Einsteigen - Verstehen - Beherrschen

DM 3,80 6S 30 sfr 3,80

<sup>E</sup><sup>M</sup> : <sup>o</sup>n<sup>e</sup> dee <sup>|</sup>  $\sim$   $\sim$ 

BRLEE <sup>r</sup><sup>s</sup> <sup>1</sup><sup>a</sup> Sala <sup>3</sup><sup>6</sup> <sup>V</sup>al<sup>e</sup>

 $\hat{u}$ 

 $\overline{\mathbf{U}}$ 

**CTRL** 

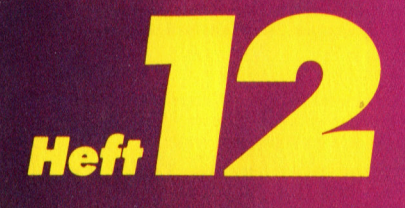

**Roboter für zu Hause BASIC-Kurs: Datenverwaltung** Zeichen generieren Zubehör für den ZX 81 **Verkehrscomputer** 

> a, I H RA SHAE AM SHAE AM SHAE AM SHAE AM SHAE AM SHAE AM SHAE AM SHAE AM SHAE AM SHAE AM SHAE AM SHAE AM SHAE AM S N i He Weddyn yn Stad yn Marwy Y ARACON CONTRACTOR MARIE

> > $\bigcirc$  if

 $\mathcal{M}$ 

NEU: Der Sinclair OL we interest the construction of the construction of the construction of the construction of the construction of the construction of the construction of the construction of the construction of the construction of the constr

Ein wöchentliches Sammelwerk

 $\overline{\bullet}$ 

**G**  $\sim$ 

 $\mathbf{r}$ 

Ae

 $\mathbf{r}$ 

TORS

<sup>i</sup><sup>N</sup> <sup>i</sup><sup>f</sup> <sup>h</sup>a<sup>s</sup> <sup>T</sup><sup>h</sup> <sup>R</sup><sup>h</sup> <sup>A</sup><sup>u</sup> iy A " AM

CAPS LOCK

**mn** international consequences and the second

**SHIFT** 

 $\mathbf{z}$ 

တ

# compurer urs Heft **14**

#### Inhalt

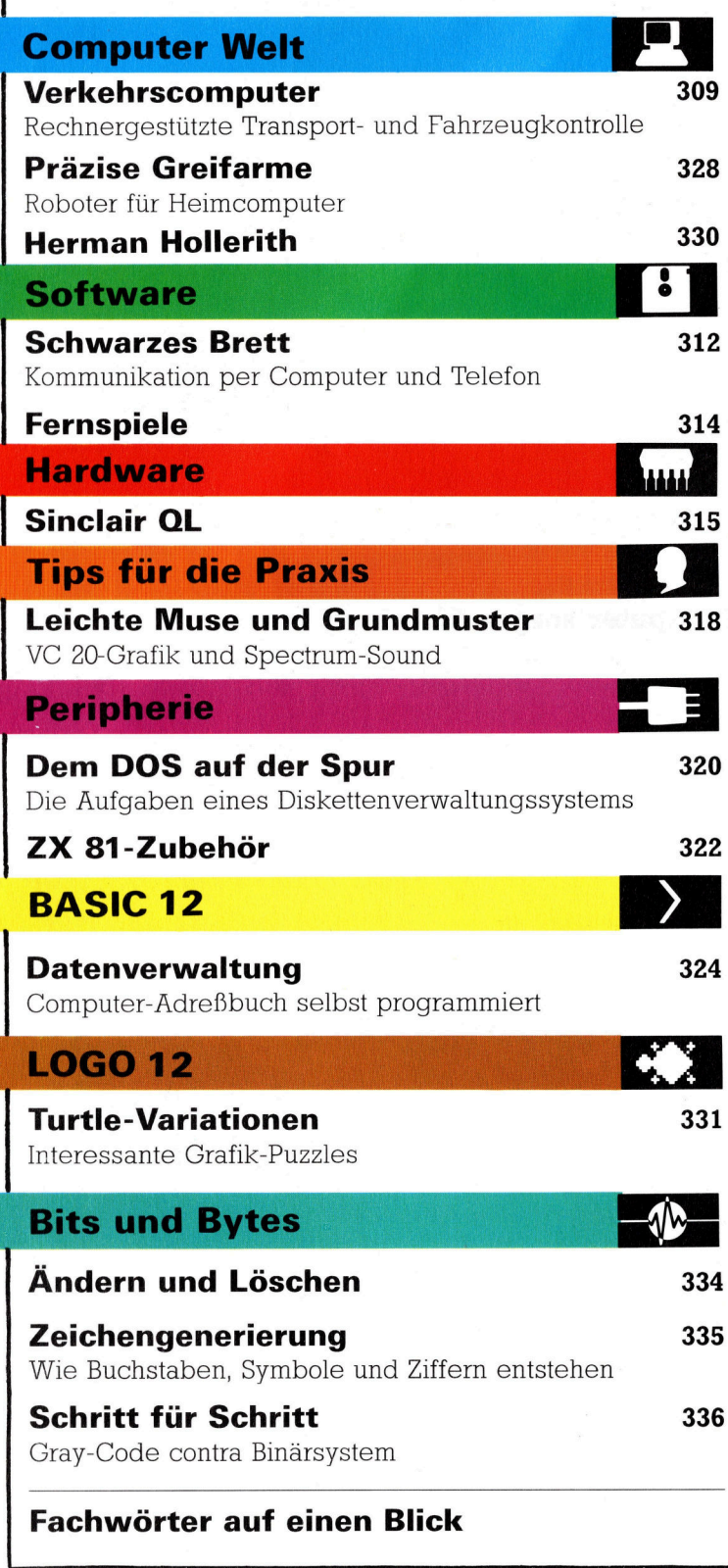

#### WIE <sup>S</sup>I<sup>E</sup> JEDE WOCHE <sup>I</sup>H<sup>R</sup> HEFT BEKOMMEN

Computer Kurs ist <sup>e</sup>i<sup>n</sup> wöchentlich erscheinendes Sammelwerk. <sup>D</sup>i<sup>e</sup> Gesamt<sup>z</sup>ah<sup>l</sup> der Hefte ergibt <sup>e</sup>i<sup>n</sup> vollständiges Computer-Nachschlagewerk. Damit <sup>S</sup>i<sup>e</sup> jede Woche Ihr Heft erhalten, <sup>b</sup>itte<sup>n</sup> <sup>S</sup>i<sup>e</sup> <sup>I</sup>hre<sup>n</sup> Zeitschriftenhändler, Computer Kurs für Sie zu reservieren.

#### Zurückliegende Hefte

Ihr Zeitschriftenhändler besorgt Ihnen gerne zurückliegende Hefte. Sie können sie aber auch direkt beim Verlag bestellen.

Deutschland: Das einzelne Heft kostet DM 3,80. Bitte füllen Sie eine Postzahlkarte aus <sup>a</sup>n: Marshall Cavendish <sup>I</sup>nt. <sup>L</sup>td. (MCI), Sammelwerk-Service, Postgiroamt Hamburg 48064-202, Postfach 105703, 2000 Hamburg 1, Kennwort. Computer Kurs

Österreich: Das einzelne Heft kostet öS 30. Bitte füllen Sie eine Zahlkarte aus <sup>a</sup>n: Computer Kurs, Wollzeile <sup>11</sup>, <sup>1</sup>0<sup>11</sup> Wien, Postscheckkonto Wien 7857201 oder legen <sup>S</sup>i<sup>e</sup> <sup>I</sup>hre<sup>r</sup> Bestellung einen Verrechnungsscheck <sup>b</sup>ei. Kennwort: Computer Kurs.

Schweiz: Das einzelne Heft kostet sfr 3,80. Bitte überweisen Sie den Betrag durch die Post (grüner Einzahlungsschein) auf das Konto: Schmid:<br>Agence AG, Kontonummer Basel 40-879, Kennwort: Computer Kurs, und no tieren Sie ihre Bestellung auf der Rückseite des Giroabschnittes (rechter Abschnitt).

#### Abonnement

<sup>S</sup>i<sup>e</sup> können Computer Kurs auch <sup>a</sup>ll<sup>e</sup> <sup>2</sup> Wochen (j<sup>e</sup> <sup>2</sup> Ausgaben) <sup>p</sup>e<sup>r</sup> Post zum gleichen <sup>P</sup>rei<sup>s</sup> <sup>i</sup><sup>m</sup> Abonnement beziehen Der Abopreis für 12 Ausgaben <sup>b</sup>eträgt DM 45,60 inkl. Mwst., den wir Ihnen nach Eingang der Bestellung berechnen. Bitte senden Sie Ihre Bestellung an: Marshal Cavendish Int. Ltd<br>(MCI), Sammelwerk Service, Postgiroamt Hamburg 86853-201, Postfach 105703<br>(MC <sup>c</sup>he<sup>r</sup> Nummer <sup>d</sup>a<sup>s</sup> Abo beginnen soll und <sup>o</sup><sup>b</sup> <sup>S</sup>i<sup>e</sup> regelmäßig für <sup>j</sup>eweil<sup>s</sup> 12 Folgen einen Sammelordner wünschen. <sup>B</sup>e<sup>i</sup> Bestellungen aus Österreich oder Schweiz senden Sie Ihren Auftrag bitte auch an die Hamburger Adresse. Be-rechnung und Zahlung erfolgen <sup>i</sup><sup>n</sup> Landeswährung zum Ladenpreis.

#### WICHTIG: <sup>B</sup>e<sup>i</sup> Ihren Bestellungen muß der linke Abschnitt der Zahlkarte Ihre vollständige Adresse enthalten, damit Sie die Hefte schnell und sicher erhalten. Uberweisen <sup>S</sup>i<sup>e</sup> durch Ihre Bank, so muß die Uberweisungskopie Ihre vollständige Anschrift gut leserlich enthalten.

#### SAMMELORDNER

<sup>S</sup>i<sup>e</sup> können <sup>d</sup>i<sup>e</sup> Sammelordner entweder direkt <sup>b</sup>e<sup>i</sup> Ihrem Zeitschriftenhändler kaufen (fall<sup>s</sup> nicht vorrätig, bestellt <sup>e</sup><sup>r</sup> sie gerne für Sie) oder aber Sie bestellen <sup>d</sup>i<sup>e</sup> Sammelordner <sup>f</sup>ü<sup>r</sup> den gleichen <sup>P</sup>rei<sup>s</sup> beim Verlag wie <sup>f</sup>olgt:

Deutschland: Der Sammelordner <sup>k</sup>oste<sup>t</sup> DM 12. <sup>B</sup>itt<sup>e</sup> <sup>f</sup>ülle<sup>n</sup> <sup>S</sup>i<sup>e</sup> <sup>e</sup>in<sup>e</sup> <sup>Z</sup>ahlkarte aus an: Marshall Cavendish International Ltd. (MCI), Sammelwerk-Ser<sup>v</sup>ice, Postgiroamt Hamburg 48064-202, Postfach 105703, 2000 Hamburg <sup>1</sup>, Kennwort: Sammelordner Computer <sup>K</sup>urs.

Österreich: Der Sammelordner kostet öS 98. Bitte füllen Sie eine Zahlkarte aus <sup>a</sup>n: Computer Kurs Wollzeile <sup>11</sup>, <sup>1</sup>0<sup>11</sup> Wien, Postscheckkonto Wien 7857201 oder legen <sup>S</sup>i<sup>e</sup> <sup>I</sup>hre<sup>r</sup> Bestellung einen Verrechnungsscheck <sup>b</sup>el. Kennwort: Sammelordner Computer Kurs

Schweiz: Der Sammelordner kostet sfr 15. Bitte überweisen Sie den Betrag durch <sup>d</sup>i<sup>e</sup> Post (grüner Einzahlungsschein) auf das Konto: Schmidt Agence AG, Kontonummer Basel 40-879, Kennwort: Sammelordner Computer <sup>K</sup>urs, und notieren Sie Ihre Bestellung auf der Rückseite des Giroabschnittes (rechter Abschnitt).

#### INHALTSVERZEICHNIS

<sup>A</sup>ll<sup>e</sup> <sup>1</sup><sup>2</sup> Hefte erscheint <sup>e</sup>i<sup>n</sup> Teilindex. Die <sup>l</sup>etzt<sup>e</sup> Ausgabe von Computer Kurs enthält den Gesamtindex - darin einbezogen sind Kreuzverweise auf die Artikel, die mit dem gesuchten Stichwort in Verbindung stehen.

Redaktion: Winfried Schmidt (verantw. f. d. Inhalt), Joachim Seidel, Elke Leibinger, Susanne Brandt, Sammelwerk Redaktions-Service GmbH, Paulstraße <sup>3</sup>, 2000 Hamburg <sup>1</sup>

Vertrieb: Marshall Cavendish International Ltd., Heidenkampsweg 74, 2000 Hamburg <sup>1</sup>, <sup>T</sup>el.: 040/23 <sup>4</sup><sup>0</sup> <sup>8</sup><sup>0</sup>

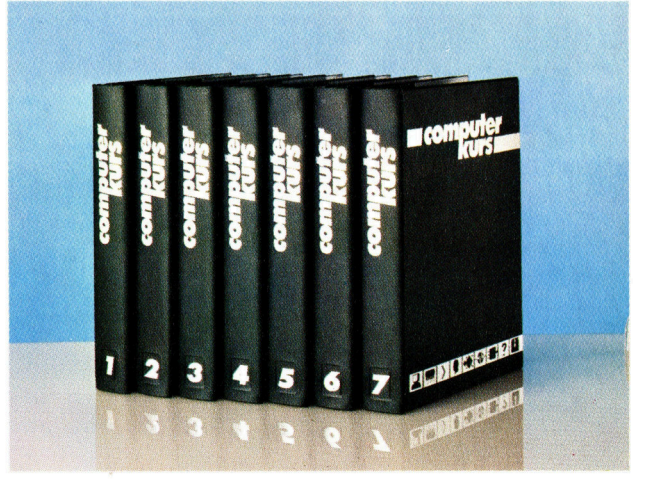

© APSIF, Copenhagen, 1982, 1983; © Orbis Publishing <sup>L</sup>td., 1982, 1983; © Marshall Cavendish Ltd., 1984, 1985; Druck: E. Schwend GmbH, Schmollerstraße 31, 7170 Schwäbisch Hall

### **Computer Welt**

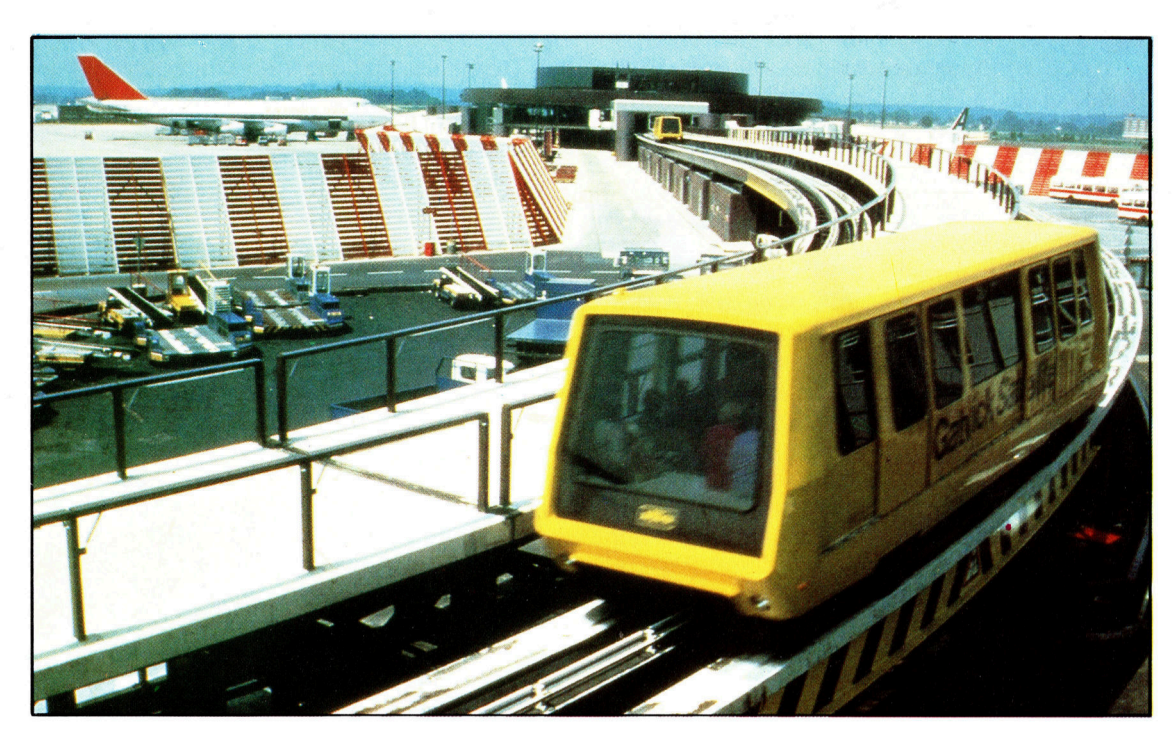

Ebenso wie bei vielen Flughäfen in den Vereinigten Staaten gibt es beim Gatwick Airport südlich von London ein beachtenswertes Transportsystem zwischen den Terminals, das die Richtungsstabilität und die Fähigkeit zu einem führerlosen, automatischen Betrieb eines Zuges mit dem Komfort und den Annehmlichkeiten eines Busses oder Taxis verbindet. Der People Mover wurde von der Westinghouse Corporation entworfen und gebaut, die durch ihre Zug-Signalsysteme bekannt <sup>i</sup>st. Der People Mover kann bis zu 100 Personen zur gleichen Zeit transportieren.

# Verkehrscomputer

Der Transport von Gütern und <sup>d</sup>i<sup>e</sup> Personenbeförderung machen etwa <sup>2</sup><sup>0</sup> Prozent des Welthandelsvolumens aus. Computer sorgen <sup>f</sup>ü<sup>r</sup> einen reibungslosen und fehlerfreien Ablauf.

och vor einhundertfünfzig Jahren benö<sup>t</sup>igt<sup>e</sup> man drei Monate, um von Europa nach Australien zu reisen. Heute kann diese Strecke in weniger <sup>a</sup>l<sup>s</sup> einem halben Tag <sup>z</sup>urückgelegt werden. Ohne die hochentwickelte, computergestützte Fahrzeugkontrolle ware dies unmöglich.

Die höchsten Anforderungen werden dabei an den Flugverkehr gestellt. Auf dem Flughafen Heathrow bei London beispielsweise werden täglich mehr als 1000 Flüge pro Tag abgefertigt, <sup>i</sup><sup>n</sup> Spitzenzeiten sogar bis zu 120 pro Stunde. Ohne koordinierenden Computereinsatz könnte dieses System nicht reibungslos funktionieren. Eine genauere Betrachtung zeigt dies auf anschauliche Weise: Moderne Passagierflugzeuge sind <sup>i</sup><sup>n</sup> der Anschaffung und Unterhaltung sehr teuer. Die Airlines sind verständlicherweise bemüht, einen einwandfreien Zustand <sup>d</sup>e<sup>r</sup> Jets <sup>s</sup><sup>o</sup> lange wie möglich zu erhalten. Der Schlüssel hierzu liegt in der geregelten Wartung der Maschinen. Nach einer festgelegten Anzahl von Betriebsstunden kehrt das Flugzeug <sup>z</sup><sup>u</sup> dem Flughafen zurück, <sup>a</sup><sup>n</sup> dem das technische Personal Zugang zu computergestützten Aufzeichnungen über das Flugzeug hat (beginnend mit dem ersten Konstruktionstag <sup>b</sup>i<sup>s</sup> <sup>h</sup>i<sup>n</sup> <sup>z</sup>u<sup>r</sup> Seriennummer jedes Einzelteils). Die Computerberichte enthalten ferner genaue Aufzeichnungen über alle Reparaturen, das von Flugingenieuren und anderen Crewmitgliedern beobachtete Flugverhal<sup>t</sup>en, den Treibstoffverbrauch und <sup>a</sup>ll<sup>e</sup> andere Daten, die von Interesse sein könnten.

Nur wenn der Wartungsplan <sup>e</sup>rfüll<sup>t</sup> und auf den neuesten Stand gebracht <sup>i</sup>st, wird das Flugzeug wieder eingesetzt. Es wird dann <sup>T</sup>ei<sup>l</sup> eines anderen Computersystems, der Einsatzplanung der Luftverkehrsgesellschaften. Hier werden die Maschinen auf die Flugrouten ver<sup>t</sup>eilt, der Treibstoff <sup>f</sup>ü<sup>r</sup> <sup>d</sup>i<sup>e</sup> Zwischenlandungen geordert, <sup>d</sup>i<sup>e</sup> Crewwechsel vorbereitet oder die Bordverpflegung bestellt.

#### Flughafen-Kontrollsystem

Fin weiteres Kontrollsystem mit Computerunterstützung findet auf Flughäfen Verwendung, wo die Angestellten mit ihren oft begrenzten Mitteln die Forderungen seitens der Fluglinien bewältigen müssen. Selbst wenige Minuten Verspätung können den Verlust einer großen Menge Geldes bedeuten. Nur <sup>m</sup>i<sup>t</sup> <sup>H</sup>ilf<sup>e</sup> computensierter Fahrpläne ist es möglich, diese Aufgabe zu bewältigen. Das Flughafen-Computersystem achtet auch auf das rechtzei<sup>t</sup>ig<sup>e</sup> Einchecken der Passagiere und steuert die Anzeigetafeln mit den Flugzeiten.

Bevor die Fluggäste überhaupt am Flughafen eintreffen, hat der Pilot schon einen detaillierten Flugplan mit der Flugüberwachung auf<sup>g</sup>estellt. Uberraschenderweise ist <sup>d</sup>i<sup>e</sup> Fluguberwachung aber <sup>n</sup>u<sup>r</sup> zum Teil computergestützt. Dank eines Radar-Transponder-Systems müssen sich die Fluglotsen nicht länger darauf verlassen, die Position vom Piloten mündlich ubermittelt <sup>z</sup><sup>u</sup> bekommen. Jeder Punkt, den <sup>s</sup>i<sup>e</sup> auf dem Radarschirm sehen, wird durch eine Flugnummer, sowie durch die computererrechneten Hohe- und Ziel-Codes des Bestimmungsortes identifiziert, der vom Flugzeug automatisch gesendet wird. Zusätzliche Computerunterstützung erhält der Fluglotse <sup>i</sup><sup>n</sup> Form von Ausdrucken, die jeweils einen <sup>T</sup>ei<sup>l</sup> des vom Piloten aufgestellten Flugplanes darstellen. Diese Ausdrucke, <sup>d</sup>i<sup>e</sup> Angaben über Flugweg und -höhe, Fracht sowie den Flugzeugtyp enthalten, helfen dem Lotsen, den Flug durch sein Kontrollgebiet auf dem schnellsten und kostengünstigsten Wege <sup>z</sup><sup>u</sup> <sup>l</sup>eiten.

<sup>E</sup>i<sup>n</sup> anderes Einsatzgebiet <sup>f</sup>ü<sup>r</sup> Computer <sup>i</sup>s<sup>t</sup> der Bahnverkehr. Die Streckenleiter haben die Aufgabe, den Passagier- und Frachtverkehr sicher und <sup>s</sup><sup>o</sup> kostengünstig wie möglich durch ihren Bereich zu leiten. Die britische Eisenbahn beispielsweise verwendet <sup>s</sup>ei<sup>t</sup> Mitte der 70er Jahre computergestützte Kontrollsysteme und <sup>f</sup>olg<sup>t</sup> damit der amerikanischen Southern Pacific Railroads Gesellschaft. Deren vollintegriertes Operationssystem berücksichtigt <sup>a</sup>ll<sup>e</sup> Aspekte der Frachtsteuerung, angefangen bel einer genauen und aktuellen Einsatzübersicht

<sup>f</sup>ü<sup>r</sup> jede Lokomotive und jeden Waggon <sup>b</sup>i<sup>s</sup> <sup>h</sup>i<sup>n</sup> zur Zusammenstellung der Einheiten zu vollständigen Zügen mitsamt der Routenplanung.

Jeder Güterwagen hat eine eigene Identifikationsnummer, die zusammen mit dem jeweiligen Stützpunkt in dem Zentralcomputer gespeichert wird. Benötigt man einen solchen Waggon <sup>a</sup><sup>n</sup> einem anderen <sup>O</sup>rt, <sup>s</sup><sup>o</sup> wird dieser an einen geeigneten Zug angekoppelt. Gleich nach der Ankunft wird der neue Wagenstatus wieder <sup>i</sup><sup>n</sup> den Rechner eingegeben, <sup>s</sup><sup>o</sup> daß eine Neuzuteilung erfolgen kann. In Anbetracht des heutigen Frachtvolumens der Eisenbahnen sind derartige Computerkontrollsysteme unentbehrlich geworden.

#### Automatische Fahrplanauskunft

Im Schienenverkehr haben sich weitere Möglichkeiten des Computereinsatzes eröffnet. Beispielsweise bei unbesetzten Haltestationen. Es sind schon verschiedene Versuche unternommen worden, Fragen von Reisenden per Microcomputer <sup>z</sup><sup>u</sup> beantworten, und <sup>i</sup><sup>n</sup> einigen Fällen wurde für die Fahrplanauskunft schon eine synthetische Stimme verwendet. Computer ermöglichen <sup>e</sup><sup>s</sup> auch, Züge ohne Lokomotivführer einzusetzen. Die Londoner U-Bahn der Victoria-Linie bietet diese Möglichkeit, doch in der Praxis wird dies nicht durchgefuhrt, weil fuhrerlose, durch Computer gesteuerte Züge von den Passagieren eher mit Arg-

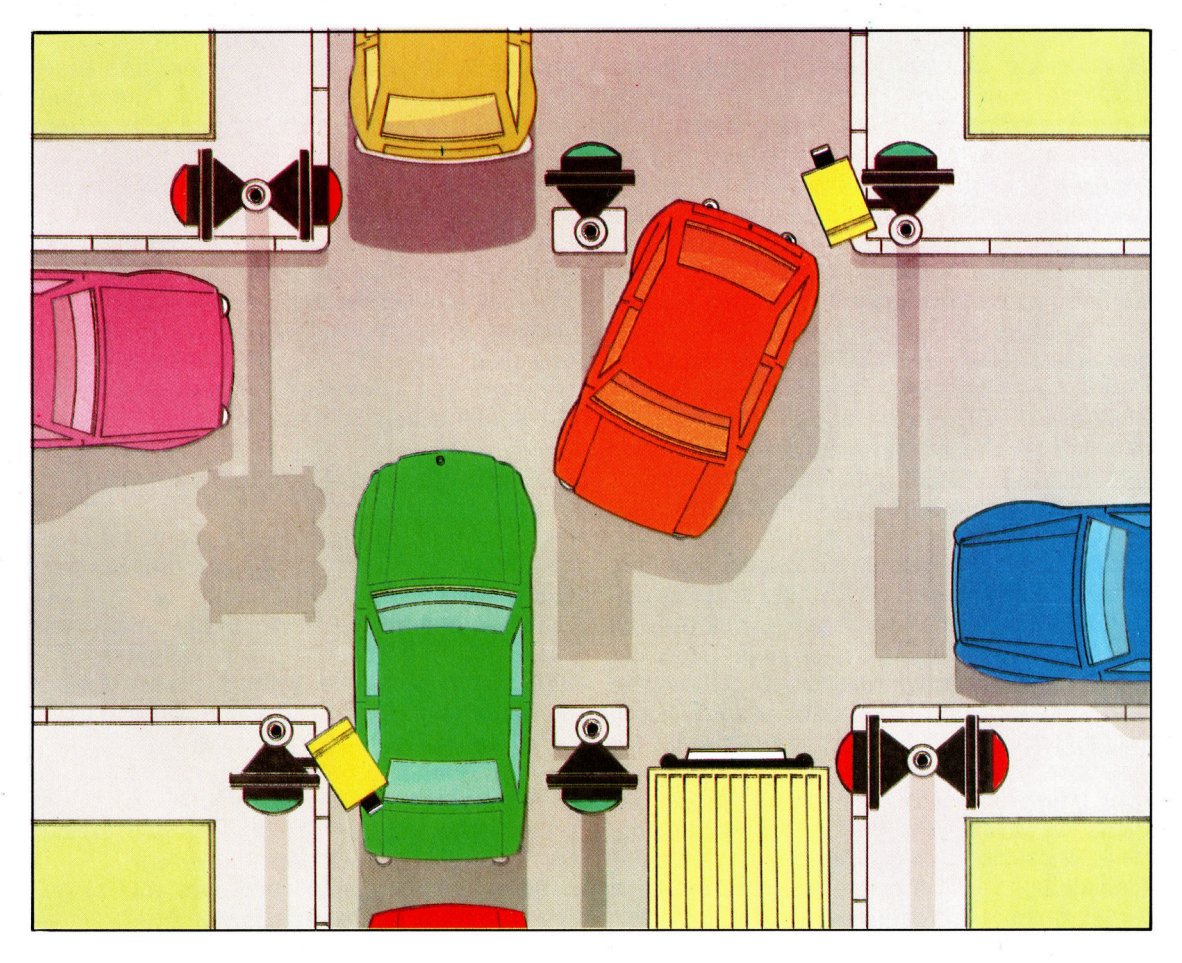

Die Ampelphasen wurden von den Verkehrsingenieuren für einige Zeit eingesetzt, um den Verkehrsfluß besonders an Verkehrsknotenpunkten der Städte zu steuern. Heute können einzelne Ampeln <sup>d</sup>i<sup>e</sup> Verkehrsdichte <sup>i</sup><sup>n</sup> ihrer unmittelbaren Umgebung mit Hilfe eines Dopplerradars aufzeichnen und diese Daten an ein Computersystem übertragen. Die Häufigkeit des Lichtwechsels kann dann dem jeweiligen Fahrzeugaufkommen angepaßt werden.

**Computer Welt** 

Die Anzeigetafeln für Ankunft und Abflug sind die vielleicht am starksten <sup>i</sup>n<sup>s</sup> Auge fallenden Computersysteme eines Flughafens. Diese elektromechanischen Gerate werden von dem Zentralrechner, sobald neue Informationen verfugbar sind, fortlaufend berichtigt.

wohn betrachtet werden.

Eine Parallele zu den führerlosen Zugsystemen findet man bei höherentwickelten Modelleisenbahnen. Jede einzelne Lokomotive be<sup>s</sup>itz<sup>t</sup> einen Identifikationscode, der <sup>i</sup><sup>n</sup> einem kleinen Microcomputer auf nur einem Chip gespeichert ist. Der Controller sendet seine <sup>S</sup>ignale zu Jedem Zug, Indem er die Stromversorgung über die schienen <sup>s</sup><sup>o</sup> moduliert, daß nur eine Lokomotive <sup>i</sup><sup>n</sup> der Lage <sup>i</sup>st, die Signale <sup>z</sup><sup>u</sup> :entschlüsseln. So können sehr viele Züge zur gleichen Zeit auf derselben Anlage unter der direkten Kontrolle des zentralen Microcomputers fahren. Es <sup>i</sup>s<sup>t</sup> jedoch unwahrscheinlich, daß sich dieses Konzept auch bei Straßenfahrzeugen durchsetzen wird. Trotzdem werden Computer auch im Straßenverkehr eingesetzt, besonders bei öffentlichen Verkehrsmitteln und im Gütertransport. Hier helfen sie, Fahrplane aufzustellen, was bei einer Großstadt eine äußerst komplexe Aufgabe <sup>i</sup>st. <sup>S</sup><sup>o</sup> <sup>i</sup>s<sup>t</sup> <sup>e</sup><sup>s</sup> notwendig, Busse, Züge und Untergrundbahnen zu einem gemeinsamen Öffentlichen <sup>V</sup>erkehrsverbund zusammenzufügen.

#### Routenplanung

<sup>E</sup>i<sup>n</sup> weiteres Anwendungsgebiet, welches aus dem Einsatz statistischer Verfahren Nutzen <sup>z</sup>ieht, <sup>i</sup>s<sup>t</sup> die Routenplanung <sup>f</sup>ü<sup>r</sup> Lieferwagen. Hier müssen die Leerfahrten zwischen der Beund Entladung so kurz wie möglich gehalten werden. Eine interessante Varlante ist die Einsatzplanung besonders von Taxis und Streifenwagen. Jede Fahrzeugposition wird als Straßenname <sup>i</sup><sup>n</sup> den Rechner eingegeben, der diese dann <sup>i</sup><sup>n</sup> Koordinaten umwandelt. Bei der Anforderung eines Taxis oder Notarztwagens erfolgt die Eingabe auf die gleiche Weise, und die Aufgabe, die vorhandenen Fahrzeuge optimal dem Bedarf anzupassen, findet über einen Abgleich der beiden Koordinaten nach vorgegebenen Regeln <sup>s</sup>tatt.

Fin interessantes Experiment im Computerbereich <sup>f</sup>u<sup>r</sup> den offentlichen Nahverkehr, ein Bus-Ruf-System, wird zur <sup>Z</sup>ei<sup>t</sup> in den Randbezirken von Hannover durchgefuhrt. Basierend auf vielen Minibussen, die keiner festen Route folgen, erlaubt das System dem Reisenden, von der Haltestelle aus eine zentrale Kontrollstelle anzurufen und sein Fahrziel anzugeben. Ein Mini-Terminal druckt dann die voraussichtliche Ankunftszeit des Busses, die Fahrtdauer sowie den Tarif aus.

Der Transport von Gütern und die Personenbeförderung erreichen ungefähr 20 Prozent des Welthandelsvolumens. Der Einsatz von Computern ist in diesem Bereich weiter entwickelt als in anderen und hat zweifellos zu dem immensen Wachstum beigetragen. Wahrend die meisten der hier vorgestellten Beispiele <sup>m</sup>i<sup>t</sup> Großcomputern ausgeführt werden, sind <sup>v</sup>iel<sup>e</sup> jedoch auch für Heimcomputer <sup>g</sup>eeignet. Mittlerweile werden eine ganze Reihe von Programm-Paketen für zahlreiche Anwendungsgebiete im Handel angeboten.

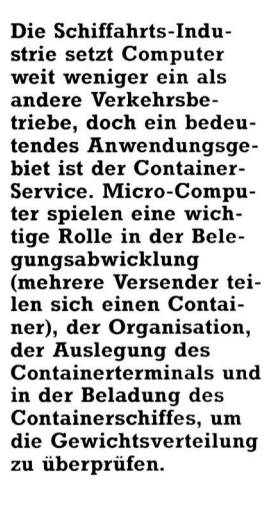

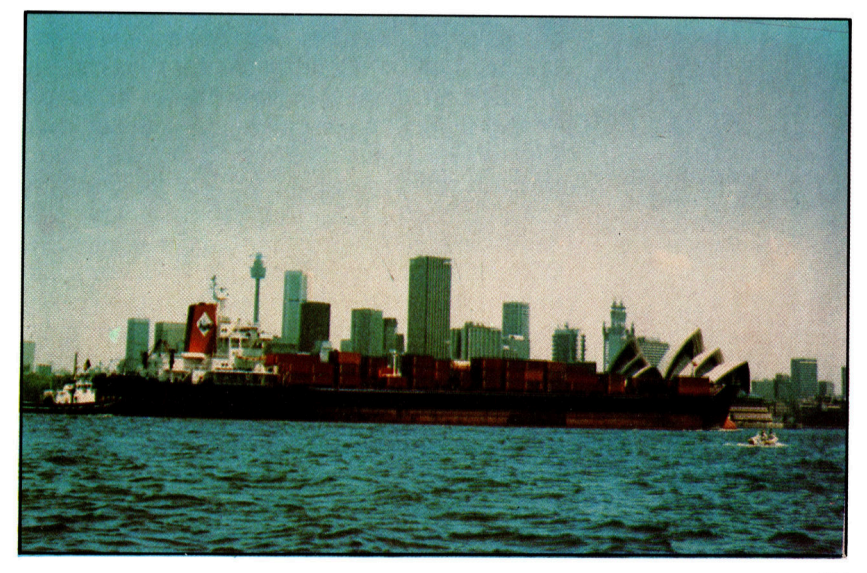

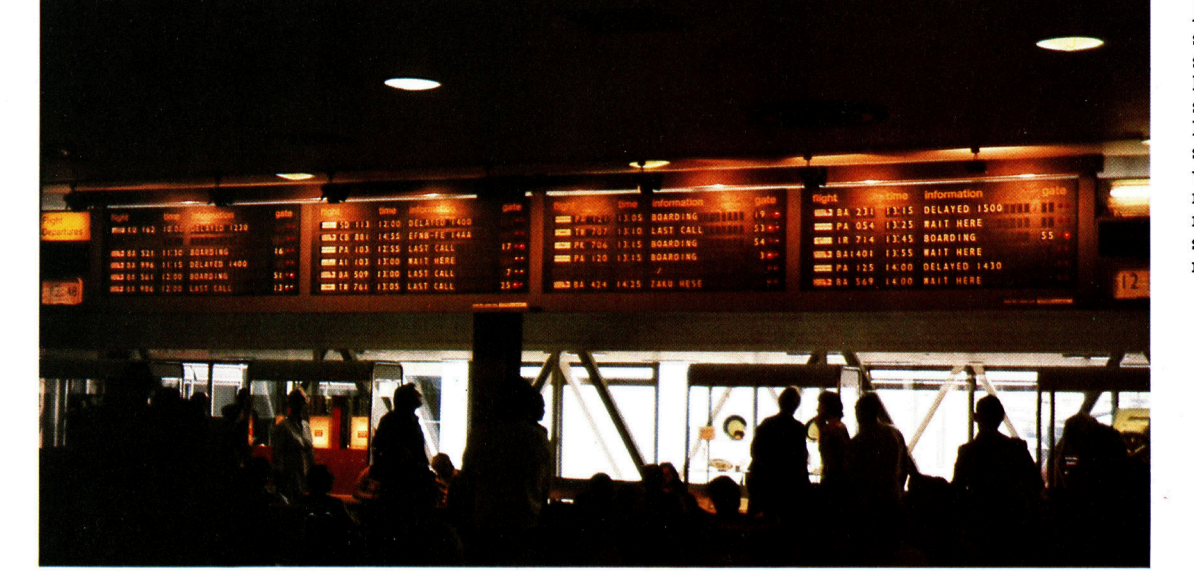

# Schwarzes Brett

Uber <sup>e</sup>i<sup>n</sup> Modem kann <sup>s</sup>ic<sup>h</sup> <sup>j</sup>ede<sup>r</sup> Computerbesitzer Zugang <sup>z</sup><sup>u</sup> einem elektronischen "schwarzen Brett" verschaffen, das wie das Anschlagbrett eines Clubs funktioniert.

**Vichor** it einem Heimcomputer allein hat man nur wenige Moglichkeiten, mit anderen auf elektronische Weise in Verbindung <sup>z</sup><sup>u</sup> <sup>t</sup>re<sup>t</sup>en. Per Telefon aber <sup>h</sup>a<sup>t</sup> man Zugang <sup>z</sup><sup>u</sup> einer großen Zahl anderer Computer - Großcomputern von Universitäten, Öffentlichen Datenbanken oder dem Heimcomputer des Nachbarn.

Auf einem elektronischen "schwarzen Brett" können Nachrichten <sup>f</sup>ü<sup>r</sup> die Besitzer anderer Heimcomputer hinterlassen werden, Gegenstände zum Verkauf angeboten oder Programme getauscht werden. Es handelt sich dabel um die Version des Nachrichtenbretts eines Clubs. Es wird meist von mehreren Heimcomputerbesitzern, die über Geräte mit großen Speicherkapazitäten verfügen, betrieben. Elektronische schwarze Bretter sind jedem zugänglich, vorausgesetzt, man kennt die Telefonnummer sowie das korrekte Paßwort.

#### Verbindungen nach Übersee

Entfernung ist dabei kein Hindernis: Maschinen der Heimatstadt lassen sich ebenso anwählen wie Geräte am anderen Ende des Landes, und auch Verbindungen nach Übersee bereiten keine Schwierigkeiten – wenn man nichts gegen hohe Telefonrechnungen <sup>h</sup>at.

Bevor Ihr Computer allerdings "Telefongespräche< führen kann, brauchen <sup>S</sup>i<sup>e</sup> ein Gerät, das die Verbindung mit der Postleitung herstellt. Am besten eignet sich dafür ein Modem, das über den seriellen (RS232) Ein- und Ausgang des Computers angeschlossen wird. Manche Heimcomputer benötigen eine zusätzliche Schnittstellenkarte, da sie keinen Eingang dieser Art haben. Ein Modem <sup>w</sup>ir<sup>d</sup> entweder durch Direktanschluß oder über den auf die Hörerschalen gelegten Telefonhörer mit dem Telefonnetz verbunden. Auch ein Akustikkoppler kann die Verbindung herstellen. Normalerweise werden zwei Übertragungsgeschwindigkeiten (Baudraten) verwendet: 300 Baud und 1200/75 Baud. Kommerzielle Systeme bieten zumeist die höhere Geschwindigkeit von 1200/75 Baud, während private Anbieter ihre Systeme (speziell für Heimcompu<sup>t</sup>er) auf 300 Baud eingestellt haben. 1200/75 Baud bedeutet, daß die Informationen des Anbieters mit 1200 Baud gesandt werden, wahrend der Anrufer Nachrichten an den Zentralcomputer mit <sup>7</sup><sup>5</sup> Baud übermittelt. Naturlich sollte ein Modem verstellbare Baudraten ha<sup>b</sup>en. Da <sup>d</sup>e<sup>r</sup> <sup>P</sup>rei<sup>s</sup> <sup>f</sup>ü<sup>r</sup> Modems <sup>s</sup>tar<sup>k</sup> gefallen <sup>i</sup>st, erhält man heute ein Gerät, das <sup>f</sup>ü<sup>r</sup> 300 Baud ausgelegt <sup>i</sup>st, schon <sup>f</sup>ü<sup>r</sup> etwa 300 DM.

<sup>F</sup>ü<sup>r</sup> den Betrieb eines Modems <sup>g</sup>ib<sup>t</sup> <sup>e</sup><sup>s</sup> zwei Arten von Programmen, mit denen die Maschine wie ein Computerterminal funktionieren kann - "intelligente" und "unintelligente". <sup>F</sup>i<sup>n</sup> intelligentes Terminal kann Programme laden und <sup>d</sup>i<sup>e</sup> Nachrichten anderer Computer speichern. Stationen ohne eigene Intelligenz haben diese Möglichkeiten nicht, sind aber einfacher zu bedienen und daher für die ersten Übertragungsversuche besser geeignet. Für einige Computer wird entsprechende Software von den Computerclubs <sup>o</sup>f<sup>t</sup> kostenlos <sup>z</sup>u<sup>r</sup> Verfügung gestellt. Es <sup>i</sup>s<sup>t</sup> aber nicht schwierig, sich ein eigenes "Emulationsprogramm" zu schreiben, <sup>f</sup>all<sup>s</sup> diese Möglichkeit besteht. Das Programm braucht nur alle <sup>a</sup>u<sup>f</sup> der Tastatur <sup>g</sup>etippten Zeichen an den RS232-Ausgang weiterzugeben und <sup>d</sup>i<sup>e</sup> <sup>d</sup>or<sup>t</sup> ankommenden Daten auf den Bildschirm zu bringen. Seit einiger Zeit werden jedoch Terminal-Programme mit zusätzlichen Funktionen von verschiedenen Software-Firmen angeboten.

Um den Gebrauch eines Modems anschaulich darzustellen, folgen nun die einzelnen Schritte, <sup>d</sup>i<sup>e</sup> <sup>f</sup>ü<sup>r</sup> <sup>d</sup>i<sup>e</sup> Kommunikation <sup>m</sup>i<sup>t</sup> einem "schwarzen Brett" erforderlich sind. Natürlich können die Befehle sowie die Reihenfolge variieren. Zunächst brauchen Sie die Telefonnummer und <sup>d</sup>i<sup>e</sup> technischen Einzelheiten des Computers, zu dem Sie Zugang haben möchten (beispielsweise die Baudzahl). Sie starten das Übertragungsprogramm und wählen <sup>d</sup>i<sup>e</sup> Nummer. <sup>I</sup>s<sup>t</sup> der Computer am anderen Ende der Leitung eingeschaltet, ertönt im Hörer ein hoher Ton - die "Trägerfrequenz". Bei einem Akustikkoppler setzen <sup>S</sup>i<sup>e</sup> den Hörer <sup>j</sup>etz<sup>t</sup> auf die Gummimuscheln, bei einem Modem <sup>b</sup>etatigen Sie den Schalter "LINE" oder "DATA" und legen den Hörer <sup>a</sup>uf. Beide Computer stehen nun miteinander <sup>i</sup><sup>n</sup> Verbindung.

#### Ohne "Paß" kein Zugriff

Das erste, was auf Ihrem Bildschirm erscheinen wird, ist vermutlich die "Begrüßungszeile" des Computers am anderen Ende der Leitung. Dann werden <sup>S</sup>i<sup>e</sup> nach Ihrer Identität und/oder einem Paßwort gefragt. Haben Sie kein Paßwort und wird der angewählte Dienst von einer Privatfirma betrieben, werden <sup>S</sup>i<sup>e</sup> kaum weiter kommen, <sup>e</sup><sup>s</sup> <sup>s</sup>e<sup>i</sup> denn, <sup>S</sup>i<sup>e</sup> sind <sup>g</sup>u<sup>t</sup> <sup>i</sup><sup>m</sup> Raten <sup>o</sup>de<sup>r</sup> <sup>s</sup>eh<sup>r</sup> geduldig. Es gibt jedoch viele Com-

**Telecom Gold ist ein** System für elektronische Post in England. Die Nachrichten von anderen Teilnehmern können gelesen und auch in den Computer des Teilnehmers kopiert werden. Mit **Telecom Gold ist es** möglich, mit elektronischen Netzwerken auf der ganzen Welt in Verbindung zu treten, wobei die technischen Unterschiede der einzelnen Systeme untereinander automatisch von den **Computern des Netz**werks ausgeglichen werden.

TELECOM GOLD

**Software** 

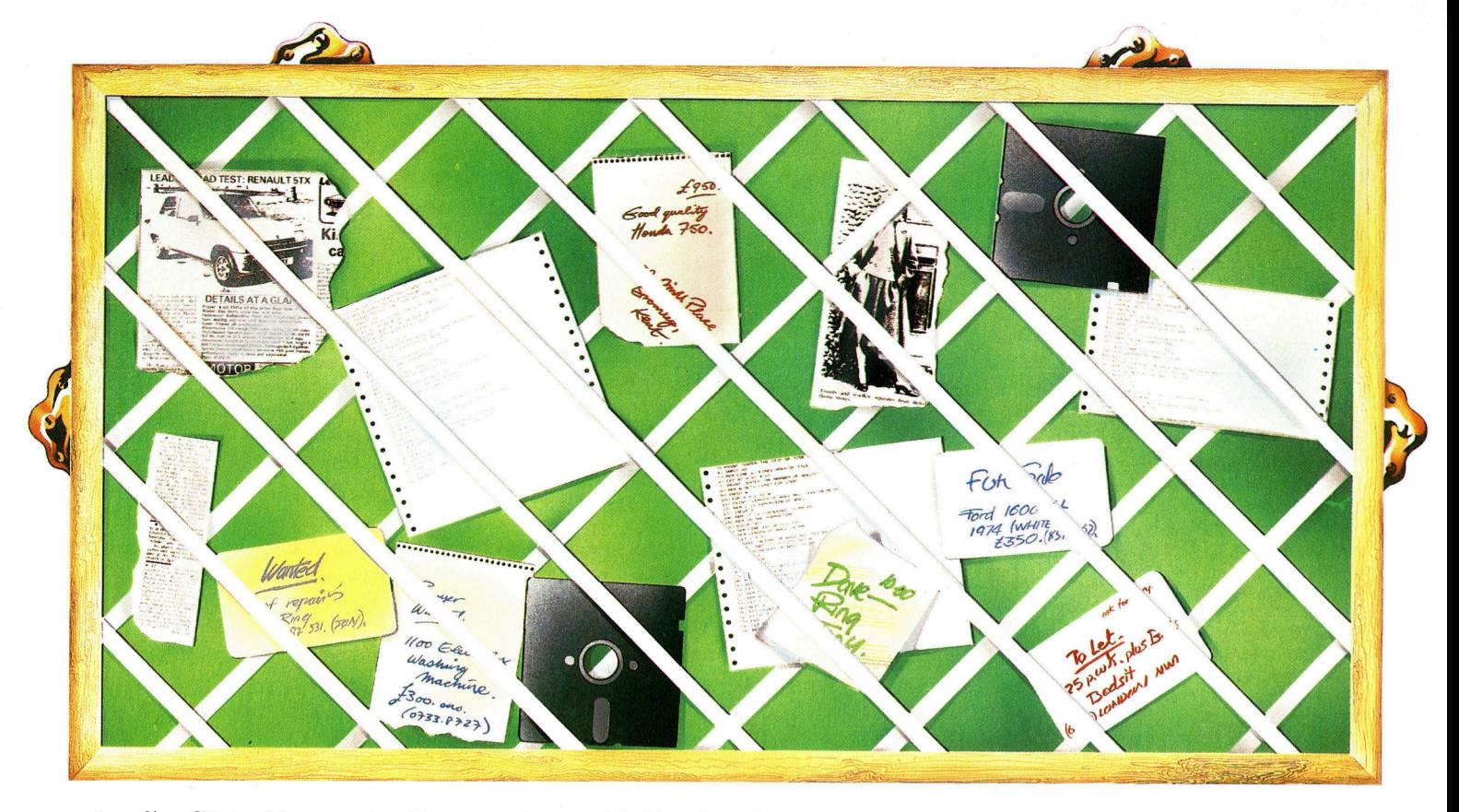

puter, die ,Gasten" begrenzten Zugang geben. Probieren Sie deshalb ruhig ein paar Paßwörter <sup>w</sup>i<sup>e</sup> NEWUSER, GAST oder HELP <sup>a</sup>us.

Ein schwarzes <sup>B</sup>rett steht jedem offen und kostet nichts (außer den Telefongebühren). <sup>S</sup>i<sup>e</sup> geben einfach Ihren Namen und <sup>d</sup>i<sup>e</sup> <sup>S</sup>tad<sup>t</sup> <sup>a</sup>n, aus der <sup>S</sup>i<sup>e</sup> anrufen (wenn danach gefragt wird), und "loggen" sich auf diese Weise ein. Der Computer <sup>f</sup>rag<sup>t</sup> dann vermutlich nach dem Zeilenformat Ihres Bildschirms oder Ihrem Gerätetyp. Mit diesen Informationen kann <sup>e</sup><sup>r</sup> Sie <sup>i</sup><sup>n</sup> Zukunft identifizieren und sein System mit Ihrem abstimmen.

Nach dieser Anmeldung erhalten <sup>S</sup>i<sup>e</sup> meist systeminformationen wie Betriebszeiten, technische Einzelheiten und die maximale Anrufdauer. Erst jetzt kommen Sie an <sup>d</sup>a<sup>s</sup> Hauptmenü heran, das Ihnen eine Anzahl von Befehlen zur Auswahl anbietet, die Sie durch Drükken der entsprechenden Anfangsbuchstaben auswählen können. Um sich zum Beispiel <sup>a</sup>l<sup>s</sup> neuer Teilnehmer informieren <sup>z</sup><sup>u</sup> können, tippen <sup>S</sup>i<sup>e</sup> <sup>N</sup> <sup>f</sup>ü<sup>r</sup> NEU und <sup>z</sup>u<sup>r</sup> Beendigung des Anrufs geben <sup>S</sup>i<sup>e</sup> <sup>G</sup> <sup>f</sup>ü<sup>r</sup> GOODBYE <sup>e</sup>in. Oftmals erscheint nach Aufruf einer Funktion ein weiteres Menü, aus dem Sie wiederum die entsprechende Option auswählen, <sup>b</sup>i<sup>s</sup> <sup>S</sup>i<sup>e</sup> dort sind, wo Sie sein wollen. Ein elektronisches schwarzes Brett hat eine Baumstruktur. Sie fangen beim Stamm an und verzweigen mit jedem Untermenü <sup>i</sup><sup>n</sup> die gewünschte Richtung.

Mit der Option "neuer Teilnehmer" können <sup>s</sup>i<sup>e</sup> sich <sup>i</sup><sup>n</sup> dem schwarzen <sup>B</sup>rett eintragen. <sup>I</sup>h<sup>r</sup> Name und <sup>I</sup>hr<sup>e</sup> Adresse werden <sup>r</sup>egistriert, und Sie können eine Benutzerkennung für zu-

künftige Anrufe angeben. Die Option "Information< gibt Ihnen Einzelheiten über das System, mit dem Sie verbunden sind. Über "Utilities" (Hilfsprogramme) können <sup>S</sup>i<sup>e</sup> abfragen, wie lange Ihr Anruf gedauert hat, und auch Informationen einholen.

#### Privatnachrichten

Unter der Option "schwarzes Brett" finden Sie schließlich die Nachrichten, die andere Teilnehmer dort zum Öffentlichen Aushang gespeichert haben. Hier können <sup>S</sup>i<sup>e</sup> auch Ihre eigenen Informationen ,aushangen". In der Abteilung "Privatnachrichten" finden Sie Botschaften, die dort <sup>f</sup>ü<sup>r</sup> bestimmte Teilnehmer abgelegt sind, und auch hier können Sie Informationen hinterlegen. Oft befinden sich an dieser Stelle auch Nachrichten für ganze Teilnehmergruppen.

Fin etwas anders gearteter Dienst in England, genannt REWTEL, bietet eine Spezialdatenbank <sup>f</sup>ü<sup>r</sup> Informationen über elektronische Bauteile. Eingetragene Mitglieder können von ihrer Tastatur aus damit sogar Teile bestellen. Anders <sup>a</sup>l<sup>s</sup> beim schwarzen Brett geben <sup>S</sup>i<sup>e</sup> <sup>h</sup>ie<sup>r</sup> eine Kennung für den technischen Bereich <sup>e</sup>in, der <sup>S</sup>i<sup>e</sup> interessiert. Mit dem Paßwort HELP REWSHOP <sup>e</sup>rhalte<sup>n</sup> <sup>S</sup>i<sup>e</sup> Unterstützung <sup>b</sup>e<sup>l</sup> <sup>e</sup>ine<sup>r</sup> Bestellung, und <sup>m</sup>i<sup>t</sup> CHALK können <sup>s</sup>i<sup>e</sup> <sup>a</sup>u<sup>f</sup> einer <sup>A</sup>r<sup>t</sup> schwarzem <sup>B</sup>rett Nachrichten hinterlassen. Nichtmitglieder haben die Möglichkeit, den Dienst acht Minuten lang zu benutzen. Vorteil ist eine "Öffnungszeit" rund um die Uhr.

Eine der interessantesten Einsatzmöglichkei<sup>t</sup>e<sup>n</sup> <sup>f</sup>ü<sup>r</sup> <sup>e</sup>i<sup>n</sup> Modem <sup>i</sup>s<sup>t</sup> der Zugang <sup>z</sup><sup>u</sup> einem elektronischen schwarzen Brett. Nicht viel anders als am Nachrichtenbrett eines Clubs können darauf Botschaften "angeschlagen" werden, die für jeden bestimmt sind, oder auch "verschlossene Briefe<, die nur mit dem richtigen Paßwort "geöffnet" werden können. Es werden dort Zusammenkünfte angekündigt und gebrauchte Computerausrüstungen zum Verkauf angeboten. Sogar Spiele und Programme können damit auf eigene Disketten oder Cassetten überspielt werden.

# Fernspiele

Nicht jedes Computerspiel erfordert sekundenschnelle Reaktionen. In Fernspielen kann ein Zug bis zu sechs Wochen dauern.

.Starlord' war in Großbritannien das erste Fernspiel, das von einem Computer verwaltet wurde. Es wurde von Mike Singleton koordiniert, der dafür den Computer Pet 3032, <sup>e</sup>i<sup>n</sup> Plattenlaufwerk mit <sup>7</sup>,<sup>5</sup> Megabyte Kapazität und einen Integrex Farb-Matrixdrucker einsetzte. Ziel jedes Spielers war, den Thronstern zu finden und galaktischer Kaiser zu werden. Nach jedem Zug erhielt der Teilnehmer eine Karte, die das Gebiet <sup>i</sup><sup>n</sup> unmittelbarer Umgebung seiner Truppen zeigte, und eine Liste, wer die umliegenden Planeten besaß. Die hohe Speicherkapazität war notwendig, um die große Anzahl Programme unterzubringen, die das Spiel steuerten. Außerdem mußten die Daten von mehr als 700 Teilnehmern verwaltet werden.

bwohl die meisten Käufer von Heimcomputern behaupten, sie wollten darauf BA-SIC lernen, werden doch zweifellos die melsten Geräte nur <sup>f</sup>ü<sup>r</sup> interessante und lehrreiche Spiele eingesetzt. Durch den Computer sind völlig neue Arten wie Abenteuer-, Lehr- und Brettspielvarianten entstanden, die auf unterschiedliche Schwierigkeitsgrade eingestellt werden können.

Ein Spieltyp wird Ihnen jedoch vermutlich unbekannt sein <sup>4</sup> das Fernspiel. Vergleicht man es mit Arcadespielen, die Reaktionszeiten von Sekundenbruchteilen erfordern, dann handelt es sich hierbei um ein Spiel im "Schneckentempo". Zwischen einzelnen Zügen können durchaus Wochen vergehen. Einige Dutzend Spieler nehmen gleichzeitig <sup>t</sup>eil, sind dabei allerdings über ein ganzes Land oder im Fall von internationalen Spielen über die ganze Welt verteilt. Jeder Zug wird innerhalb eines bestimmten Zeitraums schriftlich fixiert und per Post an den Koordinator des Spiels gesandt. Dieser gibt sie <sup>i</sup><sup>n</sup> einen Micro-

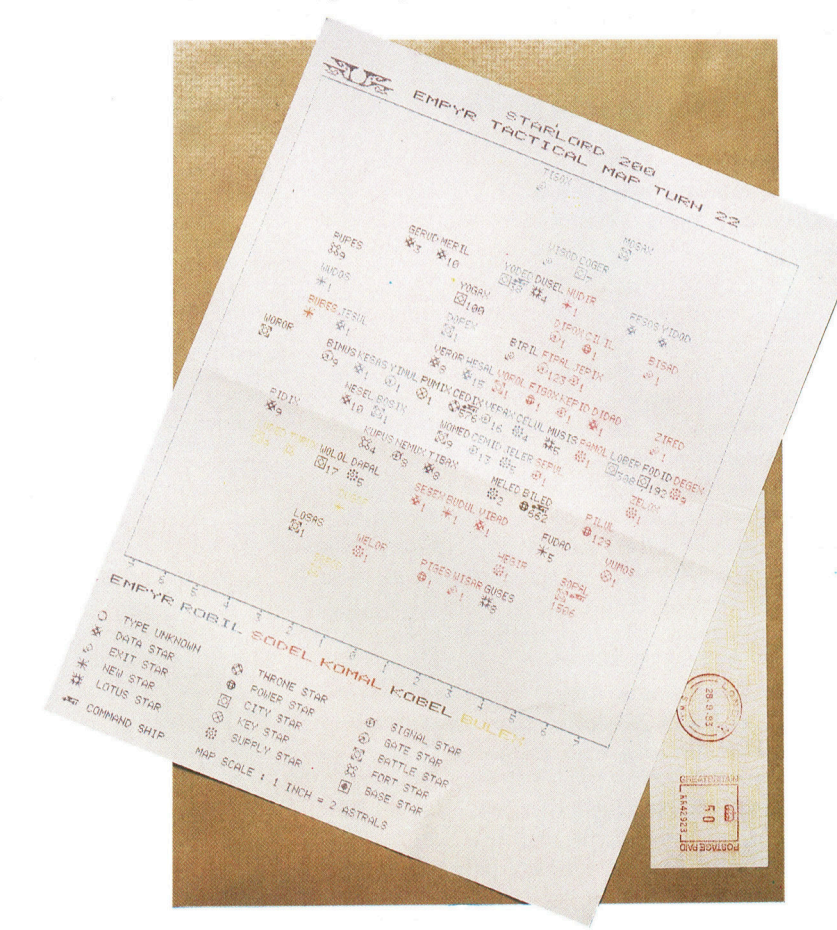

computer <sup>e</sup>in. (Bei den meisten Fernspielen braucht der Teilnehmer keinen Heimcomputer <sup>z</sup><sup>u</sup> besitzen.) Der Koordinator schickt dem Spieler dann einen Computerausdruck <sup>m</sup>i<sup>t</sup> relevanten Informationen, dem aktuellen Stand und den neuen Positionen der Mitspieler.

Spiele dieser Art können sich entweder monatelang fortsetzen oder auch überhaupt nicht beendet werden, wenn die Regeln es erlauben, daß jederzeit neue Teilnehmer einsteigen können. Normalerweise wird eine Eintrittsgebühr verlangt, für die man die Spielregeln zugesandt bekommt. Danach wird pro Zug <sup>e</sup>i<sup>n</sup> geringer Betrag (meist um vier Mark) entrich<sup>t</sup>et. <sup>F</sup>inde<sup>t</sup> <sup>j</sup>ed<sup>e</sup> Woche <sup>e</sup>i<sup>n</sup> Zug <sup>s</sup>tatt, <sup>h</sup>a<sup>t</sup> man <sup>e</sup><sup>s</sup>  $mit$  einem extrem schnellen Spiel zu tun  $-$  bei internationalen vergehen oft <sup>b</sup>i<sup>s</sup> <sup>z</sup><sup>u</sup> sechs Wochen zwischen den einzelnen Zügen. Melden sich zu viele Interessenten, fängt der Koordina<sup>t</sup>o<sup>r</sup> ein weiteres Spiel mit anderen Disketten, aber dem gleichen Programm, <sup>a</sup>n.

Fernspiele gab es schon lange, bevor Computer gebaut wurden. Beispiele dafür sind Fernschach oder das Brettspiel Perplomatie", bei dem die Spieler sieben europäische Nationen darstellen, die versuchen, auf diplomatischem Wege Europa <sup>z</sup><sup>u</sup> erobern. Durch den Einsatz von Computern <sup>f</sup>ü<sup>r</sup> Berechnungen und Verwaltung sind die Spiele phantasievoll verfeinert worden. In einigen gibt es riesige Galaxien, durch die Raumflotten bewegt werden; andere handeln in mystischen Ländern, in denen sich Königreiche bekämpfen; und natür<sup>l</sup>ic<sup>h</sup> <sup>g</sup>ib<sup>t</sup> <sup>e</sup><sup>s</sup> auch Computerversionen des Spiels "Diplomatie".

#### Zehn und mehr Spieler

Einzigartig an diesen Spielen <sup>1</sup>s<sup>t</sup> der Kontakt der Teilnehmer untereinander. Das unterscheldet sie wesentlich von dem einsamen Erforschen <sup>i</sup><sup>n</sup> einem Abenteuerspiel. Nicht selten gibt <sup>e</sup><sup>s</sup> dabei Bündnisse zwischen zehn und mehr Spielern, <sup>d</sup>i<sup>e</sup> jede Woche per <sup>B</sup>rie<sup>f</sup> oder per Telefon <sup>i</sup><sup>n</sup> Verbindung stehen. Die Qualität der Fernspiele kann daran erkannt werden, daß das Altersspektrum der Teilnehmer brel<sup>t</sup>e<sup>r</sup> ist <sup>a</sup>l<sup>s</sup> bei den meisten anderen Computerspielen.

<sup>P</sup>e<sup>r</sup> Modem und Akustikkoppler haben auch bundesdeutsche User die Möglichkeit Fernspiele <sup>z</sup><sup>u</sup> starten. <sup>I</sup><sup>n</sup> England <sup>i</sup>s<sup>t</sup> man schon weiter: Zeitschriften wie ,Flagship' befassen sich ausschließlich mit Spielen dieser Art.

# Der Sinclair OL

#### Der neueste Sinclair-Computer bietet <sup>v</sup>iel, <sup>i</sup>s<sup>t</sup> aber nicht unumstritten.

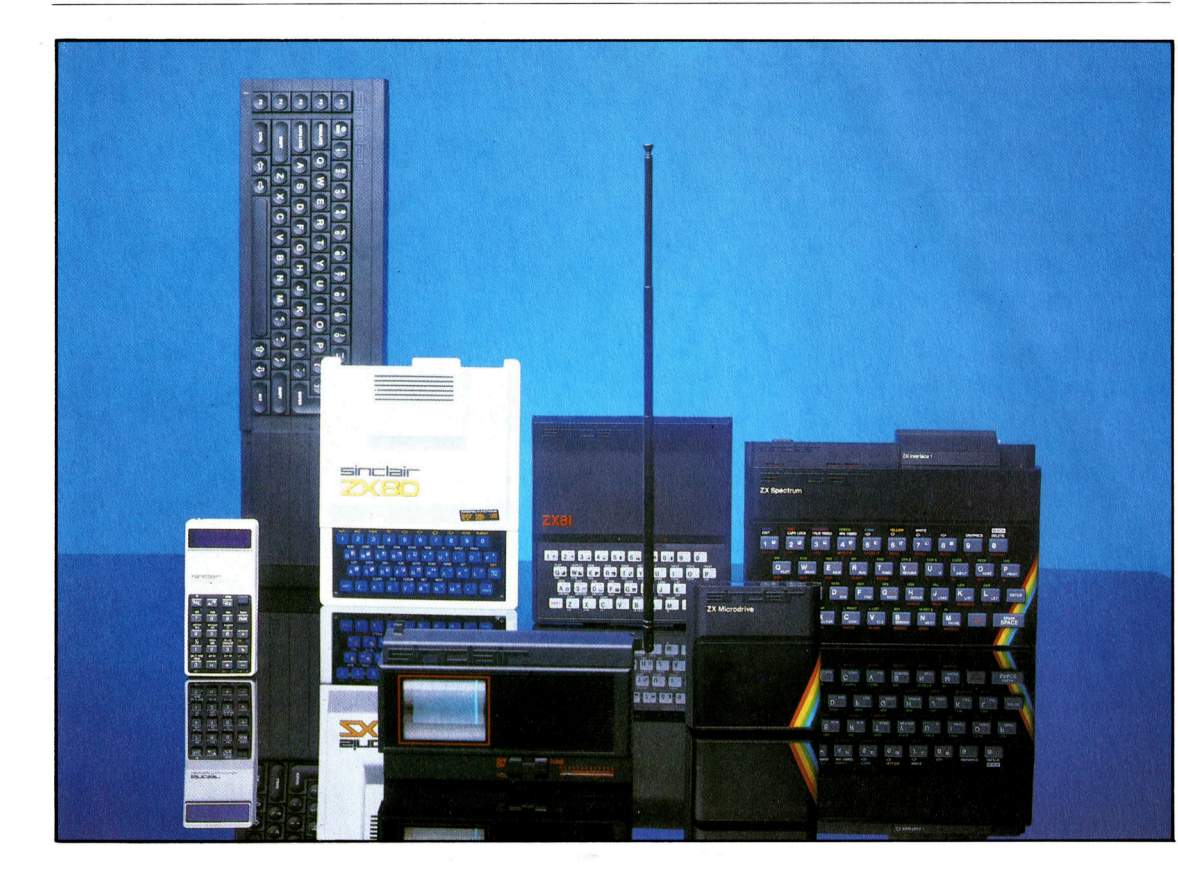

Der Name Sinclair steht auf einer ganzen Palette von Produkten: Von Tonverstärkern bis <sup>z</sup><sup>u</sup> der beruhmten "Black Watch", von Taschenrechnern und Computern bis zum flachen Fernsehschirm und zum Elektroauto. Technische Findigkeit, neue Ideen, hochtechnisiertes Design und ehrgeizige Marketingstrategien waren von Anfang an das Markenzeichen von Sinclair. Böse Zungen behaupten jedoch, daß Effekthascherei, nur für die Presse konstruierte Geräte und überzogene Liefertermine die Firma besser charakterisieren würden.

ls Clive Sinclair seinen ZX Spectrum <sup>v</sup>or<sup>s</sup>tellte, verglich <sup>e</sup><sup>r</sup> <sup>i</sup>h<sup>n</sup> <sup>m</sup>i<sup>t</sup> dem Acorn <sup>B</sup>, der im Preis doppelt so hoch lag. Zwei Jahre später, bei der Ankündigung des QL, behauptete <sup>e</sup><sup>r</sup> sogar, sein Gerät leiste das gleiche wie der IBM PC oder der Macintosh von Apple, die fünfmal soviel kosten wie der QL.

Uber Leistung und Einsatzgebiet des OL gibt es noch immer widersprüchliche Meinungen. Bei der Vorstellung des Gerates gab es einen großen Wirbel <sup>i</sup><sup>n</sup> den Medien. Der QL sollte der modernste Heimcomputer überhaupt <sup>s</sup>ein, ausgerüstet <sup>m</sup>i<sup>t</sup> dem 32-Bit-Prozessor 68008, vier integrierten, kommerziell einsetzbaren Programmen und einem BASIC, das jede andere bekannte BASIC-Variante in den schatten <sup>s</sup>tellt.

#### Rückschläge

Als dann die ersten Liefertermine nicht erfüllt werden konnten, <sup>l</sup>ie<sup>ß</sup> die Begeisterung schnell nach, und bald kam man <sup>z</sup><sup>u</sup> dem Schluß, daß sinclair wohl ein wenig übertrieben habe. Ein echter Ruckschlag kam, <sup>a</sup>l<sup>s</sup> klar wurde, daß die Maschine - trotz gegenteiliger Beteuerungen 4 noch weit von der Serienreife entfernt

war: Das Geld für vorbestellte und bezahlte Maschinen <sup>l</sup>a<sup>g</sup> auf Sinclairs Konten, wahrend seine Kunden warten mußten und sich schmerzlich an frühere Erfahrungen mit der Auslieferung von Sinclair-Produkten erinner $t \in \mathbb{R}$ 

Trotzdem bestand zwischen den Einfuhrungen des Spectrum und des QL ein großer Unterschied: Unmittelbar nach der Vorstellung des Gerätes wurden Journalisten funktionierende Testgeräte zur Verfügung gestellt, die <sup>m</sup>i<sup>t</sup> den Maschinen <sup>f</sup>as<sup>t</sup> identisch waren, <sup>d</sup>i<sup>e</sup> später zum Verkauf freigegeben werden soll<sup>t</sup>en. Sinclair mußte allerdings zugeben, daß das versprochene ,Super-BASIC" nicht <sup>i</sup><sup>n</sup> die <sup>d</sup>afü<sup>r</sup> abgestellten 32 KByte ROM <sup>p</sup>aßte, <sup>s</sup>ondem <sup>4</sup><sup>8</sup> KByte benot: ''». Fur den zusätzlichen Chip war jedoch kein Platz mehr vorhanden.

Statt Geld und <sup>Z</sup>ei<sup>t</sup> für den Umbau der <sup>P</sup>la<sup>t</sup>in<sup>e</sup> <sup>z</sup><sup>u</sup> verwenden, kam Sinclairs Team die Idee zu dem - inzwischen berühmt-berüchtigten - "dongle", ein kleiner schwarzer Kasten, der aus dem Eingang für Cartridges herausragte und die fehlenden Teile des BASIC und des Betriebssystems enthielt.

Mit dieser Lösung konnte Sinclair erst einmal <sup>e</sup>i<sup>n</sup> paar funktionierende Maschinen aus-

#### **Hardware**

liefern - spätere verbesserte Versionen sollten dann ohne diese externe Erweiterung funktionieren. Inzwischen waren aus den versprochenen <sup>2</sup><sup>8</sup> Tagen Lieferfrist drei Monate geworden. Nun wurden innerhalb eines kurzen Zeitraums mehrere Versionen des Betriebssystems gegeneinander ausgetauscht jedes mit Fehlern behaftet, bis sich Sinclair <sup>f</sup>ü<sup>r</sup> die Version "AH" entschied, die dann auch in größeren Stückzahlen verfügbar war.

Die Öffentlichkeit reagierte nicht sehr positiv auf den "dongle". Als sichtbarer Beweis da<sup>f</sup>ür, daß die Maschine nicht durchkonstruiert war, ließ er Zweifel an der Gesamtzuverlässig<sup>k</sup>ei<sup>t</sup> des QL aufkommen. Um dieses Manko <sup>z</sup><sup>u</sup> beseitigen, kam Sinclair auf eine andere Idee: Aus besagten Platzgründen wurde der zusätz<sup>l</sup>ich<sup>e</sup> <sup>1</sup><sup>6</sup> <sup>K</sup> ROM-Chip ,Huckepack" <sup>a</sup>u<sup>f</sup> einen der bereits installierten Chips gesetzt und alle Kontakte bis auf einen einzeln an die des darunterliegenden Chips gelötet. Ein freies Kabel verband den letzten Kontakt mit einem anderen Teil der Platine, so daß der zusätzliche Chip unabhängig von seinem Träger angesprochen werden konnte. Der "dongle" war jetzt zwar beseitigt, aber an der Fehlkonstruktion selbst hatte sich nichts Wesentliches geändert.

### Gute Figur

Alle frühen Versionen des QL enthielten EPROMs <sup>s</sup>tatt ROMs. <sup>S</sup>inclai<sup>r</sup> sparte <sup>s</sup>ic<sup>h</sup> damit zwar die Zeit <sup>f</sup>ü<sup>r</sup> die Konstruktion der ROMs, <sup>v</sup>erlo<sup>r</sup> aber eine Menge Geld, <sup>d</sup><sup>a</sup> jeder QL <sup>d</sup>re<sup>i</sup> EPROMs brauchte, <sup>d</sup>i<sup>e</sup> <sup>p</sup>r<sup>o</sup> Stück etwa <sup>3</sup><sup>00</sup> Mark kosteten. Obwohl Sinclair <sup>m</sup>i<sup>t</sup> Sicherheit Mengenrabatt in Anspruch nehmen konnte, machte dieser Preis doch einen zu hohen An<sup>t</sup>ei<sup>l</sup> der Gesamtkosten aus und veranlaßte <sup>i</sup>h<sup>n</sup> vermutlich, sich <sup>t</sup>rot<sup>z</sup> bestehender Fehler <sup>f</sup>ü<sup>r</sup> die ,AH"-Version des Betriebssystems zu entscheiden. Nun konnten <sup>d</sup>i<sup>e</sup> teuren EPROMs endlich gegen ROMs ausgetauscht werden.

Wie <sup>l</sup>äß<sup>t</sup> sich vor diesem Hintergrund der OL nun überhaupt beurteilen? Einerseits <sup>i</sup>s<sup>t</sup> <sup>e</sup><sup>r</sup> ein hochentwickelter Heimcomputer, andererseits ein begrenzt kommerziell einsetzbares Gerät, wobei diese Kombination allein schon ein völ<sup>l</sup>i<sup>g</sup> neues Konzept darstellt. Zieht man jedoch alles in Betracht, entspricht der OL wohl doch eher dem herkömmlichen Bild eines Heimcomputers: Er ist klein, verfügt über ein eingebautes BASIC, hochauflösende Farbgrafik, Anschlüsse für Joysticks und wird über Kaufhäu<sup>s</sup>e<sup>r</sup> und Versandgeschäfte vertrieben. Zwei wesentliche Eigenschaften unterstützen jedoch den Anspruch <sup>a</sup>u<sup>f</sup> einen kommerziellen Einsatz: Die eingebauten Microdrives sind (im Vergleich mit Cassetten) ein durchaus brauchbares Speichermedium, und die Maschine wird standardmäßig mit vier Anwenderprogrammen geliefert: Text- und Kalkulationssystem, Datenbank und Grafik.

### Die Konkurrenz

#### QL und Acorn <sup>B</sup>

Vergleicht man die beiden Geräte, <sup>s</sup><sup>o</sup> <sup>f</sup>äll<sup>t</sup> <sup>a</sup>uf, daß beim Acorn B keine Programme mitgeliefert werden, das Gerät keinen Massenspeicher oder erweiterbaren Arbeitsspeicher besitzt und nicht mit einem modernen Microprozessor arbeitet. Andererseits fehlt dem QL die breite Palette an qualita<sup>t</sup>i<sup>v</sup> hohen Zusatzgeraten anderer Hersteller, die große Anzahl verfügbarer Programme und <sup>d</sup>i<sup>e</sup> Möglichkeit, die Maschine mit einem zweiten Prozessor weiter ausbauen <sup>z</sup><sup>u</sup> können.

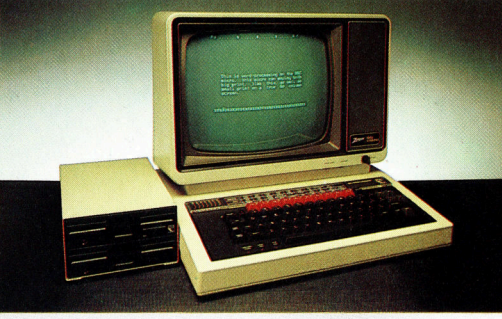

#### OL und Macintosh

Mit der Verwendung des gleichen Microprozessors suchte Sinclair den Vergleich mit einer Maschine, die vier- bis fünfmal <sup>s</sup><sup>o</sup> teuer ist. Doch obwohl beide Rechner eine Anzahl gleicher Eigenschaften besitzen, wie die Größe des Arbeitsspeichers, Taktgeschwindigkeit und integrierte Programme, <sup>i</sup>s<sup>t</sup> der Vergleich damit auch schon beendet. Der QL <sup>i</sup>s<sup>t</sup> zwar technisch gesehen eine hervorragend konstruierte Maschine, bietet aber keine wesentlichen Neuerungen. Apples Macintosh dagegen ist <sup>m</sup>i<sup>t</sup> seinem völlig neuen Betriebssystem für Symbolsteuerung, Fenstertechnik und der brillanten Integration der Maus eine Maschine, <sup>d</sup>i<sup>e</sup> weit aus dem Computermarkt herausragt.

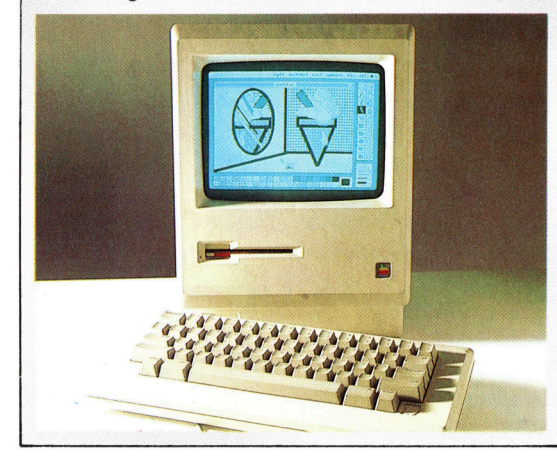

<sup>A</sup>l<sup>s</sup> Heimcomputer macht der QL eine gute Figur, da diese Geräte selten mit eingebautem speichermedium sowie Small-Business-Programmen ausgerüstet <sup>s</sup>ind. Das integrierte superBASIC <sup>i</sup>s<sup>t</sup> einer der besten existierenden BASIC-Dialekte und damit eine echte Bereicherung. Wegen der Problematik in der Konstruktion der Maschine wird <sup>f</sup>ü<sup>r</sup> den QL zur <sup>Z</sup>ei<sup>t</sup> noch wenig kommerzielle Software angeboten. Erschwerend für <sup>d</sup>i<sup>e</sup> Herstellung neuer Programme kommt <sup>h</sup>inzu, daß <sup>d</sup>i<sup>e</sup> Microdrives des Spectrum und des QL unterschiedliche Formate haben, daß 1hre Betriebssysteme nicht

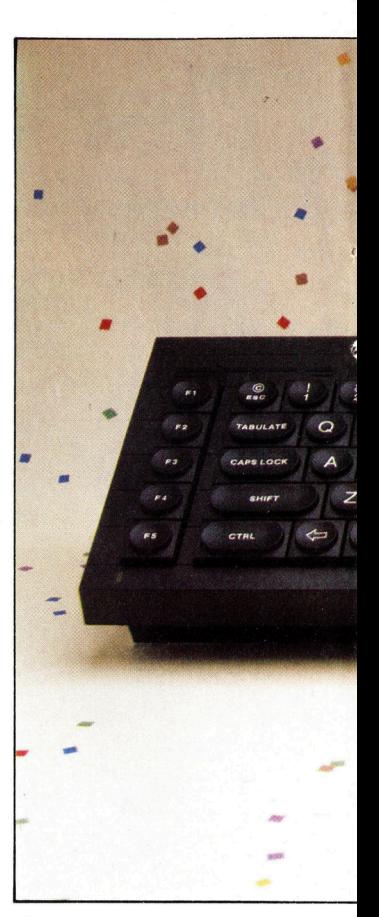

Alle <sup>v</sup>ie<sup>r</sup> Programme verfügen über einen ähnlichen Bildschirmaufbau, identische Befehlssätze und knappe und klare Darstellungen. Mit Hilfe der Microdrives können Daten von einem Programm zum anderen transferiert werden. Das Textprogramm Quill erlaubt die Bildschirmdarstellung mit <sup>4</sup>0, <sup>6</sup><sup>4</sup> und 80 Zeichen pro Zeile. Abacus <sup>i</sup>s<sup>t</sup> ein neuartiges Kalkulationsprogramm mit vielen integrierten Funktionen und der Möglichkeit, eine Anzahl von Feldern <sup>a</sup>l<sup>s</sup> Gruppe zu bezeichnen und anzusprechen. Leider reicht der nach dem Laden des Programms noch verfügbare Arbeitsspeicher von <sup>1</sup><sup>5</sup> KByte für ernsthafte Anwendungen <sup>n</sup>ich<sup>t</sup> aus. Die Archive der Datenbanken verfügen über eine Reihe integrierter Befehle zum Speichern und Suchen von Daten. Leider wird sie durch die geringe Geschwindigkeit der Microdrives relativ langsam. Mit Easel können numerische Daten als Balken-, Kurvenoder Tortendiagramme dargestellt werden.

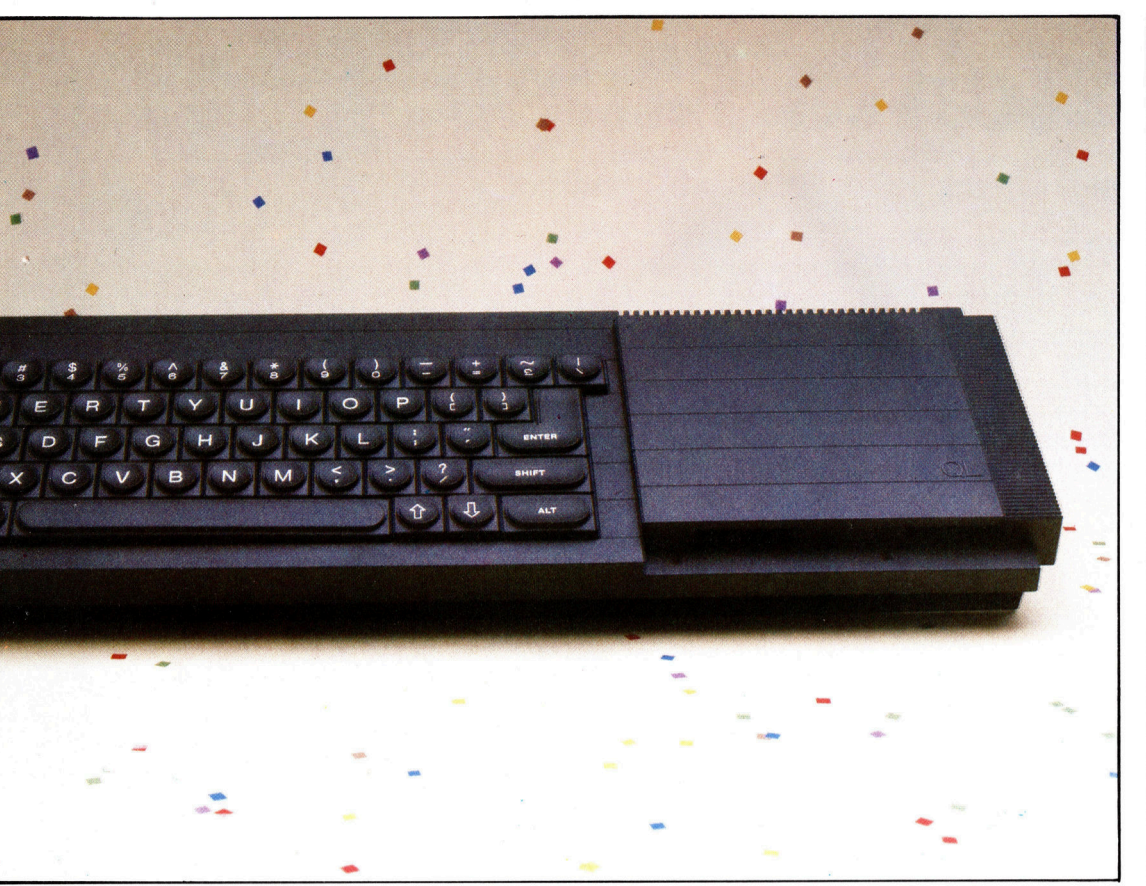

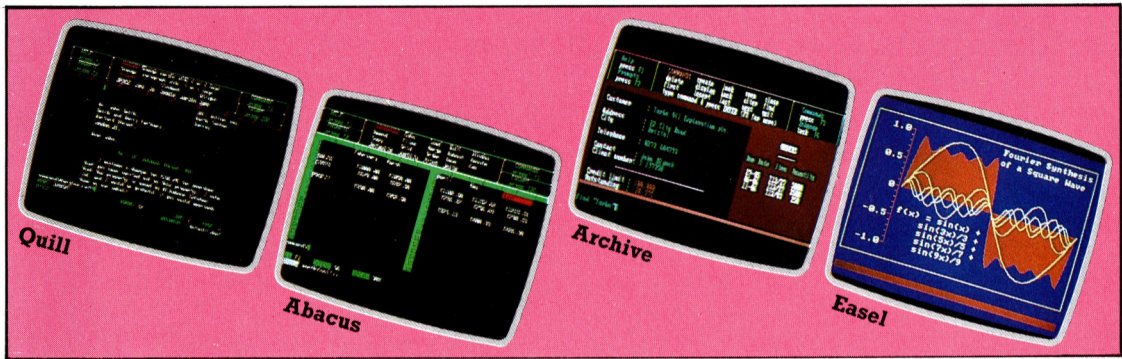

kompatibel sind und ihr Bildschirmaufbau unterschiedlich gehandhabt wird. Die Grafikfahigkeiten des QL sind ausgezeichnet, sein Tongenerator erzeugt jedoch enttauschende Klänge.

Als kommerziell einsetzbare Maschine überzeugt der OL nicht so sehr. Das mitgelie<sup>f</sup>ert<sup>e</sup> Programmpaket <sup>i</sup>s<sup>t</sup> zwar <sup>g</sup>ut, <sup>e</sup><sup>s</sup> <sup>f</sup>ehl<sup>t</sup> aber eine Finanzbuchhaltung. Weiterhin stehen nach dem Laden des Kalkulationssystems nur <sup>1</sup><sup>5</sup> Kbyte RAM <sup>z</sup>u<sup>r</sup> Verfügung, und das <sup>r</sup>eich<sup>t</sup> <sup>f</sup>ü<sup>r</sup> ernsthafte Anwendungen <sup>b</sup>e<sup>i</sup> weitem <sup>n</sup>ich<sup>t</sup> <sup>a</sup>us. Die Langsamkeit und Unzuverlässigkeit der Microdrives stellen die Speicherfähigkeiten des QL in Frage, da es keine weiteren Schnittstellen für Disketten gibt. Die Tastatur macht nicht den Eindruck, <sup>a</sup>l<sup>s</sup> würde <sup>s</sup>i<sup>e</sup> der täglichen Büroarbeit lange standhalten, und man kann sich nur schwer vorstellen, daß erfahrene Schreibkräfte sich mit deren Eigenhei<sup>t</sup>e<sup>n</sup> abgeben werden.

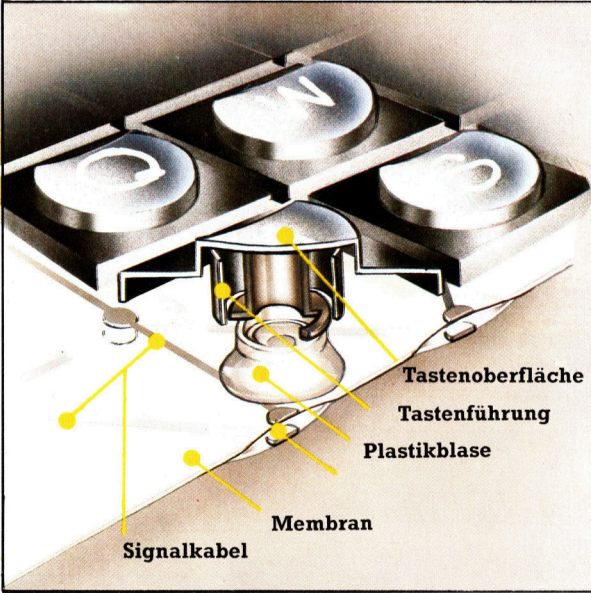

### SINCLAIR OL

**PREIS** <sup>c</sup>a. <sup>1</sup>.6<sup>00</sup> Mark

**ABMESSUNGEN** 472 x 138  $\times$  46 mm

ZENTRALEINHEIT

Motorola <sup>6</sup>8008; <sup>7</sup>,<sup>5</sup> MHz

SPEICHERKAPAZITÄT

<sup>1</sup>2<sup>8</sup> <sup>K</sup> RAM (erweiterbar <sup>b</sup>i<sup>s</sup> 640 K) 48 K ROM

#### BILDWIEDERGABE

<sup>2</sup><sup>5</sup> Zeilen mit <sup>j</sup><sup>e</sup> <sup>8</sup><sup>0</sup> Zeichen (Monitor); hochauflösende Grafik: 512 x 256 Pixel (4 Farben); 256 x 256 Pixel (8 Farben)

#### **SCHNITTSTELLEN**

Seriell RS232 (2), Joysticks (2), Microdrives, LAN, TV, RGB Monitor

PROGRAMMIERSPRACHE SuperBASIC

#### **TASTATUR**

Pseudo-Schreibmaschinentastatur; 65 Tasten mit Leerzeichentaste und fünf Funktionstasten. Keine Löschtaste

#### **DOKUMENTATION**

Benutzerhandbuch im Ringbuchformat enthalt Anleitungen <sup>f</sup>ii<sup>r</sup> SuperBASIC und <sup>d</sup>i<sup>e</sup> Anwendungsprogramme

#### **STÄRKEN**

Extrem schnelle Zahlenverarbeitung durch <sup>d</sup>i<sup>e</sup> 68008 CPU

#### **SCHWÄCHEN**

Die eingebauten Microdrives arbeiten recht langsam

### Membran und Blasen

takt. Tastenwiderstand Tastenoberfläche <sup>und</sup> Tastenrückführung werden ebenfalls von Tastenführung dem kleinen Plastik-**Plastikblase** ballon geregelt. Die fla-Der QL hat eine Membrantastatur. Dabei hält eine in eine Plastikmembrane eingelassene Blase zwei Signalkabel auseinander. Wird eine Taste gedrückt, verflacht sich die Blase und die beiden Kabel haben Konche Plastiktastatur <sup>i</sup><sup>n</sup> <sup>f</sup>as<sup>t</sup> standardmäßiger QWERTY Auslegung und mit geformten, voll beweglichen Tasten <sup>i</sup>s<sup>t</sup> ein großer Fortschritt.

# Leichte Muse

#### Klangerzeugung auf dem Sinclair Spectrum

<sup>e</sup><sup>r</sup> Spectrum von Sinclair bietet <sup>f</sup>ü<sup>r</sup> wenig Geld ausgezeichnete Farbgrafik und brauchbare Speicherkapazitäten. Um den Preis niedrig halten zu können, mußte bei diesem Gerät auf großen Komfort verzichtet werden. Das betrifft hauptsächlich die Tastatur und das nicht standardmäßige BASIC, mit Sicherheit aber <sup>i</sup>s<sup>t</sup> <sup>d</sup>i<sup>e</sup> Klangerzeugung sein schwächster Punkt.

Bevor überhaupt ein Ton erklingen kann, muß das Gerät zunächst entweder an eine externe HiFi-Anlage angeschlossen oder der interne Lautsprecher mit dem folgenden direkten Befehl aktiviert werden:

POKE 23609,100

Damit vergrößert sich ebenfalls die Lautstärke des "Klick", das beim Drücken einer Taste zu hören <sup>i</sup>st.

#### Tonsteuerung

Zur Erzeugung eines bestimmten Tones benutzt man den BEEP Befehl mit folgendem Format:

#### BEEP, d, n

wobei <sup>&</sup>gt;d<sup>&</sup>lt; die Länge des Tones bezeichnet und ,n" die Tonhöhe. Die Tondauer kann zwischen 0,00125 und <sup>1</sup><sup>0</sup> Sekunden eingestellt werden; die Höhe eines Tones wird <sup>a</sup>l<sup>s</sup> die Zahl der Halbtöne ausgehend vom mittleren <sup>C</sup> (das den Wert <sup>O</sup> hat) dargestellt. Die Zahlen reichen von 460 bis <sup>6</sup>9. Im folgenden Beispiel erklingt die Note "A" mit 440 Hz. Der Ton liegt neun Halbtöne über dem mittleren C und dau<sup>e</sup>r<sup>t</sup> eine halbe Sekunde:

#### BEEP.5.9

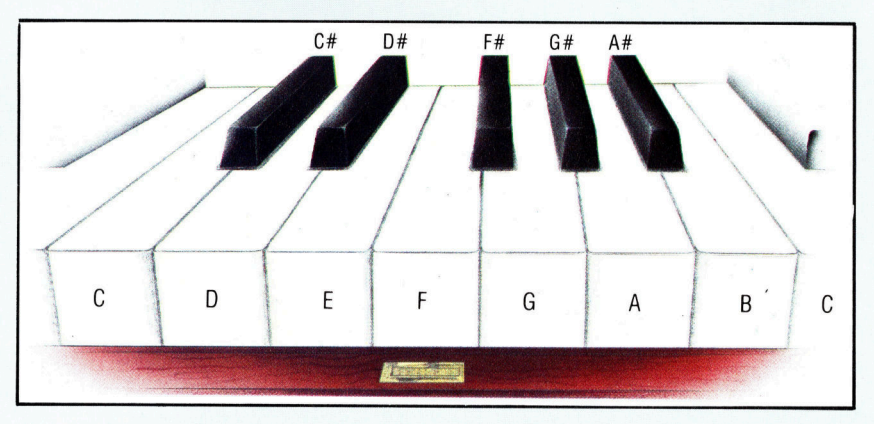

Die notwendigen Pausen zwischen den einzelnen Tönen einer Tonfolge lassen sich mit PAUSE exakt angeben. Der Befehl hat folgendes Format:

PAUSE ms

wobei >ms< die Zeit in Einheiten von 0,001 Sekunden (eine Millisekunde) <sup>d</sup>arstellt. Das folgende Programm <sup>s</sup>piel<sup>t</sup> <sup>d</sup>i<sup>e</sup> Oktave <sup>i</sup><sup>n</sup> C-Dur vom mittleren C an aufwärts. Jeder Ton dauert eine halbe Sekunde <sup>m</sup>i<sup>t</sup> Pausen von <sup>j</sup><sup>e</sup> einer Viertelsekunde zwischen den Tönen:

```
10 FOR 1 = 1 TO 8
20 READ N
30 BEEP .5, N
40 PAUSE 250 
50 NEXT |
60 DATA 0,2,4,5 
70 DATA 7,9,11,12
```
<sup>M</sup>i<sup>t</sup> diesem Programm <sup>l</sup>äß<sup>t</sup> <sup>s</sup>ic<sup>h</sup> auch <sup>l</sup>eich<sup>t</sup> das Format einer Tonleiter darstellen. Eine Oktave fängt bei dem Grundton <sup>a</sup><sup>n</sup> (i<sup>n</sup> diesem <sup>F</sup>all das mittlere C) und hört bei der nächsten Note mit der gleichen Buchstabenbezeichnung <sup>a</sup>uf. <sup>S</sup>i<sup>e</sup> besteht aus acht Tönen und umfaßt einen Bereich von <sup>1</sup><sup>2</sup> Halbtönen.

#### Der Spectrum <sup>a</sup>l<sup>s</sup> Klavier

<sup>M</sup>i<sup>t</sup> dem Befehl INKEYS kann der Spectrum <sup>i</sup><sup>n</sup> eine Klaviertastatur umgewandelt werden:

```
10 REM *******************
20 REM *OCTAVE PIANO* 
30 REM *******************
40 IF INKEY$="Q" THEN BEEP1,0 
50 IF INKEY$="2" THEN BEEP1,1 
60 IF INKEY$="W=" THEN BEEP1,2 
70 IF INKEY$="3" THEN BEEP1,3 
80 IF INKEY$="E" THEN BEEP1,4 
90 IF INKEY$="R" THEN BEEP1,5 
100 IF INKEY$="5" THEN BEEP1,6 
110 IF INKEY$="T" THEN BEEP1,7 
120 IF INKEY$="6" THEN BEEP1,8 
130 IF INKEY$="Y" THEN BEEP1,9 
140 IF INKEY$="7" THEN BEEP1,10 
150 IF INKEY$="U" THEN BEEP1,11 
160 IF INKEY$="I" THEN BEEP1,12 
170 GOTO 40
```
Dieses Programm muß natürlich noch verfeinert werden, wenn damit auf dem Spectrum ein , Tasteninstrument" simuliert werden soll.

# Grundmuster

#### <sup>D</sup>i<sup>e</sup> grafischen Fahigkeiten des Commodore VC <sup>2</sup><sup>0</sup>

**Mi**e der Commodore 64 und der PET, ist auch der VC 20 ein gut durchkonstruier ter Heimcomputer. Der BASIC-Befehlssatz enthalt allerdings keine speziellen Grafikkommandos, <sup>s</sup><sup>o</sup> daß <sup>e</sup>i<sup>n</sup> Anwender ohne genaue Kenntnisse der internen Funktionsweise nur schwer Grafikprogramme schreiben kann. Natürlich kann man dafür Zusatzprogramme kaufen, aber es gibt auch eine andere Möglich<sup>k</sup>eit. Der Commodore <sup>i</sup>s<sup>t</sup> <sup>m</sup>i<sup>t</sup> einem <sup>S</sup>at<sup>z</sup> <sup>v</sup>o<sup>n</sup> Spezialzeichen ausgerüstet, die mit ein wenig Erfindungsgabe zu interessanten Formen zusammengesetzt werden können.

Auf dem VC <sup>2</sup><sup>0</sup> lassen <sup>s</sup>ic<sup>h</sup> 16 Farben darstellen, von denen jedes Spezialzeichen vier enthalten kann. Das Bildschirmformat besteht standardmäßig aus <sup>2</sup><sup>3</sup> Zeilen <sup>m</sup>i<sup>t</sup> <sup>j</sup><sup>e</sup> <sup>22</sup> Zeichen, von denen jedes aus achtmal acht Bildpunkten besteht. Die Zeichen lassen sich jedoch auch rechteckig im Format von 16x <sup>8</sup> Bildpunkten darstellen. Sogar hochauflösende Grafik <sup>i</sup>s<sup>t</sup> auf dem VC <sup>2</sup><sup>0</sup> möglich, <sup>d</sup>i<sup>e</sup> Programmierung <sup>i</sup>s<sup>t</sup> aber kompliziert.

#### Grafik mit geringer Auflösung

Der VC 20 verfügt außer über Groß- und Kleinbuchstaben noch über mehr als 60 der speziellen Grafikzeichen des PET. Auf vielen Tasten des VC 20 befinden sich zwei kleine Quadrate, von denen jedes das entsprechende Grafikelement enthält. Neben den Halb- und Viertelzeichen gibt <sup>e</sup><sup>s</sup> Spielkartensymbole und Schachbrettmuster, Kreise und viele andere symbole, mit denen auf dem Bildschirm Kurven gezeichnet, Tabellen und Großbuchstaben dargestellt sowie viele andere Effekte erzeugt werden können. Da sich jedes Zeichen invertieren läßt (schwarz auf weiß <sup>s</sup>tatt weiß auf schwarz), vervielfachen sich die Möglichkeiten nochmals. Mit Geduld und ein wenig Kreativitat kann man durchaus qualitativ hochwertige Darstellungen auf den Schirm zaubern.

Die Zeichen lassen sich entweder mit dem PRINT-Befehl auf den Bildschirm bringen oder durch POKE <sup>m</sup>i<sup>t</sup> entsprechenden Zahlenfolgen <sup>i</sup><sup>n</sup> den Bildschirm- und Farbspeicher des VC <sup>2</sup><sup>0</sup> ablegen. Commodore <sup>h</sup>a<sup>t</sup> <sup>i</sup><sup>n</sup> den PRINT-Befehl <sup>d</sup>i<sup>e</sup> Möglichkeit eingebaut, jedem einzelnen Zeichen Farbwerte zuordnen zu können. Da sich auch der Cursor über den PRINT-Befehl <sup>l</sup>eich<sup>t</sup> steuern <sup>l</sup>äßt, <sup>s</sup>in<sup>d</sup> Bewegungen einfach <sup>z</sup><sup>u</sup> programmieren. Zwar können Zeichen über POKE nicht <sup>s</sup><sup>o</sup> schnell dargestellt werden wie <sup>m</sup>i<sup>t</sup> PRINT, <sup>b</sup>e<sup>i</sup> manchen Programmen ist <sup>d</sup>ieser Befehl aber sehr brauchbar.

schon <sup>i</sup><sup>n</sup> der Grundversion des VC <sup>2</sup><sup>0</sup> <sup>i</sup>s<sup>t</sup> hochauflösende Grafik möglich, aber leider reicht der Speicher nur für die Hälfte des Bildschirms aus. "Bit Mapping" (Bitmuster) wird die Technik genannt, mit der ein Programmie<sup>r</sup>e<sup>r</sup> jeden Bildpunkt in einem bestimmten Bereich des Schirms steuern kann. Jedes Zeichenfeld <sup>i</sup><sup>n</sup> der Darstellungsart von 23 Zeilen mit 22 Spalten besteht aus 64 Bildpunkten (Pixeln), die in acht Reihen mit je acht Pixeln angeordnet sind. Zwischen den Koordinaten eines Bildpunktes (x, y) und dem entsprechenden Bit der Zeichenmatrix besteht ein mathematischer Zusammenhang. <sup>I</sup><sup>n</sup> Verbindung <sup>m</sup>i<sup>t</sup> dem POKE-Befehl kann damit ein Bildschirminhalt aus einzelnen Bildpunkten aufgebaut werden.

Es 1st sehr aufwendig, hochauflösende Gra<sup>f</sup>i<sup>k</sup> nach der Bitmustermethode herstellen <sup>z</sup><sup>u</sup>

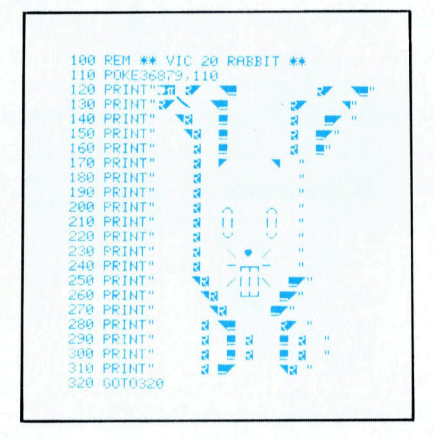

Dieses VC 20 Programm gibt einen Eindruck von den vielen Einsatzmöglichkeiten der Spezialzeichen von Commodore. Der Hasenkopf ist nur aus diesen Zeichen aufgebaut. Bewegt man den Cursor über das fertige Bild, lassen sich die einzelnen Zeichen besser erkennen.

wollen. Man kann sich aber die Super Expan<sup>d</sup>e<sup>r</sup> Cartridge von Commodore zulegen, <sup>d</sup>i<sup>e</sup> das BASIC mit Befehlen für hochauflösende Grafik, Farbdarstellung und Klangerzeugung erweitert. Der Befehlssatz für hochauflösende Grafik <sup>e</sup>nthäl<sup>t</sup> <sup>d</sup>i<sup>e</sup> Kommandos GRAPHIC, <sup>m</sup>i<sup>t</sup> dem diese <sup>A</sup>r<sup>t</sup> der Darstellung eingeschaltet wird, POINT bringt einen einzelnen Bildpunkt auf den Schirm, und PAINT <sup>f</sup>üll<sup>t</sup> ein Feld mit Farbe.

Die Cartridge-Version weist zwei gravierende Nachteile <sup>a</sup>uf: <sup>E</sup><sup>s</sup> <sup>g</sup>ib<sup>t</sup> kein UNPOINT, <sup>m</sup>i<sup>t</sup> dem <sup>e</sup>i<sup>n</sup> Bildpunkt gelöscht werden kann, und PAINT kann keine zwei Seiten einer diagonalen Linie einfärben, ohne daß dadurch die Linie selbst <sup>i</sup><sup>n</sup> Mitleidenschaft gezogen wird. Die niedrige grafische Auflösung des VC 20 <sup>i</sup>s<sup>t</sup> gut aufgebaut und flexibel. Ohne die zusätzliche Cartridge ist die Darstellung mit hochauflösender Grafik allerdings äußerst kompliziert <sup>z</sup><sup>u</sup> programmieren.

# Dem DOS auf der Spur

Hauptaufgabe des Diskettenverwaltungssystems (Disk Operating System) <sup>i</sup>st, den Platz auf der Diskette zu verwalten und sich zu merken, wo welche Informationen gespeichert sind.

evor <sup>e</sup>i<sup>n</sup> Computer <sup>e</sup>i<sup>n</sup> Programm ausführt, benötigt <sup>e</sup><sup>r</sup> einen internen Befehlssatz, um die verschiedenen Teile seines Systems aufeinander abzustimmen und die einzelnen Anweisungen des Programms verstehen zu können. Dieser interne Befehlssatz heißt Betriebssystem und <sup>i</sup>s<sup>t</sup> <sup>i</sup><sup>n</sup> den meisten Heimcomputern <sup>a</sup>l<sup>s</sup> ROM-Chip <sup>f</sup>es<sup>t</sup> eingebaut. Normalerweise ist nicht <sup>z</sup><sup>u</sup> merken, daß das Betriebssystem <sup>a</sup>rbeitet: Es ist "unsichtbar".

Wenn <sup>S</sup>i<sup>e</sup> neben Ihrem Computer auch eine Diskettenstation arbeiten lassen, dann muß sich ein Großteil des Betriebssystems mit dessen Steuerung beschäftigen. Dieser Teil wird als DOS oder Diskettenverwaltungssystem bezeichnet. Der Name DOS taucht auch in <sup>e</sup>inigen bekannten Produktbezeichnungen <sup>a</sup>uf, zum Beispiel MSDOS, dem Betriebssystem der

Diese Methode erfordert "intelligente" Diskettenstationen (wie <sup>d</sup>i<sup>e</sup> von Commodore). Solche Laufwerke verfügen über eigene Microprozessoren. <sup>S</sup>i<sup>e</sup> sind zwar teuer, haben aber etliche Vorteile gegenüber "unintelligenten" Geräten: <sup>S</sup>i<sup>e</sup> belegen keinen wertvollen Speicherplatz und können mit der Diskettenverwaltung beschäftigt <sup>s</sup>ein, während im Computer das eigentliche Anwenderprogramm <sup>w</sup>eiterläuft. <sup>B</sup>e<sup>i</sup> der dritten Möglichkeit ist das DOS im Arbeitsspeicher des Computers untergebracht. Diese Technik ist besonders in kommerziellen Systemen weit verbreitet, bei denen die Diskettenlaufwerke <sup>i</sup><sup>n</sup> den Computer integriert sind und ein großes RAM zur Verfügung steht. Der Hersteller muß so nicht bei jeder kleinen Änderung einen neuen <sup>S</sup>at<sup>z</sup> ROMs produzieren. Wie aber wird das DOS <sup>i</sup><sup>n</sup> diesem <sup>F</sup>all beim

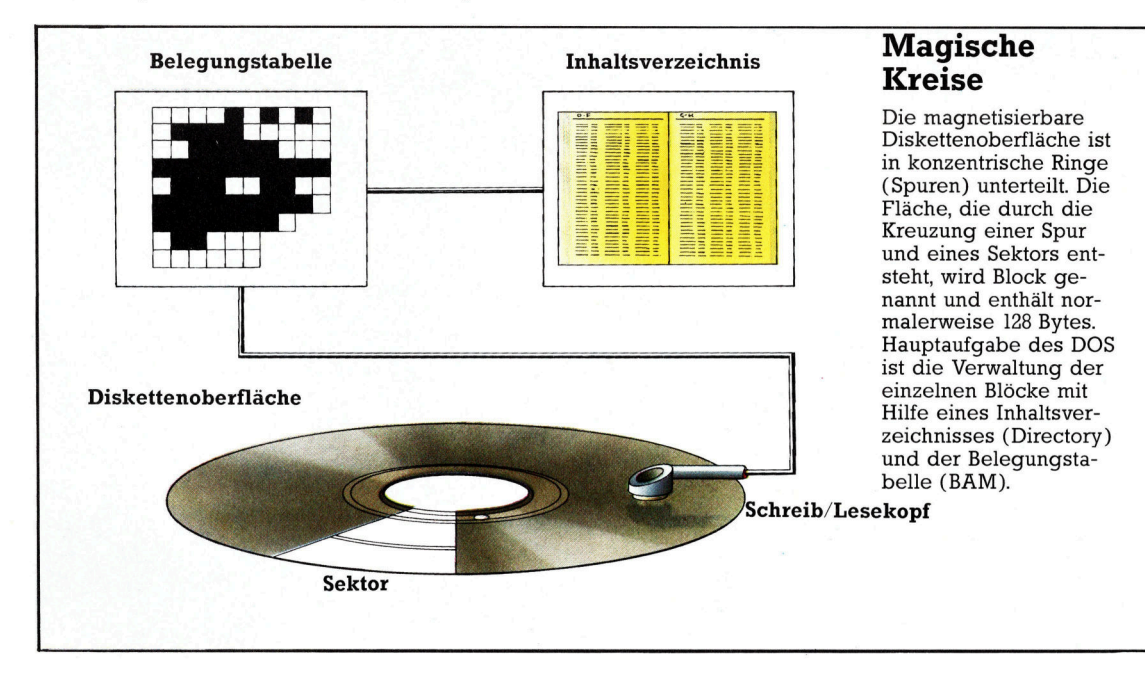

#### Firma Microsoft.

<sup>E</sup><sup>s</sup> <sup>g</sup>ib<sup>t</sup> drei Hauptmethoden, das DOS <sup>i</sup><sup>n</sup> einem Computersystem unterzubringen. Zum einen kann es als ROM-Chip <sup>i</sup><sup>m</sup> Rechner <sup>e</sup>ingebaut sein, wie bei dem Spectrum von Sin<sup>c</sup>lair, dessen Befehlssatz zur Steuerung des Microdrives auf diese Weise <sup>f</sup>es<sup>t</sup> installiert <sup>i</sup>st. Zum zweiten kann <sup>d</sup>a<sup>s</sup> DOS <sup>a</sup>l<sup>s</sup> ROM <sup>d</sup>irek<sup>t</sup> <sup>i</sup><sup>n</sup> das Diskettenlaufwerk eingebaut werden.

Einschalten des Systems überhaupt von der Diskette <sup>i</sup><sup>n</sup> den Arbeitsspeicher geladen, wenn darin noch kein DOS vorhanden <sup>i</sup>st? Kein Programm kann <sup>s</sup>ic<sup>h</sup> selbst ohne <sup>e</sup>i<sup>n</sup> kleines Hilfsprogramm <sup>i</sup><sup>n</sup> das RAM <sup>l</sup>aden. Deshalb wird beim Einschalten des Gerätes automatisch das "Bootstrap" aktiviert. Dieses Programm <sup>h</sup>a<sup>t</sup> seinen Namen von dem englischen Ausdruck , pull itself by its own bootstraps  $=$ 

"sich an den eigenen Schnürsenkeln herausziehen", vergleichbar mit Münchhausens "am eigenen Zopf aus dem Moor ziehen". Bootstraps enthält eine Minimalversion des DOS. Seine Aufgabe <sup>i</sup>st, das eigentliche DOS auf der Diskette <sup>z</sup><sup>u</sup> finden und <sup>e</sup><sup>s</sup> <sup>i</sup><sup>n</sup> den RAM-Bereich zu kopieren. Dieser Vorgang, der beim Anschalten des Computers automatisch abläuft, wird "booten" oder "Urstart" genannt. Danach zeigt <sup>e</sup>i<sup>n</sup> Informationstext und/oder prompt <sup>a</sup>u<sup>f</sup> dem Bildschirm <sup>a</sup>n, daß der Computer <sup>j</sup>etz<sup>t</sup> arbeitsbereit <sup>i</sup>st.

Nun zur eigentlichen Funktion des DOS. Es wurde bereits erwähnt, daß eine Diskette <sup>1</sup><sup>n</sup> konzentrische Ringe (Spuren) und Sektoren unterteilt ist. Die Fläche, die durch die Kreuzung einer Spur und eines Sektors entsteht, wird Block genannt. <sup>S</sup>i<sup>e</sup> enthält normalerweise 128 Bytes. Ein Block <sup>i</sup>s<sup>t</sup> die kleinste Einheit, <sup>i</sup><sup>n</sup> der Daten auf einer Diskette untergebracht werden können. Eine der Hauptgründe für die Existenz des DOS <sup>i</sup>s<sup>t</sup> <sup>d</sup>i<sup>e</sup> Notwendigkeit, genau zu wissen, wo auf der Diskette welche Informationen gespeichert sind. Ein Beispiel: Die Diskette hat eine Speicherkapazitat von 320 KByte genug <sup>P</sup>lat<sup>z</sup> <sup>f</sup>ü<sup>r</sup> <sup>2</sup><sup>0</sup> Programme <sup>m</sup>i<sup>t</sup> <sup>j</sup><sup>e</sup> <sup>1</sup><sup>6</sup> KByte. Ohne DOS müßten <sup>f</sup>ü<sup>r</sup> das Laden eines

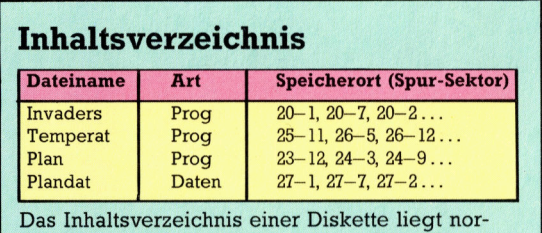

malerweise auf der mittleren Spur. Es enthält die<br>Namen aller Einträge, ihre Art (Programm, Daten oder anderes) und die Nummern der Spuren und Sektoren, auf denen die Daten gespeichert sind.

einzigen Programms die Spuren- und Sektorennummern von <sup>1</sup>2<sup>8</sup> verschiedenen Blöcken <sup>a</sup> <sup>1</sup>2<sup>8</sup> Bytes angegeben werden.

Als >Gedächtnisstütze" <sup>l</sup>eg<sup>t</sup> sich das DOS ein Verzeichnis (Directory) vom Inhalt der Diskette an. Es liegt normalerweise auf der mittleren spur der Diskette, da <sup>e</sup><sup>s</sup> <sup>o</sup>f<sup>t</sup> gebraucht wird und diese Position dem Schreib/ Lesekopf den kürzesten Weg ermöglicht. Die Schnelligkeit eines Diskettenlaufwerks hängt weniger von der Umdrehungsgeschwindigkeit einer Diskette ab, als davon, wie schnell sich der schreib/Lesekopf von einer Spur <sup>z</sup><sup>u</sup> anderen bewegen kann. Das Inhaltsverzeichnis enthalt eine Liste <sup>a</sup>lle<sup>r</sup> Daten (und/oder Programme), die auf der Diskette gespeichert sind, mit den Namen der Eintrage, Angaben uber <sup>d</sup>i<sup>e</sup> <sup>A</sup>r<sup>t</sup> der Daten sowie einer Auflistung aller Blöcke (mit Spur- und Sektorennummer), <sup>i</sup><sup>n</sup> denen sich diese Daten befinden.

<sup>S</sup>oll eine neue Datel angelegt werden, <sup>l</sup>ies<sup>t</sup> das DOS zunächst die Liste der freien Sektoren (auch Block Availability Map  $-$  BAM  $-$ 

oder Belegungstabelle genannt). In dieser Li<sup>s</sup>t<sup>e</sup> wird jeder Block von einem einzelnen <sup>B</sup>i<sup>t</sup> dargestellt, das anzeigt, ob er bereits vergeben <sup>i</sup>s<sup>t</sup> oder nicht. Wird ein Block beschrieben, ändert sich auch der Wert des Bits von 0 auf 1.

Das DOS speichert seine Dateien nicht -

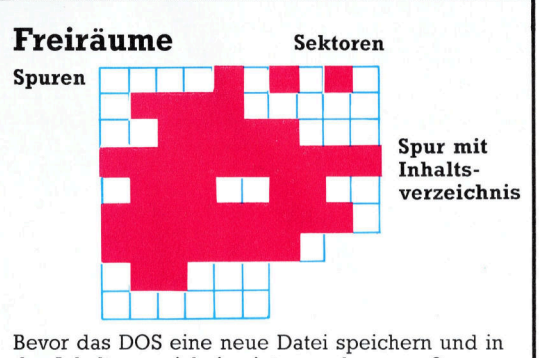

das Inhaltsverzeichnis eintragen kann, muß <sup>e</sup><sup>s</sup> zuerst die Belegungstabelle abfragen. <sup>I</sup><sup>n</sup> diesem Speichersektor entspricht jedes Bit einem Datenblock der Diskette. Eine binäre <sup>1</sup> zeigt an, daß der Block belegt <sup>i</sup>st, eine <sup>0</sup>, daß <sup>e</sup><sup>r</sup> <sup>f</sup>re<sup>i</sup> <sup>i</sup>st. Die inneren Spuren (am unteren Rand des Bildes) haben weniger Sektoren, da <sup>s</sup>i<sup>e</sup> kürzer sind.

wie zu erwarten wäre  $-$  in fortlaufenden, benachbarten Blöcken ab, sondern auf eine besondere Weise. Nehmen <sup>w</sup>i<sup>r</sup> einmal <sup>a</sup>n, eine Spur besteht aus zwölf Sektoren, die im Uhrzeigersinn von eins <sup>b</sup>i<sup>s</sup> zwölf durchnumeriert <sup>s</sup>ind. Die ersten <sup>1</sup>2<sup>8</sup> Bytes eines Programms würde man im Sektor eins finden, die zweiten <sup>i</sup><sup>n</sup> Sektor sieben, die dritten im Sektor zwei und <sup>s</sup><sup>o</sup> weiter. Der Grund <sup>f</sup>ü<sup>r</sup> diese eigenartige Schreibmethode liegt darin, daß die Daten, bevor sie auf Diskette geschrieben werden können, erst In einem Buffer blockweise bereitge-

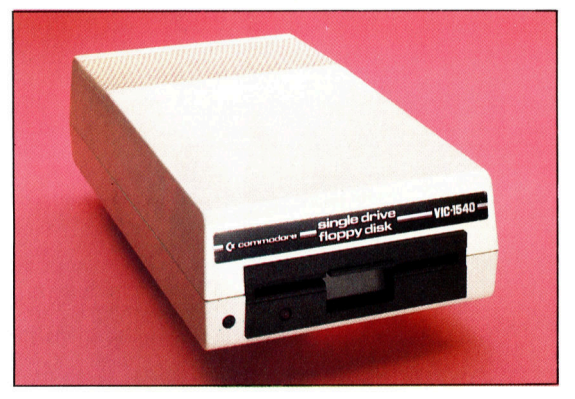

stellt werden. Das DOS müßte zwischen jedem Schreibvorgang eine vollständige Diskettenumdrehung abwarten, wenn <sup>d</sup>i<sup>e</sup> Sektoren fortlaufend beschrieben werden sollten. Dadurch würde sich der ganze Speichervorgang stark verlangsamen. Auf einer Diskette, deren Dateien oft gelöscht und neu geschrieben wurden, sieht die Belegungstabelle wie ein "Schweizer Käse" aus, bei dem sich neue Dateien auf die verbleibenden "Löcher" verteilen müssen.

Einige Diskettenstationen arbeiten mit eigenem Microprozessor und Arbeitsspeicher. <sup>S</sup>i<sup>e</sup> werden <sup>a</sup>l<sup>s</sup> "intelligent" bezeichnet und enthalten das DOS <sup>i</sup><sup>n</sup> Form eines ROM-Chips. <sup>B</sup>e<sup>i</sup> ,,unintelligenten" Laufwerken <sup>i</sup>s<sup>t</sup> das DOS im Computer untergebracht.

# ZX 81-Zubehör

#### **Mit entsprechender Peripherie** wird der Sinclair-Micro zum hochentwickelten System.

**E** Peripherie

Mit den entsprechenden Peripheriegerä-<br>ten kann der ZX 81 zu einem kompletten Microcomputersystem ausgebaut werden. Verfügbar sind hochauflösende Farbgrafik, Sprachsynthese und Datenfernübertragung. Das Grundgerät hat einige Nachteile, die jedoch mit Zusatzgeräten ausgeglichen werden können; so beispielsweise mit einer professionellen Standardtastatur, Erweiterungen des Arbeitsspeichers (RAM) und programmierbaren Joystickcontrollern.

#### **RAM-Erweiterung**

Standardmäßig verfügt der ZX 81 nur über ein KByte RAM, von denen hoyte faint, von denen<br>bereits 123 Bytes für Systemvariablen reserviert sind. Von Sinclair selbst wird ein Erweiterungsmodul mit 16 KByte angeboten (hier im Bild). Andere Hersteller bieten jedoch größere Kapazitaten, mit denen sich der ZX <sup>8</sup><sup>1</sup> bis auf <sup>6</sup><sup>4</sup> KByte (Cheetah-Version) aufstocken läßt.

#### Es gibt noch eine Reihe weiterer Möglichkeiten, den ZX 81 auszubauen. Eine Farbkarte ermög-

Weiterhin lieferbar.

licht die Programmierung von bis zu 16 Farben, und ein zusätzlicher Tongenerator läßt drei programmierbare "Stimmen" erklingen. Bidirektionale Ein- und Ausgänge unterstützen die Steuerung<br>von bis zu 16 Ein- und Ausgabegeräten. Als kleinster Sinclair Micro läßt sich der ZX 81 bis auf das volle Potential seines Z80-Microprozessors ausbauen.

#### **Akustikkoppler**

Es gibt zwei Arten von Modems: Einige benöti-<br>gen einen zusätzlichen<br>Steckkontakt für die direkte Einschaltung in das Telefonnetz, während Akustikkoppler wie der hier abgebildete Micro-Myte 60 die Impulse un-<br>mittelbar über den Hörer senden und empfangen. Direkt angeschlossene Modems empfangen ihre Daten als elektronische Impulse, die Nullen und Einsen darstellen. Sie<br>sind im allgemeinen teurer. Akustikkoppler da- \_ gegen übersetzen die Nullen und Einsen ihrer Daten in hörbare Töne, die über das Telefonnetz gesandt oder empfangen werden.

Forth-ROM<br>Die ZX–Microcomputer von Sinclair verfügen ü über eine eigene BASIC-Version. Obwohl <sup>e</sup><sup>s</sup> nicht möglich ist, diesen BA-SIC-Dialekt gegen einen . anderen auszutauschen, kann <sup>m</sup>a<sup>n</sup> <sup>d</sup>i<sup>e</sup> <sup>P</sup>rogram miersprache durch eine andere ersetzen, bei-<br>spielsweise Forth. Zwei Möglichkeiten bieten sich an: Die neue Sprache kann von einer Cassette in den RAM-Speicher geladen werden <sup>4</sup> <sup>m</sup>i<sup>t</sup> <sup>d</sup>e<sup>m</sup> <sup>N</sup>achteil, daß bei jedem RESET oder nach jedem Abschalten der Computer wieder auf seine BASIC-Version zurückspringt. Oder man tauscht das BASIC-ROM gegen ein anderes aus. David Husband entwik kelte diese ROM-Version von <sup>F</sup>orth, <sup>m</sup>i<sup>t</sup> <sup>d</sup>e<sup>r</sup> <sup>z</sup>eh<sup>n</sup> oder mehr Programme ablaufen können.

# compufer urs

### <sup>5</sup> Computer Welt

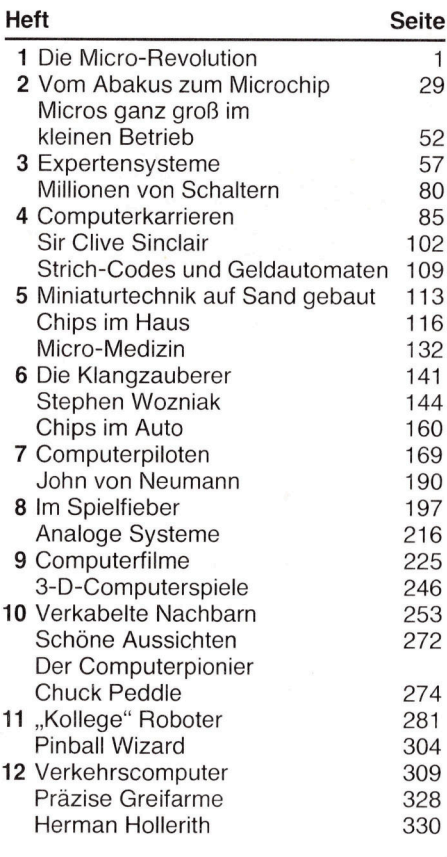

### **Hardware**

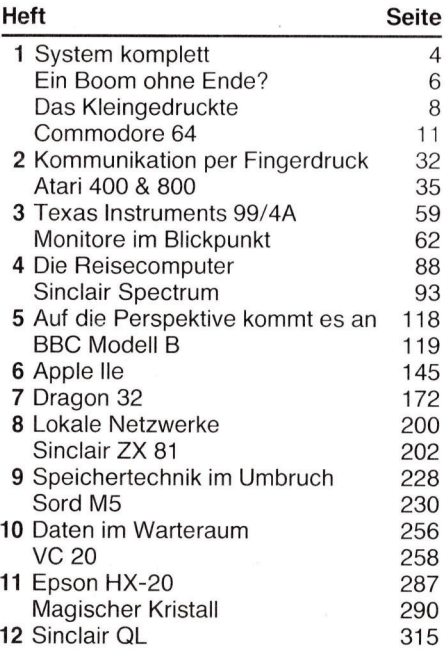

## Tips für die Praxis

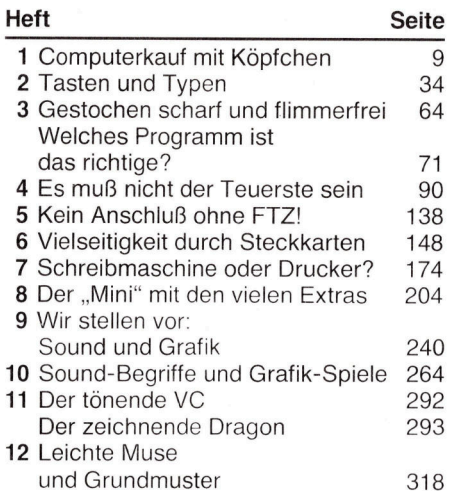

### Software

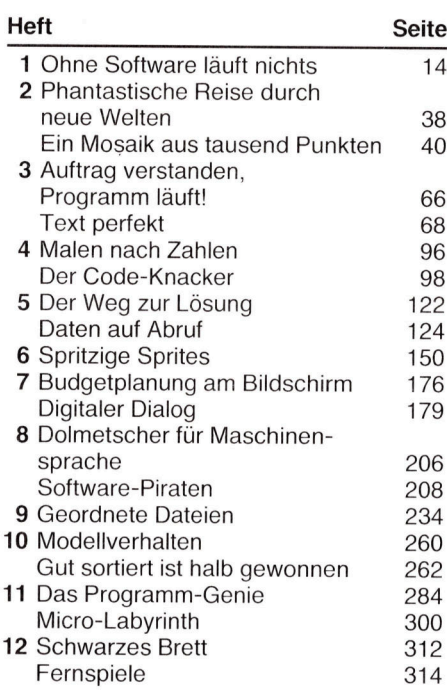

## **BASIC**

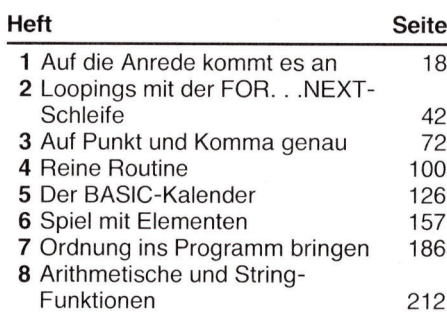

#### 9 Dem puren Zufall ausgeliefert 242 10 Neue Dimensionen 268

- 
- 11 Unter Kontrolle 296 12 Datenverwaltung 324

### Peripherie

### Heft Seite

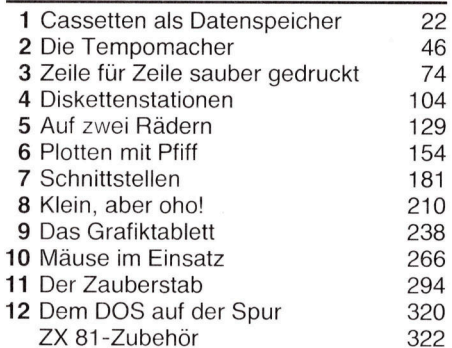

## LOGO

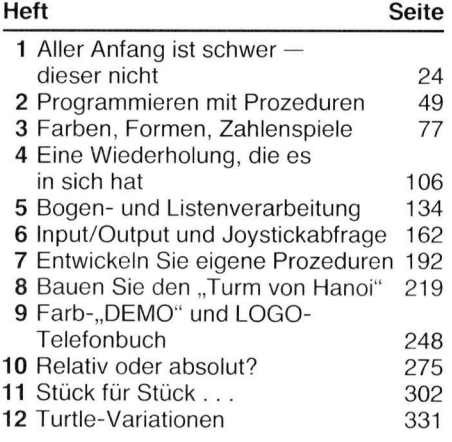

### Bits und Bytes

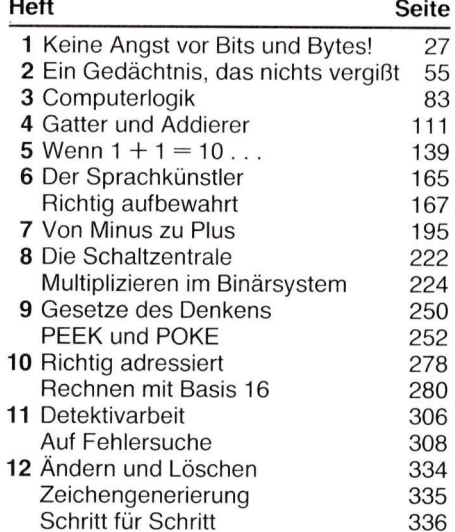

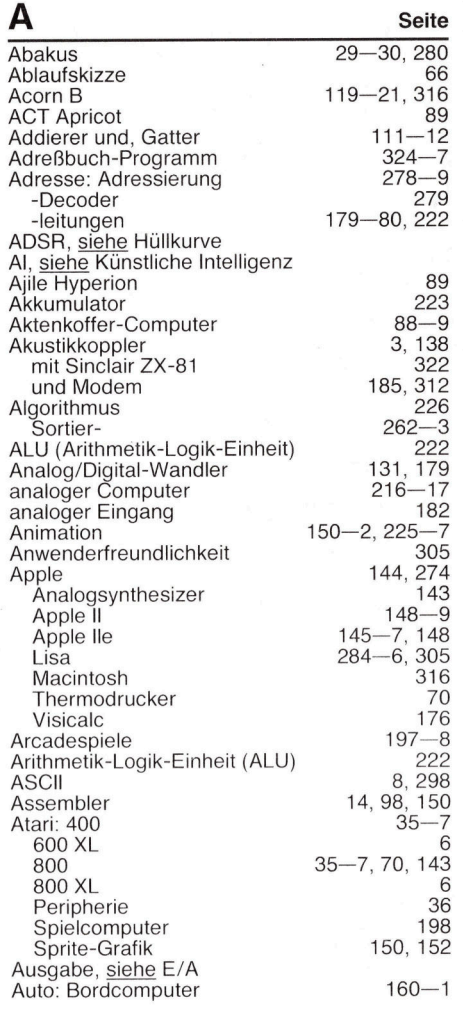

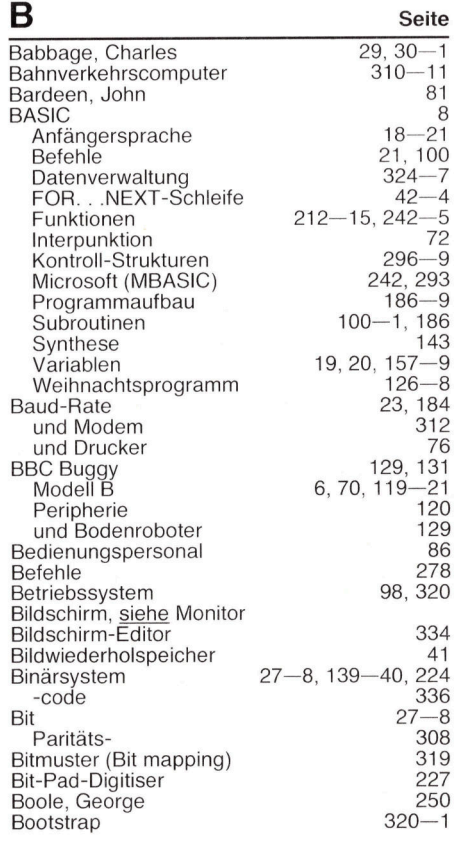

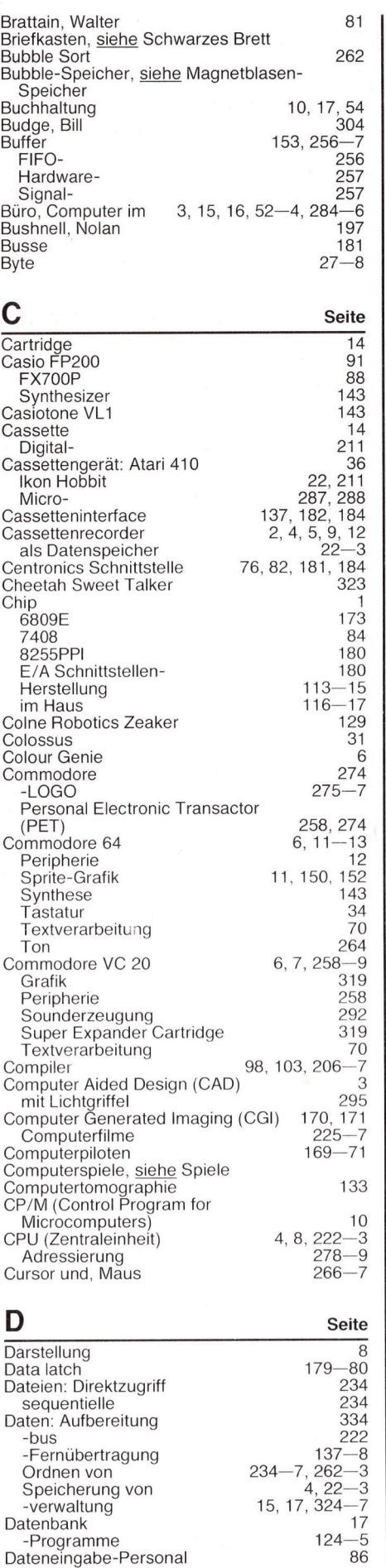

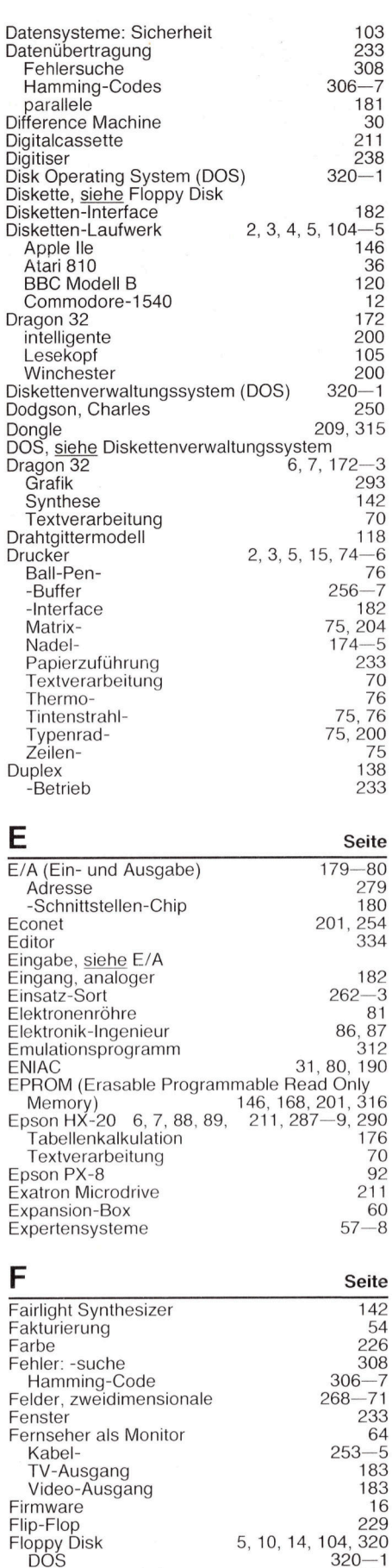

a

À

 $\epsilon$ 

Inhaltsverzeichnis Or <sup>|</sup> Micro-Floppy 152 RAM-Disks <sup>9</sup>0, 149 Floppy tape 211

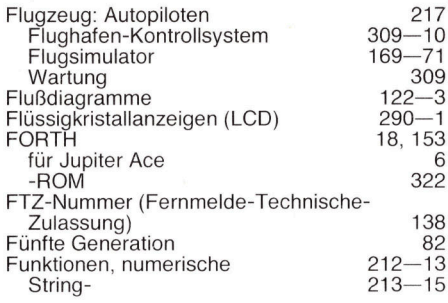

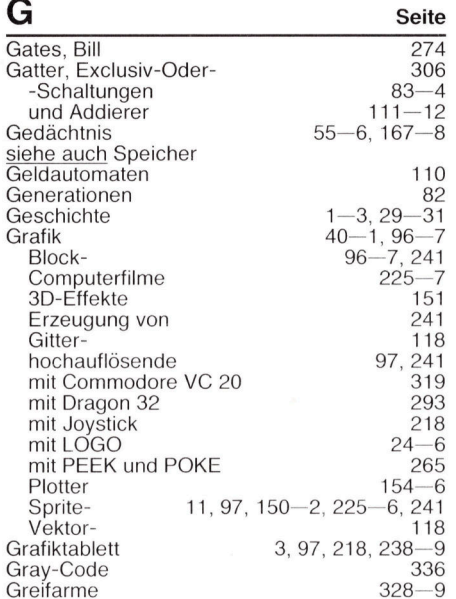

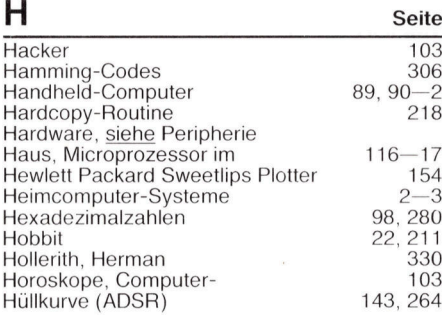

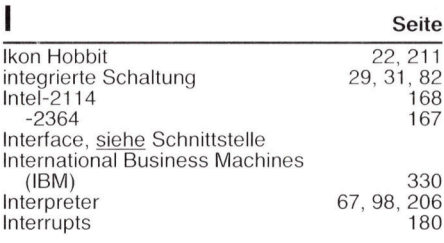

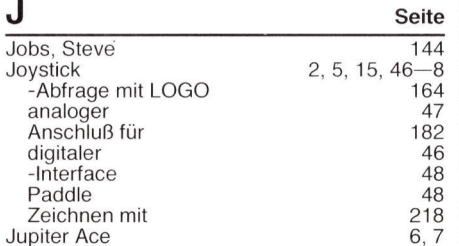

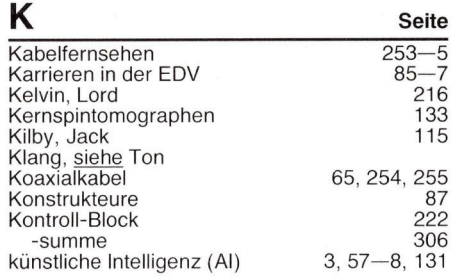

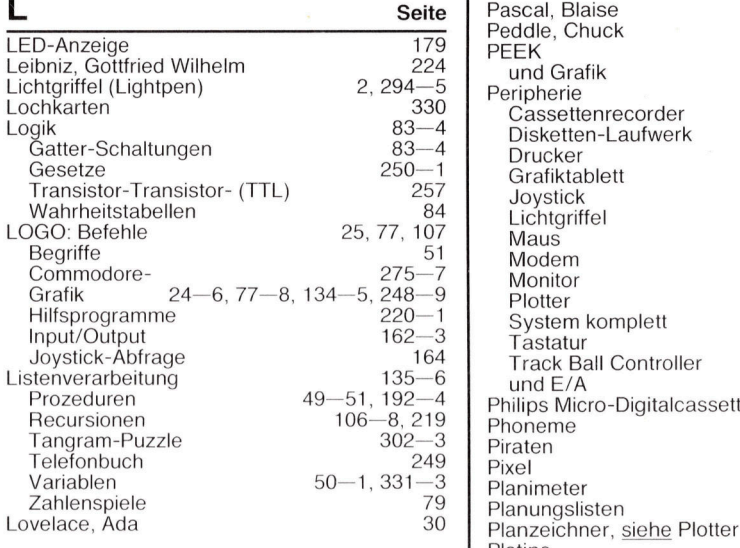

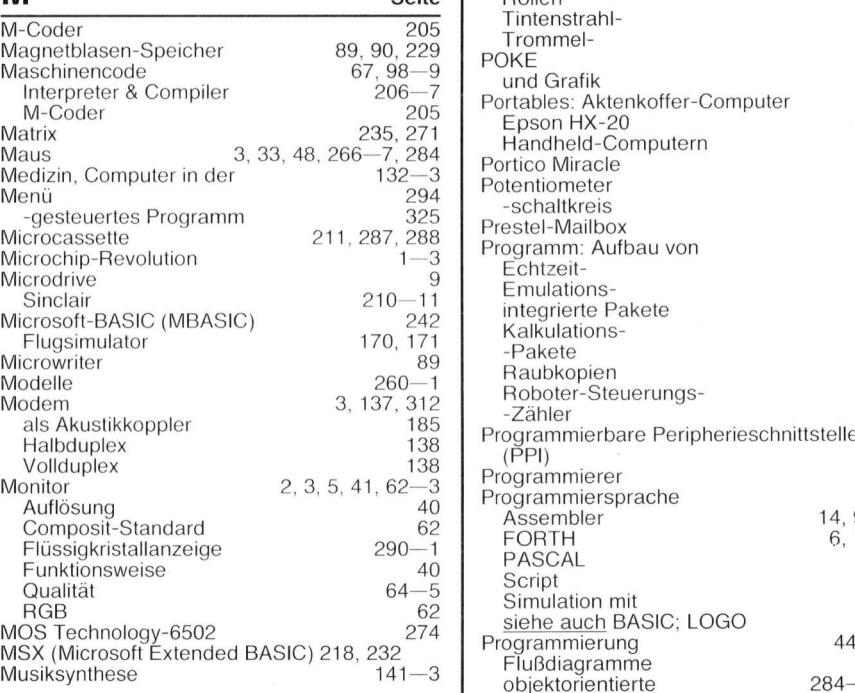

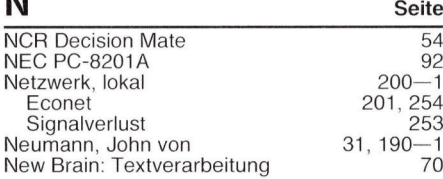

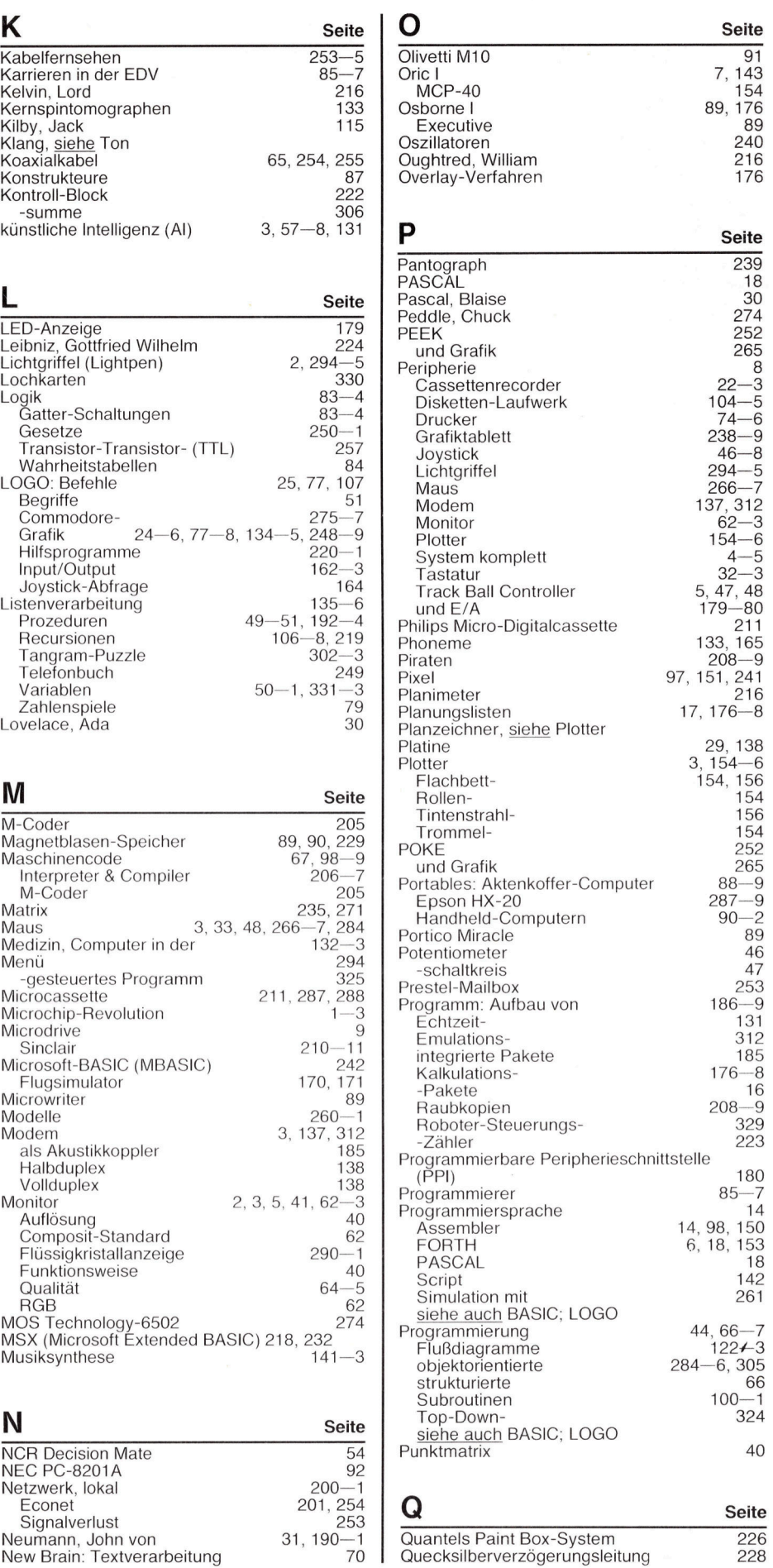

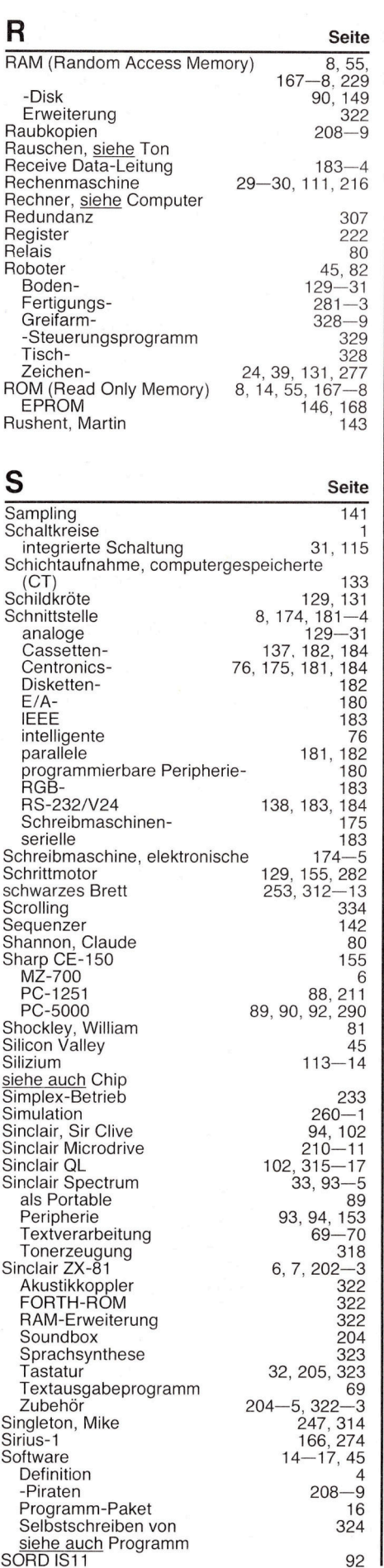

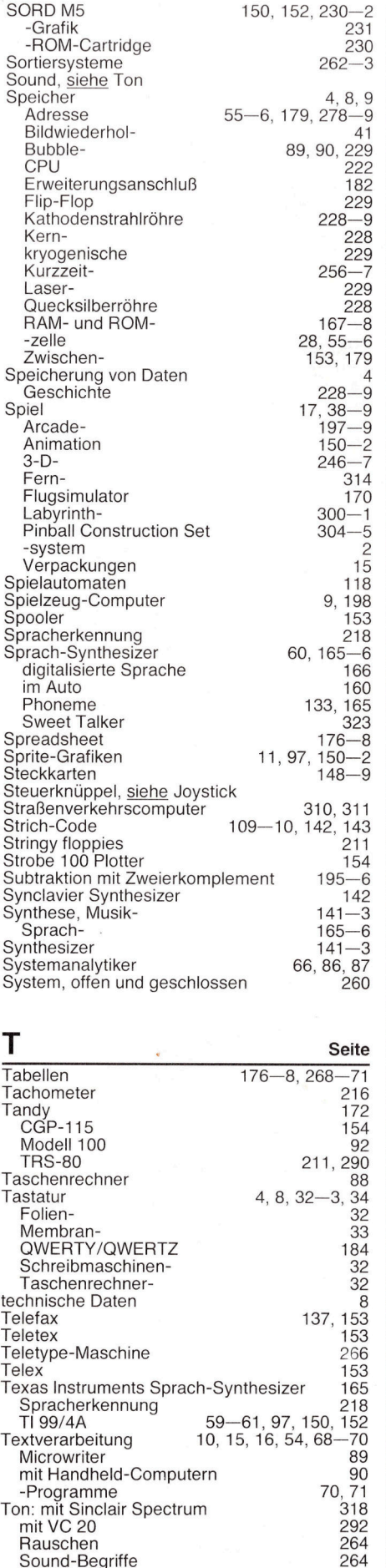

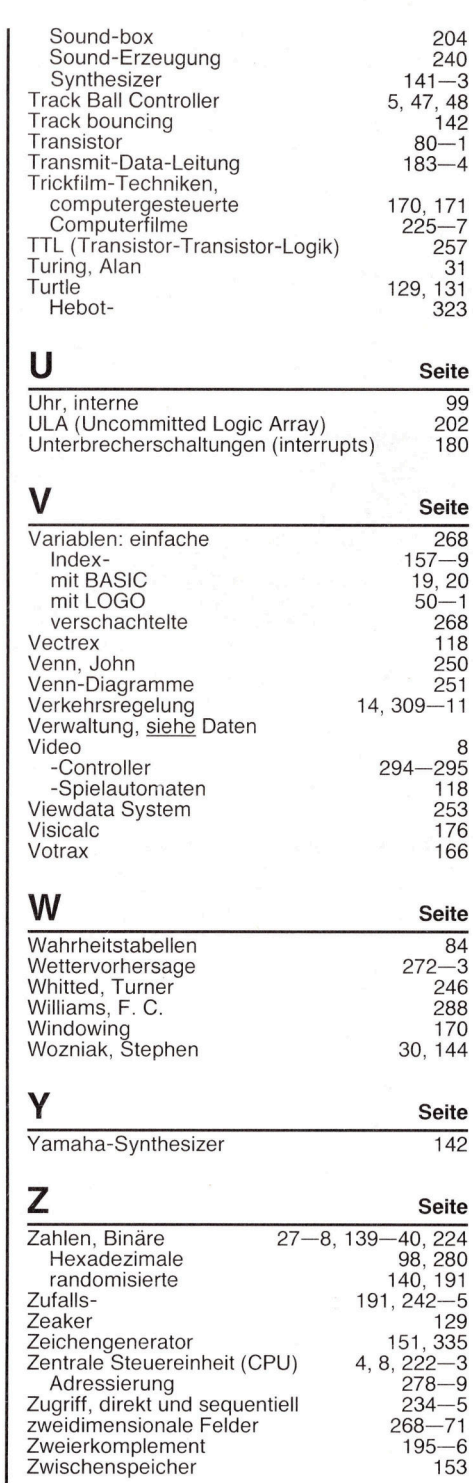

Alle zwolf Hefte erscheint ein solcher Teilindex. Der Gesamtindex erscheint mit dem letzten Heft von COMPUTER KURS darin einbezogen sind Kreuzverweise auf die Artikel, die mit dem gesuchten Stichwort <sup>i</sup><sup>n</sup> Verbindung stehen.

### **Peripherie**:

#### Hebot-Turtie \_

Standardmäßig mit Steuersoftware ausgerü<sup>s</sup>tet, kann die Schildkröte mit Zusatzgeräten ausgestattet werden, wie Foto-<br>sensoren, die es dem Roboter ermöglichen, über ein reflektierendes Klebeband einem vorbestimmten Weg <sup>z</sup><sup>u</sup> folgen.

#### Sprachsynthese

Ein weiteres interessan- <sup>4</sup> tes Zusatzgerat <sup>i</sup>s<sup>t</sup> der "Sweet Talker" für Sprachsynthese von Cheetah. Der Sweet Talker funktioniert nach dem allophonischen System und <sup>i</sup>s<sup>t</sup> daher einfa- : cher <sup>z</sup><sup>u</sup> programmieren <sup>a</sup>l<sup>s</sup> Module, die <sup>m</sup>i<sup>t</sup> dem <sup>|</sup> phonemischen System arbeiten. Allophone sind Gruppen gleichklingender Phoneme.

#### Joystick-Controller und Joystick

IR. ht and a strong party. SONY

Sinclair bietet keine eigenen Joysticks und geeignete Controller <sup>a</sup>n. Es gibt auf dem Markt aber eine breite Palette dieser Steuerungen, die entweder mit Steuerzeichen programmierbar sind oder <sup>d</sup>i<sup>e</sup> ausgegebenen Zeichen vorschreiben. Das abgebildete Modell der Firma AGF Hardware wird durch das Umstekken von Verbindungskabeln programmiert. An<br>den ZX 81 lassen sich Track Balls und Joysticks, die nach dem Schalterprinzip funktionieren, anschließen.

clair benötigt aluminium- <sup>4</sup> beschichtetes Papier, das. auf Elektrizität reagiert. Entgegen der herkömmlichen Druckweise entfernt der Druckkopf die fernt der Druckkopf die<br>Aluminiumschicht, so daf die dunklere Papieroberfläche darunter zum Vorschein kommt. Obwohl <sup>|</sup> die Druckgeschwindigkeit akzeptabel ist, stellen die Verfügbarkeit des ungewöhnlichen Papiers und die Papierbreite ein Problem dar. Über zusätzliche Schnittstellenkarten können jedoch  $\mathbf{r}$ auch normale Drucker<br>angeschlossen werden Es gibt Karten für die<br>Schnittstellen RS232 und Centronics.

#### **Tastatur**

Die Membrantastatur ist eines der negativen Merkmale des ZX 81. Es überrascht daher nicht, \_ **ZX-Drucker** daß mehrere Firmen da-<br>Der ZX-Drucker von Sin- für herkömmliche Tasta-<br>clair benötigt aluminium-<br>turen anbieten. Die hier daß mehrere Firmen daabgebildete Mapsoft-Tastatur von Maplin Electronics ist als Bausatz oder komplett erhältlich. Die Mapsoft-Tastatur besitzt außer dem normalen Zeichensatz noch drei weitere Funktionstasten. Eine Alternative dazu bietet die Aufsatztastatur, die auf das Originalgerät gesetzt wird. Damit ist<br>die Bedienung der Tasätzliche Funktionen sind aber nicht verfügbar.

# Datenverwaltung

#### Die ersten Schritte zur Entwicklung eines Datenverwaltungsprogramms unter Einsatz <sup>a</sup>lle<sup>r</sup> bisher erworbenen Programmierkenntnisse.

Die bisher besprochenen Programme lö sten jeweils eine bestimmte Aufgabe und dienten zur Demonstration der verschiedenen Möglichkeiten von BASIC. Doch es waren keine Programme, die man tagtäglich zur Ar<sup>b</sup>ei<sup>t</sup> verwenden konnte. <sup>S</sup>i<sup>e</sup> zeigten lediglich, wie man die einzelnen "Zahnräder" von BASIC zusammensetzen kann, um einen einfachen Mechanismus <sup>z</sup><sup>u</sup> erstellen.

Nun zu einem sinnvollen Einsatz Ihrer BA-SIC-Fähigkeiten. Ein herkömmliches Adreßbuch besteht meistens aus einem alphabetischen Index, der das Auffinden jedes beliebigen Namens gestattet. Die Namen werden normalerweise nach Bedarf eingetragen, wodurch eine exakte alphabetische Reihenfolge nie eingehalten werden kann. Ihre erste Eintragung unter <sup>P</sup> kann zum Beispiel Dirk Peterson sein. Zu einem späteren Zeitpunkt fügen Sie Karin Peters oder Elke Patel hinzu. Die Eintragungen sind also nicht alphabetisch geordnet.

#### Adreßbuch-Eintragungen

<sup>E</sup><sup>s</sup> <sup>s</sup>in<sup>d</sup> lediglich <sup>a</sup>ll<sup>e</sup> Namen <sup>m</sup>i<sup>t</sup> dem gleichen Anfangsbuchstaben zusammengefaßt. Die anderen üblichen Eintragungen in einem Adrefbuch sind <sup>d</sup>i<sup>e</sup> Adresse, <sup>d</sup>i<sup>e</sup> Telefonnummer und eventuell noch einige personenspezifische Daten. Trotzdem kann Ihnen ein konventionelles Adreßbuch keine zusammengefaßte Liste aller Personen geben, die beispielsweise in Wiesbaden wohnen, oder den Namen nennen, <sup>z</sup><sup>u</sup> dem <sup>d</sup>i<sup>e</sup> Telefonnummer 4 <sup>1</sup><sup>3</sup> <sup>6</sup><sup>3</sup> <sup>1</sup><sup>4</sup> gehört.

Selbstverständlich braucht man solche Informationen <sup>a</sup>l<sup>s</sup> Privatperson kaum. Doch stellen <sup>S</sup>i<sup>e</sup> sich <sup>v</sup>or, Sie wären Besitzer eines kleinen Versandhandels. In einem solchen Fall kann es von Vorteil sein, wenn man derart spezifische Informationen aus der Kundenkartei abrufen kann. Nehmen <sup>S</sup>i<sup>e</sup> an, <sup>S</sup>i<sup>e</sup> hätten als neues <sup>P</sup>rodukt Nachthemden für Kinder. Sie könnten nun Werbebriefe an alle Ihre Kunden schicken. Dies <sup>i</sup>s<sup>t</sup> jedoch recht kostenintensiv. Wenn <sup>S</sup>i<sup>e</sup> die Werbung nur an Kunden mit Kindern schikken würden, könnten Sie erhebliche Portogebühren sparen und hätten denselben Werbeerfolg. Wie Sie sehen, sind dies Erwägungen, die angestellt werden müssen, bevor man entscheiden kann, ob es gerechtfertigt <sup>i</sup>st, ein Problem mit dem Computer zu lösen.

<sup>I</sup>s<sup>t</sup> <sup>e</sup><sup>s</sup> <sup>s</sup>innvoll, fertige Programme <sup>z</sup><sup>u</sup> kaufen? Beim fluchtigen Durchblattern einer Computerzeitschrift entsteht der Eindruck, daß jedes nur mögliche Problem bereits durchdacht und gelöst wurde. Eine nähere Betrachtung zeigt jedoch, daß <sup>e</sup>i<sup>n</sup> kommerzielles Programm <sup>n</sup>ich<sup>t</sup> das vollbringt, was Sie wollen, oder es <sup>i</sup>s<sup>t</sup> <sup>f</sup>ü<sup>r</sup> Ihren Computer nicht erhältlich, oder <sup>e</sup><sup>s</sup> <sup>i</sup>s<sup>t</sup> <sup>v</sup>ie<sup>l</sup> <sup>z</sup><sup>u</sup> <sup>t</sup>euer. Der Preis eines Programms spiegelt im allgemeinen die Entwicklungskosten wider. Ein Textverarbeitungsprogramm kann <sup>b</sup>i<sup>s</sup> <sup>z</sup><sup>u</sup> 1000 DM kosten.

Der Vorteil des Selbstschreibens von Software liegt jedoch klar auf der Hand: Sie können exakt bestimmen, was das Programm machen <sup>s</sup>oll. Die Entwicklung eines Programms erstreckt sich über viele einzelne Abschnitte. Das erste <sup>i</sup>st, daß man sich über das Problem völlig 1m Klaren sein muß. Dies erfordert eine eindeutige Definition der Problemstellung.

Der zweite Schritt ist, daß Sie einen Lösungsweg finden müssen. Dies erfordert eine Beschreibung der Form, <sup>i</sup><sup>n</sup> der Eingaben und Ausgaben erwartet werden. Die Probleme und <sup>i</sup>hr<sup>e</sup> Lösungen sollten <sup>i</sup><sup>n</sup> allgemein abgefaßten Sätzen festgehalten werden, die dann fortlaufend genauer ausformuliert werden, bis die Programmierung beginnen kann.

Der <sup>d</sup>ritt<sup>e</sup> Abschnitt <sup>i</sup>s<sup>t</sup> die Codierung selbst. Hier wird die Programmiersprache BASIC verwendet, aber genausogut könnte es jede andere Programmiersprache <sup>s</sup>ein. <sup>B</sup>i<sup>s</sup> <sup>z</sup><sup>u</sup> dem Zeitpunkt, <sup>a</sup><sup>n</sup> dem das Programm endgültig <sup>i</sup><sup>n</sup> BASIC programmiert wird, verwendet man eine Pseudo-Sprache, die die Flexibilität und Freiheit von Englisch bzw. Deutsch gewährt, gleichzeitig aber bereits die Struktur einer Computersprache (wie BASIC) berücksichtigt.

Die Art der Programmierung, die soeben beschrieben wurde, wird ,Top-Down'-Programmierung genannt. Sie beginnt beim höchstmöglichen Niveau und führt von einer generellen Beschreibung der Ziele über fortlaufende Verbesserungen hin zu den endgültigen, notwendigen Details des Programms.

Die einzelnen Schritte zur Entwicklung eines Programms lassen sich wie folgt zusammenfassen:

- 1. Eine klare Definition des Problems
- 2. Die Form der Ein- und Ausgaben
- 2.1 Verbesserungen
- 2.2 Weitere Verbesserungen
- 3. Codierung in die gewählte Programmiersprache

Bevor man sich mit einem grofen Software-Projekt beschaftigt, ist <sup>e</sup><sup>s</sup> unbedingt notwendig, das Problem klar zu fixieren. Diese Aufgabe ist gar nicht <sup>s</sup><sup>o</sup> einfach. <sup>F</sup>ii<sup>r</sup> das Computer-Adreßbuch starten <sup>S</sup>i<sup>e</sup> mit einer Liste aller wünschenswerten Funktionen. Zu einem späteren Zeitpunkt kann entschieden werden, welche dieser Funktionen <sup>i</sup><sup>n</sup> das Programm integrierbar sind.

- 1. Suchen einer Adresse, einer Telefonnummer und Anmerkungen durch Eingabe eines Namens über die Tastatur
- 2. Erstellung einer Liste von Namen, Adressen und Telefonnummern durch Eingabe eines Teils eines Namens (beispielsweise nur des Vornamens)
- 3. Erstellen einer Liste von Namen, Adressen und Telefonnummern für eine bestimmte Stadt oder ein Gebiet
- 4. Erstellen einer Liste aller Namen, die mit einem bestimmten Buchstaben beginnen
- 5. Erstellen einer Liste aller Namen des Adreßbuchs, alphabetisch sortiert
- 6. Hinzufügen beliebiger neuer Eingaben
- 7. Ändern beliebiger Eingaben
- 8. Löschen beliebiger Eingaben

stellen <sup>S</sup>i<sup>e</sup> <sup>s</sup>ic<sup>h</sup> <sup>v</sup>or, das Adreßbuch-Programm wäre bereits geschrieben. Wie sollte Ihrer Meinung nach das Programm aus der Sicht des Anwenders gesehen arbeiten? <sup>I</sup><sup>n</sup> einem "menügesteuerten" Programm wird dem Anwender immer dann, wenn er eine Entscheidung <sup>z</sup><sup>u</sup> treffen <sup>h</sup>at, eine Liste (das sogenannte Menü) der Möglichkeiten zur Verfügung ge<sup>s</sup>tellt. Der Anwender kann dann normalerweise durch Drücken einer einzigen Taste seine Wahl treffen. In "befehlgesteuerten" Programmen muß der Anwender spezielle Befehlsworte oder -sätze eingeben. Einige Programme verwenden beide Techniken. Der Vor<sup>t</sup>ei<sup>l</sup> eines menügesteuerten Programms <sup>i</sup>st, daß <sup>e</sup>i<sup>n</sup> Anfänger kaum Probleme haben wird - das Programm ist "anwenderfreundlich". Einem versierten Anwender wird allerdings <sup>e</sup>i<sup>n</sup> befehlgesteuertes Programm lieber <sup>s</sup>ein, da <sup>e</sup><sup>s</sup> meistens schneller arbeitet. <sup>I</sup><sup>n</sup> unserem Beispiel werden wir eine Menü-Steuerung vorsehen. Trotzdem können Sie für sich entscheiden, ob Sie nicht lieber entsprechende Befehls-Routinen einbauen wollen.

Da das Programm <sup>a</sup>u<sup>f</sup> <sup>d</sup>i<sup>e</sup> Verarbeitung einer <sup>L</sup>ist<sup>e</sup> von Namen ausgerichtet <sup>i</sup>st, müssen <sup>S</sup>i<sup>e</sup> zunächst einmal festlegen, welche Form diese Namen haben <sup>s</sup>ollen. <sup>S</sup>ollt<sup>e</sup> der Computer <sup>a</sup>ll<sup>e</sup> folgenden Formate akzeptieren?

. <sup>J</sup>. <sup>P</sup>. Schneider Leonardo da Vinci <sup>G</sup>isel<sup>a</sup> MAHRENHOLZ Peter <sup>B</sup>. <sup>P</sup>. O'Toole

<sup>e</sup>. <sup>e</sup>. fischer <sup>K</sup> Bogmaier Bobey WALTER KALAUCH Graf Wolfram von Eichborn

stellen Sie sich <sup>v</sup>or, was passieren würde, wenn <sup>s</sup>i<sup>e</sup> <sup>K</sup> Bogmaier eingegeben hätten und dann das Programm nach <sup>K</sup>. Bogmaier suchen ließen. Sicherlich ahnen Sie schon, daß der Computer mit <sup>d</sup>e<sup>r</sup> Meldung NAME NICHT GE-FUNDEN antworten würde. <sup>Z</sup>u<sup>r</sup> Lösung dieses Problems gibt es zwei Wege: Zum einen könnten <sup>S</sup>i<sup>e</sup> beliebige Eingaben zulassen, wobei Namen <sup>1</sup><sup>n</sup> jeder denkbaren Form eingegeben werden können. Allerdings müssen dann intelligente Routinen erstellt werden, die das Suchen moglich machen. Zum anderen könnten sie einen festen Rahmen zur Eingabe der Namen vorgeben. Jede Namenseingabe, <sup>d</sup>i<sup>e</sup> nicht genau der Vorgabe entspricht, hätte dann <sup>e</sup>in<sup>e</sup> Fehlermeldung <sup>w</sup>i<sup>e</sup> NAMENSFORMAT NICHT AKZEPTABEL <sup>z</sup>u<sup>r</sup> <sup>F</sup>olge. Wir haben <sup>u</sup>n<sup>s</sup> hier für eine unbeschränkte Eingabe entschieden und werden das Programm die Umwandlung <sup>i</sup><sup>n</sup> eine Standardform selbst vornehmen lassen.

Wenn man das Ganze vom Standpunkt eines alphabetischen Suchens aus betrachtet, können Namen aus zwei Teilen bestehen - dem Familien- und dem Vornamen. Ein Familienname scheint recht einfach definierbar <sup>z</sup><sup>u</sup> <sup>s</sup>ein: Jede beliebige Zeichenkette von großen und kleinen Buchstaben, <sup>d</sup>i<sup>e</sup> durch <sup>e</sup>i<sup>n</sup> RETURN abgeschlossen und durch eine Leerstelle begonnen wird (ASCII <sup>3</sup>2). Sofort zeigt sich ein Problem: Was würde passieren, wenn der Name "Bobey" ohne vorgestellte Leerstelle eingegeben wird? Sehr wahrscheinlich würde das Programm <sup>d</sup>i<sup>e</sup> Eingabe <sup>n</sup>ich<sup>t</sup> akzeptieren. Die Definition muß folglich noch verbessert werden.

#### Eingabe von Namen

<sup>F</sup>i<sup>n</sup> Name kann einen Familiennamen oder einen Familiennamen und einen Vornamen umfassen. Der Name kann sowohl aus Groß<sup>a</sup>l<sup>s</sup> auch aus Kleinbuchstaben bestehen, kann Punkte, Apostrophe und Bindestriche enthal<sup>t</sup>en. <sup>E</sup><sup>r</sup> beginnt immer mit einem Buchstaben und wird <sup>m</sup>i<sup>t</sup> einem RETURN abgeschlossen (Punkte als Abschluß sind nicht gestattet). Be<sup>f</sup>inde<sup>t</sup> <sup>s</sup>ic<sup>h</sup> <sup>v</sup>o<sup>r</sup> dem RETURN <sup>e</sup>in<sup>e</sup> <sup>L</sup>eerstelle, so wird die letzte Gruppe von Zeichen - eingeschlossen aller Apostrophe und Bindestriche - als der Familienname und die restlichen Zeichen, einschließlich der Leerstelle, als der Vorname angesehen. Gibt <sup>e</sup><sup>s</sup> keine Leerstelle, so wird der gesamte Name wie <sup>e</sup>i<sup>n</sup> Familienname behandelt.

Der Familienname erfordert eine spezielle Handhabung, da <sup>e</sup><sup>r</sup> <sup>b</sup>e<sup>i</sup> jedem alphabetischen Suchen eine vorrangige Stellung gegenüber

### BASIC 12

den Vornamen <sup>h</sup>at. <sup>S</sup><sup>o</sup> muß Albert Schmidt nach Zoltan Samberg aufgeführt werden. Besteht ein Name nur <sup>a</sup>u<sup>s</sup> einer Gruppe von Zelchen, <sup>s</sup><sup>o</sup> wie <sup>F</sup>exl, Bobey oder <sup>e</sup>i<sup>n</sup> Rufname wie Susi, so kann er für den Zweck unseres Programms <sup>a</sup>l<sup>s</sup> Familienname behandelt werden.

Welcher Name würde bei einem alphabetischen Suchvorgang zuerst aufgeführt  $-$  A. J. P. Schneider oder Alfred Schneider? Die Entscheidung könnte willkürlich getroffen werden, doch die einfachste Lösung <sup>i</sup>st, <sup>a</sup>ll<sup>e</sup> Punkte und Leerstellen vor der letzten Leer<sup>s</sup>tell<sup>e</sup> <sup>z</sup><sup>u</sup> ignorieren und <sup>d</sup>i<sup>e</sup> Namen <sup>i</sup><sup>n</sup> <sup>d</sup>i<sup>e</sup> Form <sup>A</sup>J<sup>P</sup> SCHNEIDER und ALFRED SCHNEIDER umzuwandeln. Danach können sowohl AJP als auch ALFRED als Vornamen behandelt werden, wodurch AJP SCHNEIDER zuerst aufge<sup>f</sup>ühr<sup>t</sup> werden muß.

#### Zeichen-Umwandlung

<sup>E</sup>i<sup>n</sup> Teil unseres Programms akzeptiert als <sup>E</sup>ingabe einen Namen und <sup>g</sup>ib<sup>t</sup> einen Namen <sup>m</sup>i<sup>t</sup> Adresse und Telefonnummer aus. Was erwarten Sie von der Ausgabe, wenn beliebige Eingaben zugelassen sind und danach eine in<sup>t</sup>ern<sup>e</sup> Umwandlung in <sup>e</sup>i<sup>n</sup> Standard-Format <sup>e</sup>rfolgt?

Setzen <sup>S</sup>i<sup>e</sup> voraus, daß der Name einem <sup>S</sup>trin<sup>g</sup> NAMES zugeordnet wurde und daß <sup>z</sup>we<sup>i</sup> <sup>w</sup>eiter<sup>e</sup> <sup>S</sup>tring<sup>s</sup> <sup>m</sup>i<sup>t</sup> <sup>d</sup>e<sup>n</sup> Namen VORNAMES <sup>u</sup>n<sup>d</sup> FAMNAMES <sup>z</sup>u<sup>r</sup> Verfügung <sup>s</sup>tehen. Wie ordnen <sup>S</sup>i<sup>e</sup> nun <sup>d</sup>i<sup>e</sup> entsprechenden Teile von NAMES <sup>d</sup>e<sup>n</sup> Strings VORNAMES <sup>u</sup>n<sup>d</sup> FAM-NAMES <sup>z</sup>u? Das Programm könnte ungefähr <sup>s</sup><sup>o</sup> aussehen:

Wandle alle Zeichen in Großbuchstaben um Eliminiere alle nicht alphabetischen Zeichen - Ausnahme: die letzte Leerstelle

Ordne alle Zeichen nach der Leerstelle FAMNAMES zu

Ordne alle Zeichen, die vor dieser Leerstelle kommen, VORNAME\$ zu

Vor dem eigentlichen Programmieren <sup>i</sup><sup>n</sup> BASIC hier ein Programm-Überblick. Beachten <sup>S</sup>ie, daß außer recht langen Variablennamen (VOR-NAMES) auch Befehlswörter wie BEGIN (STARTE), LOOP (SCHLEIFE) und ENDLOOP (ENDE DER SCHLEIFE) verwendet werden. Dies sind ,Erfindungen", die zum besseren Verständnis dienen. Im letzten Entwicklungsstadium werden sie gegen entsprechende BA-SIC-Befehle ausgetauscht.

#### ERSTE ZUSAMMENFASSUNG <sup>D</sup>E<sup>R</sup> <sup>Z</sup>IEL<sup>E</sup>

INPUT (EINGABE) <sup>E</sup>i<sup>n</sup> Name (i<sup>n</sup> jeder beliebigen Form) OUTPUT (AUSGABE) <sup>1</sup>. <sup>E</sup>i<sup>n</sup> Vorname <sup>2</sup>. <sup>E</sup>i<sup>n</sup> Familienname

#### ERSTE VERBESSERUNG

- <sup>1</sup>. Lese NAME\$
- <sup>2</sup>. Wandle <sup>a</sup>ll<sup>e</sup> Buchstaben <sup>i</sup><sup>n</sup> Großbuchstaben um
- <sup>3</sup>. Finde letzte Leerstelle
- <sup>4</sup>. <sup>L</sup>es<sup>e</sup> FAMNAME\$
- <sup>5</sup>. <sup>L</sup>es<sup>e</sup> VORNAME\$
- <sup>6</sup>. Entferne <sup>a</sup>ll<sup>e</sup> Zeichen außer Buchstaben aus dem VORNAME\$

#### ZWEITE VERBESSERUNG

<sup>1</sup>. Lese NAME\$

<sup>2</sup>. (Wandle <sup>a</sup>ll<sup>e</sup> Buchstaben <sup>i</sup><sup>n</sup> Großbuchstaben um)

BEGIN (STARTE)

- LOOP (SCHLEIFE) wahrend <sup>n</sup>ich<sup>t</sup> untersuchte Zeichen <sup>i</sup><sup>m</sup> NAME\$ <sup>s</sup>in<sup>d</sup>
	- Lese <sup>d</sup>e<sup>r</sup> Reihe nach Zeichen <sup>a</sup>u<sup>s</sup> NAME\$ <sup>I</sup><sup>F</sup> (WENN) Zeichen <sup>i</sup>s<sup>t</sup> Kleinbuchstabe

THEN (DANN) wandle um ELSE (SONST) mache nichts

- $ENDIF$  (WENN FERTIG  $-$  WEITER)
- Ordne Zeichen temporärer String-Variablen ZU

ENDLOOP (ENDE DER SCHLEIFE) LET NAME\$=temporäre String-Variable END (ENDE)

<sup>3</sup>. (Finde letzte Leerstelle) BEGIN (STARTE) LOOP (SCHLEIFE) während <sup>n</sup>ich<sup>t</sup> untersuchte Zeichen <sup>i</sup><sup>m</sup> NAME\$ <sup>s</sup>in<sup>d</sup>

<sup>I</sup><sup>F</sup> (WENN) Zeichen=" "

THEN (DANN) speichere Position <sup>i</sup><sup>n</sup> einer Variablen

ELSE (SONST) mache nichts

ENDIF (WENN FERTIG - WEITER)

ENDLOOP (ENDE DER SCHLEIFE)

- END (ENDE) <sup>4</sup>. (Les<sup>e</sup> FAMNAME\$) BEGIN (STARTE)
	- Ordne Zeichen nach der letzten Leerstelle <sup>i</sup><sup>n</sup> NAME\$ <sup>b</sup>i<sup>s</sup> <sup>z</sup>u<sup>r</sup> <sup>l</sup>etzte<sup>n</sup> <sup>L</sup>eerstell<sup>e</sup> FAMNAME\$ zu
	- END (ENDE)
- <sup>5</sup>. (Les<sup>e</sup> VORNAME\$) BEGIN (STARTE)

LOOP (SCHLEIFE) während <sup>n</sup>ich<sup>t</sup> untersuchte Zeichen <sup>b</sup>i<sup>s</sup> zur letzten Leerstelle im NAME\$ sind

- SCAN (ÜBERPRÜFE) Zeichen
- <sup>I</sup><sup>F</sup> (WENN) Zeichen <sup>k</sup>ei<sup>n</sup> Buchstabe des Alphabetes <sup>i</sup>s<sup>t</sup>

THEN (DANN) mache nichts ELSE (SONST) ordne Zeichen VORNAME\$ <sup>z</sup><sup>u</sup>

ENDIF (WENN FERTIG - WEITER) ENDLOOP (ENDE DER SCHLEIFE)

END (ENDE)

<sup>6</sup>. (Entferne <sup>a</sup>ll<sup>e</sup> Zeichen außer Buchstaben aus dem VORNAME\$)

(Is<sup>t</sup> bereits eben <sup>i</sup><sup>n</sup> Punkt <sup>5</sup> ausgeführt worden)

**BASIC 12** 

Diese zweite Verbesserung <sup>i</sup>s<sup>t</sup> bereits sehr nahe an dem Stadium, an dem man mit der Codierung <sup>i</sup><sup>n</sup> <sup>d</sup>i<sup>e</sup> Programmiersprache beginnen könnte. Lassen <sup>S</sup>i<sup>e</sup> uns Punkt <sup>2</sup> (Umwandlung in Großbuchstaben) in einer dritten Verbesserung weiterentwickeln und dann in BASIC programmieren.

#### **DRITTE VERBESSERUNG**

2. (Wandle alle Buchstaben in Großbuchstaben  $um)$ **BEGIN (STARTE) READ (LESE) NAME\$** LOOP (SCHLEIFE) FOR L=1 TO Länge des Strings READ (LESE) Zeichen L IF (WENN) Zeichen ein Kleinbuchstabe ist THEN (DANN) subtrahiere 32 vom ASCII-Wert des Zeichens ELSE (SONST) mache nichts **ENDIF (WENN FERTIG - WEITER)** LET TEMPSTRING\$=TEMPSTRING\$+ Zeichen **ENDLOOP (ENDE DER SCHLEIFE)** LET NAME\$-TEMPSTRING\$ END (ENDE)

Dieses Programmfragment in unserer Pseudo-Sprache <sup>i</sup>s<sup>t</sup> nun <sup>s</sup><sup>o</sup> weit fortgeschritten, daß Sie <sup>e</sup><sup>s</sup> in einer Programmiersprache codieren können. Microsoft BASIC gestattet leider nicht die Verwendung vollständiger Namen für <sup>S</sup>tring-Variablen. Deshalb werden <sup>s</sup>i<sup>e</sup> gegen einzelne Buchstaben ausgetauscht. So wird beispielsweise <sup>a</sup>u<sup>s</sup> NAMES <sup>j</sup>etz<sup>t</sup> <sup>N</sup>S.

- 1000 REM UMWANDLUNGSROUTINE GROSS-BUCHSTABEN
- 1010 INPUT "GEBE NAMEN EIN"; N\$: REM NUR <sup>Z</sup><sup>U</sup> TESTZWECKEN
- 1020 LET P\$=" ": REM STELLT SICHER, DASS DER STRING LEER <sup>I</sup>S<sup>T</sup>
- 1030 FOR L=1 TO LEN(N\$): REM BEGINN DER SCHLEIFE
- 1040 LET T\$=MID\$(N\$,L,1): REM SUCHT ZEI-CHEN HERAUS
- 1050 LET T=ASC(T\$): REM BERECHNET ASCII-WERT DES ZEICHENS
- 1060 IF T> = 97 THEN LET T=T-32: REM UM-WANDLUNG KLEIN/GROSS
- 1070 LET T\$=CHR\$(T)
- <sup>1</sup>08<sup>0</sup> <sup>L</sup>E<sup>T</sup> P\$=P\$+T\$:REM <sup>P</sup>\$ <sup>I</sup>S<sup>T</sup> TEMPSTRING
- 1090 NEXT L:REM ENDE DER SCHLEIFE
- 1100 LET N\$=P\$: REM N\$ BESTEHT NUN NUR NOCH AUS GROSSBUCHSTABEN
- 2000 PRINT <sup>N</sup>\$: REM NUR <sup>Z</sup><sup>U</sup> TESTZWECKEN
- 2010 END:REM NUR <sup>Z</sup><sup>U</sup> TESTZWECKEN
- <sup>2</sup>02<sup>0</sup> REM NORMALERWEISE STEHT <sup>H</sup>IE<sup>R</sup> <sup>I</sup><sup>M</sup> FERTIGEN PROGRAMM <sup>E</sup>I<sup>N</sup> RETURN

Dieser Programmteil würde normalerweise <sup>a</sup>l<sup>s</sup> Unterroutine verwendet und vom Hauptprogramm aufgerufen. <sup>E</sup><sup>s</sup> <sup>i</sup>s<sup>t</sup> <sup>z</sup><sup>u</sup> Testzwecken <sup>m</sup>i<sup>t</sup> einer INPUT-Anweisung, einer PRINT-Anweisung, vielen REM-Anweisungen und einem END-Befehl versehen worden, da das Hauptprogramm ja noch <sup>n</sup>ich<sup>t</sup> <sup>e</sup>xistiert. Diese Anweisungen müssen selbstverständlich <sup>v</sup>o<sup>r</sup> Einbau der Unterroutine in das eigentliche Programm entfernt werden.

#### Übungen

- <sup>M</sup> Schreiben <sup>S</sup>i<sup>e</sup> <sup>e</sup>i<sup>n</sup> Programm, das die Eingabe eines einzelnen Zeichens über die Tastatur zuläßt und Ihnen dann den entsprechenden ASCII-Wert des Zeichens mitteilt (i<sup>n</sup> dezimal).
- <sup>M</sup> Überprüfen <sup>S</sup>i<sup>e</sup> Ihren Computer daraufhin, ob den ASCII-Werten von 128 bis 255 Zeichen (oder spe<sup>z</sup>iell<sup>e</sup> Grafik) zugewiesen <sup>s</sup>ind. Verwenden <sup>S</sup>i<sup>e</sup> dafür eine Schleife und die CHRS-Funktion.
- Entwickeln Sie ein Programm, bei dem zwei Worte (Strings) zwei String-Variablen zugeordnet werden. Die dritte String-Variable <sup>s</sup>oll nun die beiden Worte zusammenfassen und <sup>a</sup>u<sup>f</sup> dem Bildschirm ausgeben.

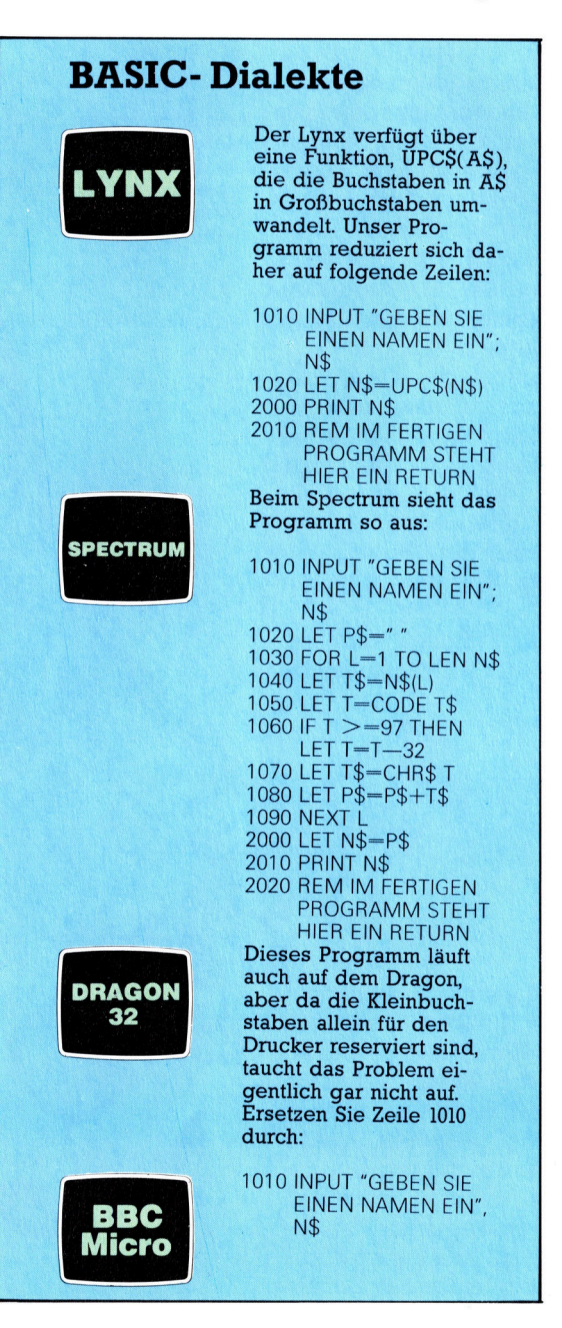

# Präzise Greifarme

Kleine Greifarm-Roboter erleichtern den Einstieg <sup>i</sup><sup>n</sup> die Steuerung per Heimcomputer. <sup>S</sup>i<sup>e</sup> sind über ein paralleles Interface an jedes Gerät anschließbar.

atten <sup>S</sup>i<sup>e</sup> nicht schon mal den Wunsch, <sup>I</sup>h<sup>r</sup> Rechner könnte Ihnen kleine Handrei chungen abnehmen, beispielsweise Tee aufgießen? Bei Vorhandensein der richtigen Schnittstelle <sup>i</sup>s<sup>t</sup> es einfach, einen Kocher über <sup>e</sup>i<sup>n</sup> Programm <sup>e</sup>in- und auszuschalten. Aber wenn wirklich hantiert werden muß, wie beim Eingießen des Wassers in die Kanne, benötigt zugausgleich das Gerät einen Greifarm. Mittlerweile gibt es Diese Spannrolle sorgt <sup>s</sup>i<sup>e</sup> auch <sup>f</sup>ü<sup>r</sup> den Heimcomputer-Besitzer. Diese Greifarme sind Miniaturausgaben der Industrieroboter, die <sup>i</sup><sup>n</sup> den Fahrzeugfabriken als Schweiß- oder Lackierautomaten am Fließband stehen. Solche "Tischroboter" sind etwa seit 1980 unter Namen wie 'Minimover', 'Arm- handelt. droid' oder ,Cobra' auf dem Markt. Obgleich <sup>s</sup>i<sup>e</sup> ortsfest sind (wenn man <sup>s</sup>i<sup>e</sup> nicht auf einen Bodenroboter montiert), Können <sup>s</sup>i<sup>e</sup> erstaunlich vielseitig und präzise arbeiten.

Die wichtigsten Bestandteile des Tischroboters sind die Schrittmotoren, die eine exakt de<sup>f</sup>iniert<sup>e</sup> Bewegung des Arms ermöglichen. <sup>E</sup><sup>s</sup> gibt sechs Motoren: einen <sup>z</sup>u<sup>r</sup> Drehung des >Oberkörpers" auf dem festen Unterteil, <sup>j</sup><sup>e</sup> einen für "Schulter"-und "Ellenbogen"-Gelenk und drei für die Bewegung der "Hand"; alle können sehr einfach vom Rechner gesteuert werden.

Für den Anschluß muß lediglich eine <sup>f</sup>re<sup>i</sup> programmierbare 8-Bit-Parallelschnittstelle

Greifhand

Die "Knöchelgelenke" der drei Greiferfinger öffnen unter Federspannung; Gummipolster erleichtern das Festhalten von Gegenständen.

vorhanden <sup>s</sup>ein. Ein Bit bestimmt, ob Informationen vom Computer zum Roboter übertragen werden oder umgekehrt. Zur Auswahl des gewünschten Motors sind drei Adreß-Bits erforderlich, und mit den übrigen <sup>4</sup> <sup>B</sup>it<sup>s</sup> werden Drehrichtung und Drehzahl gesteuert. Außerdem werden Taktimpulse übertragen, um Bewegungs- und Programm-Ablauf zu synchroni<sup>s</sup>ieren. <sup>F</sup>ü<sup>r</sup> komplizierte Bewegungen <sup>i</sup>s<sup>t</sup> der Roboter mit Signalspeichern ausgestattet, die den gleichzeitigen Betrieb mehrerer schrittEllenbogengelenk © dem Greifer <sup>d</sup>i<sup>e</sup> <sup>u</sup>r- <sup>|</sup> Dieses Gelenk hat einen<br>Bewegungsspielraum von 270°. behält.

#### Seilzugrollen

Sie sind so angeordnet, daß das Ellbogenstück bei einer Drehung des Schultergelenks automatisch nachgeführt wird, damit der Unterarm mit stellung zum Werkstück

Oberarm <sup>|</sup>

Unterarm

dafür, daß alle drei Greiferfinger beim Halten eines Gegenstands den gleichen Andruck ausüben, auch wenn <sup>e</sup><sup>s</sup> sich um einen Körper von unregelmäßiger Gestalt

#### Spannfeder <sup>|</sup>

Die Kraftübertragung von den Motoren zum Arm erfolgt über Seilzüge, die nur unter Spannung <sup>d</sup>i<sup>e</sup> nötige Genauigkeit garantieren.

Handgelenk Das Handgelenk kann um <sup>9</sup>0° abgewinkelt und außerdem um volle <sup>3</sup>60°

gedreht werden.

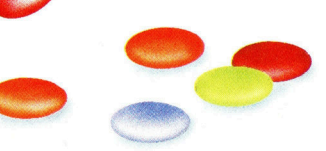

Rechneranschluß Der Roboter <sup>i</sup>s<sup>t</sup> an jede bidirektionale 8-Bit-Parallelschnittstelle anschließbar.

#### Zahnriemengetriebe Der stark untersetzte Zahnriemenantrieb ermöglicht eine hohe Wiederholungsgenauigkeit der Greiferpositionierung  $(± 1$  mm bei Geschwindigkeiten bis zu <sup>1</sup> m/s).

motoren ermöglichen. Ein gegebenes Kommando bleibt <sup>f</sup>ü<sup>r</sup> den einen wirksam, während <sup>d</sup>i<sup>e</sup> Anweisungen <sup>f</sup>ü<sup>r</sup> einen anderen Motor übertragen werden.

Die Positionierung des Arms und der eigentliche Greifvorgang müssen zunächst <sup>i</sup><sup>n</sup> eine Folge einachsiger Bewegungen zerlegt werden. Die einzelnen Motoren müssen dann jeweils die Befehle für "ihre" Bewegungsanteile erhalten. Alle Steuerinformationen werden abgespeichert, <sup>s</sup><sup>o</sup> daß der Rechner den Ablauf

> Schultergelenk Der "Oberarm" des Roboters <sup>i</sup>s<sup>t</sup> um <sup>1</sup>80° um dieses Gelenk drehbar.

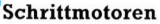

Sie gewährleisten eine exakte Steuerbarkeit der Roboterbewegungen. <sup>B</sup>e<sup>i</sup> jedem Steuerimpuls dreht sich die Motorachse um einen bestimmten Schritt (beispielsweise  $7.5^{\circ}$ ).

Korperachse Das ganze Oberteil <sup>i</sup>s<sup>t</sup> um 360° drehbar; die Kabel sind durch die hohle Achse geführt.

#### Leiterplatte

Die Elektronik umfaßt lediglich einfache logische Schaltkreise zum Decodieren der Computersignale. Tischroboter benötigen keinen eigenen Prozessor, kein ROM oder RAM.

beliebig <sup>o</sup>f<sup>t</sup> vom Roboter wiederholen lassen kann. Die mitgelieferten Betriebssysteme bieten auch meist die Möglichkeit, den Roboter <sup>d</sup>i<sup>e</sup> Gesamtbewegung durch Abspeichern einer handgesteuerten Ausführung "lernen" zu lassen (.Follow Me'-Verfahren).

Beim Hantieren mit empfindlichen Dingen <sup>4</sup> gängiges Testobjekt ist ein rohes Ei - muß der Computer <sup>d</sup>i<sup>e</sup> Greiferkraft überwachen: Das <sup>E</sup><sup>l</sup> darf weder herunterfallen, noch zerdrückt werden. Die Informationen können dem Rechner auf verschiedene Art vermittelt werden; melstens verwendet man Microschalter. Damit kann das Erreichen einer vorgegebenen Greif<sup>k</sup>raf<sup>t</sup> oder auch der Bewegungsspielraum des Arms eingegrenzt werden.

Bei größeren Robotern werden statt der Microschalter meist "Sensoren', wie beispielsweise Dehnungsmeßstreifen, benutzt. Dabe1 wird die durch eine Kraft verursachte Widerstandsänderung eines elektrischen Leiters gemessen. Dies Verfahren <sup>i</sup>s<sup>t</sup> zwar aufwendiger, aber äußerst exakt.

solange kein Informationsfluß vom Roboter zurück zum Rechner erfolgt, spricht man von einer "Steuerung'. Bei einfacher Steuerung würde im obigen Beispiel das Ei zweifellos zerbrechen. Wenn dagegen eine Rückkopplung (feedback) wirksam ist, liegt eine ,Regelung' vor. Dabei würde das Kraftmeßsignal die Greifer-schließbewegung anhalten, wenn das <sup>E</sup><sup>i</sup> <sup>f</sup>est, aber noch unzerdrückt, im Griff <sup>i</sup>st.

Hochentwickelte Industneroboter besitzen oft vielfältige Sensoren - neben den erwähnten Druckmessern beispielsweise noch visuelle Systeme oder Temperaturfühler.

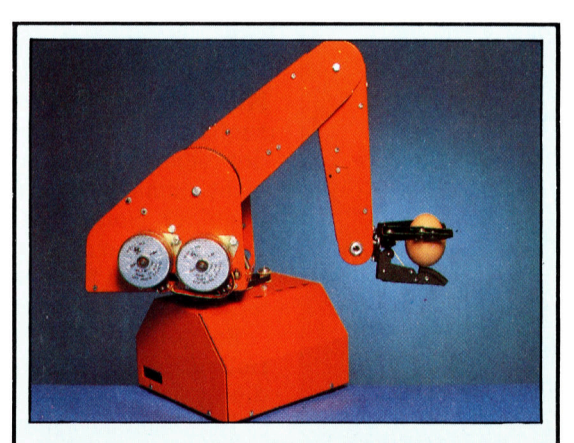

### Die Sprache des Roboters

Ein Roboter-Steuerungsprogramm <sup>i</sup>s<sup>t</sup> recht einfach <sup>z</sup><sup>u</sup> erstellen. <sup>I</sup><sup>n</sup> BASIC müßte hauptsächlich die Übernahme der Tastatur-Kommandos und <sup>i</sup>hr<sup>e</sup> Ausgabe an den Roboter mit Hilfe von POKE programmiert werden. Entsprechend müßten die Rückmeldungen des Roboters <sup>m</sup>i<sup>t</sup> <sup>H</sup>ilf<sup>e</sup> von PEEK eingelesen werden. Höhere Geschwindigkeiten werden <sup>m</sup>i<sup>t</sup> dem Maschinencode oder auch <sup>m</sup>i<sup>t</sup> der Sprache FORTH <sup>e</sup>rreicht. <sup>M</sup>i<sup>t</sup> <sup>i</sup>hr, <sup>d</sup>i<sup>e</sup> den gleichen Komfort wie BASIC bietet, wird Echtzeit-Programmierung möglich. Ein komplexer Greifvorgang könnte bei FORTH beispielsweise durch einen einzigen "GREIF"-Befehl aufgerufen werden.

# Herman Hollerith

#### 1860

Geboren in Buffalo im **Staate New York** 

#### 1879

Universitätsabschluß an der Columbia University und Annahme einer Assistentenstelle bei der amerikanischen Volkszählungsbehörde

#### 1883

Arbeit im Patentamt in Washington

#### 1884

Anmeldung der ersten Patente für die Übertragung von Informationen auf Endlos-Papierstreifen

#### 1887

Sein System wird zum ersten Mal in Baltimore, Maryland, für die Sterblichkeitsstatistik eingesetzt

#### 1889

Das System wird im Büro des Oberstabsarztes der Armee für Krankheitsstatistiken eingesetzt; Hollerith meldet die Lochkarte zum Patent an

#### 1890

Erhält den Zuschlag, mit seinen Maschinen die Auswertung der Volkszählung von 1890 durchzuführen; die Columbia University verleiht ihm den Doktortitel für seine Arbeit über Datenverarbeitung

#### 1901

Die neue Maschinengeneration wird für landwirtschaftliche Statistiken eingesetzt

#### 1911

Gründung einer Dachgesellschaft, der Ta-<br>bulating Recording Company

#### 1924

Die Firma ändert ihren Namen in International Business Machines (IBM)

1929

Stirbt in Washington  $DC$ 

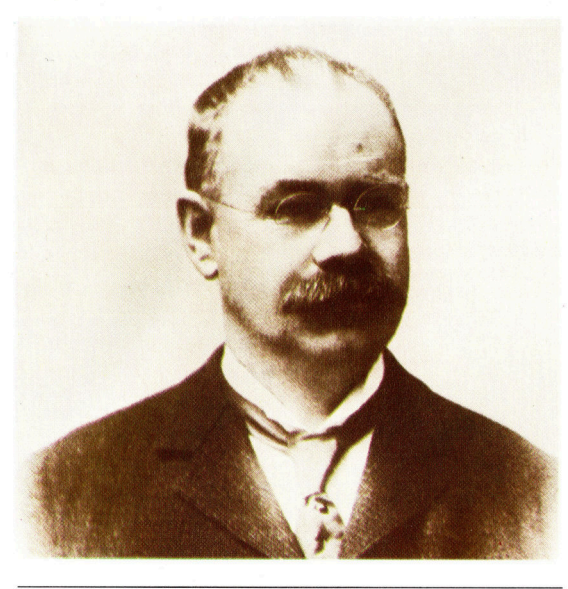

#### Der geniale Erfinder, der als erster mit Lochkarten arbeitete, gründete eine Firma, die sich zum größten Computerhersteller der Welt entwickelte.

erman Hollerith wurde 1860 in Amerika geboren. Nach einem Studium an der Columbia University arbeitete er als Assistent <sup>i</sup><sup>n</sup> der Volkszählungsbehörde der Vereinigten Staaten und wertete die Daten der Zählung im Jahre 1880 statistisch aus. Da alle Daten mühsam per Hand ausgewertet wurden, lagen bei der nächsten Zählung, zehn Jahre später, noch nicht einmal alle Ergebnisse der letzten Befragung <sup>v</sup>or. Hollerith glaubte fest daran, dieses Problem lösen zu können, und er ließ sich deshalb von dem National Census Office zum Patentamt <sup>i</sup><sup>n</sup> Washington versetzen.

Bei seinem ersten Lösungsversuch übertrug Hollerith die Daten zunächst auf Papierbänder, die in verschiedene "Felder" unterteilt waren. Jedes einzelne symbolisierte eine bestimmte Kategorie wie z.B. männlich/weiblich oder schwarz/weiß. Die kreisrunden Löcher wurden später maschinell "gelesen". 1884 erhielt Hollerith seine ersten Patente. Während der nächsten Jahre arbeitete er an der Verbesserung seines Systems, das zunächst <sup>f</sup>ü<sup>r</sup> die Krankheitsstatistiken der Armee und der

schnell anwachsenden amerikanischen Stadte eingesetzt wurde.

Fünf Jahre später führte Hollerith eine wesentliche Verbesserung ein: Statt eines gelochten Papierstreifens wurde <sup>f</sup>ü<sup>r</sup> jede befragte Person eine eigene Karte angelegt. Er konstrulerte einen Speziallocher, der 6mm große quadratische Löcher ausstanzte. Eine einzige Lochkarte konnte auf diese Weise eine Reihe unterschiedlicher Informationen und Daten enthalten.

1889 stellte sich auch der kommerzielle Erfolg ein: Die Volkszählungsbehörde verkündete eine Ausschreibung <sup>f</sup>ü<sup>r</sup> Maschinen, die die nächste Zählung statistisch auswerten soll<sup>t</sup>en. Hollerith machte mit Abstand das Rennen. Da <sup>a</sup>ll<sup>e</sup> seine Maschinen patentiert waren, nutzte er seine Monopolstellung und berechnete der amerikanischen Regierung <sup>6</sup><sup>5</sup> Cents <sup>f</sup>ü<sup>r</sup> die Verarbeitung von <sup>j</sup><sup>e</sup> tausend Karten. Obwohl <sup>e</sup><sup>s</sup> für jede gezahlte Person eine elgene Lochkarte gab, benötigte Hollerith <sup>f</sup>ü<sup>r</sup> seine Auswertung nur zwei Jahre. Danach stand fest, daß Amerika 56 Millionen Einwohner hatte, und Hollerith sandte der Regierung eine entsprechend hohe Rechnung. <sup>B</sup>i<sup>s</sup> zur Volkszählung im Jahre 1900 hatte er seine Maschinen wiederum wesentlich verbessert, weigerte sich aber, seinen Preis zu senken. Als seine Patente schließlich abliefen, suchte die amerikanische Regierung nach anderen Firmen, die diese Arbeit billiger erledigen konn<sup>t</sup>en. Hollerith gründete jedoch eine eigene Firma und schlug auch diesmal die Konkurrenz aus dem Feld. Seine Firma wurde später in "International Business Machines" umbenannt und <sup>i</sup>s<sup>t</sup> heute mit 20 Milliarden Dollar Jahresumsatz der größte Computerhersteller der Welt.

Noch heute verwendet man Holleriths Methode zur Darstellung von Informationen. Geändert hat sich nur das Format der Kar<sup>t</sup>en: Die modernen Lochkarten haben <sup>1</sup><sup>2</sup> Zeilen mit je 80 Spal-

22222223333333334444444666655

ten. Tabelliermaschinen arbeiten nach dem Dezimalsystem und können auf jeder Karte 80 Zahlen darstellen. Mit Computern können aber auch binär-codierte Karten verarbeitet werden.

Wenn Variablen durch verschiedene Eingabewerte verandert werden können, <sup>s</sup><sup>o</sup> lassen sich auf dem Bildschirm interessante Grafiken erzeugen.

<sup>n</sup> LOGO kann <sup>e</sup>i<sup>n</sup> <sup>W</sup>ort, zum Beispiel GROESSE, <sup>a</sup>u<sup>f</sup> <sup>d</sup>re<sup>i</sup> unterschiedliche Arten eingesetzt werden. Allein die Schreibweise (entweder GROESSE oder :GROESSE oder "GROESSE) gibt dem Computer Aufschluß darüber, welche Bedeutung das Wort hat und wie <sup>d</sup>a<sup>s</sup> Programm ablaufen <sup>s</sup>oll. <sup>T</sup>riff<sup>t</sup> LOGO <sup>a</sup>u<sup>f</sup> den Ausdruck GROESSE in dieser Schreibweise, also ohne vorangehendes Interpunktionszeichen, wird angenommen, daß <sup>e</sup><sup>s</sup> <sup>s</sup>ic<sup>h</sup> hierbei um einen Prozedurnamen handelt und die unter dieser Prozedur abgelegten Befehle ausgeführt werden <sup>s</sup>ollen. :GROESSE dagegen wird <sup>a</sup>l<sup>s</sup> Vanable benutzt, der die Eingabe eines Wertes folgen muß. Der Ausdruck "GROESSE (ei<sup>n</sup> Wort, <sup>d</sup>a<sup>s</sup> mit Anführungsstrichen beginnt) w1rd verwendet, um 1hm Vanablen oder Prozeduren zuzuordnen. <sup>4</sup>

Bei manchen LOGO-Versionen sind die Anführungsstriche vor den eigentlichen Prozedurnamen <sup>b</sup>e<sup>i</sup> Befehlen <sup>w</sup>1<sup>e</sup> EDIT, ERASE und PO nicht notwendig. <sup>I</sup><sup>n</sup> diesen Fällen lautet die korrekte Eingabe EDIT QUADRAT, obwohl der vollständige Prozedurname "QUADRAT <sup>h</sup>eißt.

Wie Sie bereits gelernt haben, wird ein LOGO- Programm durch Eingabe des entsprechenden Prozedurnamens gestartet  $-$  und zwar nach genau dem gleichen Schema, das auch für Anweisungen wie DRAW oder HIDE-TURTLE gilt. Andere Befehle, wie <sup>e</sup>twa. FOR-WARD, können nur ausgeführt werden, wenn zusätzliche Informationen. vorhanden <sup>s</sup>ind. Ohne die Angabe, wie weit die Turtle vorwärts laufen <sup>s</sup>oll, <sup>i</sup>s<sup>t</sup> der Befehl sinnlos. <sup>S</sup>tatt. fester Werte lassen sich aber auch Variablen in das Programm einsetzen, deren Werte man anschließend beliebig verändern und somit unterschiedliche Effekte erzielen kann. Dazu ein bekanntes Beispiel:

TO QUADRAT REPEAT <sup>4</sup> [F<sup>D</sup> <sup>5</sup><sup>0</sup> <sup>R</sup><sup>I</sup> <sup>9</sup>0] END

Das Programm zeichnet ein Quadrat mit einer seitenlange von 50 Schritten. Ziel ist, die Prozedur <sup>s</sup><sup>o</sup> umzuschreiben, daß der Anwender auch andere Werte <sup>f</sup>ü<sup>r</sup> die seiten eingeben kann. Für diesen Zweck muß das Programm durch EDIT "QUADRAT <sup>b</sup>zw. EDIT QUADRAT aufgerufen, der Wert 50 durch eine Varlable ersetzt sowie in der ersten Zeile eine Eingabemöglichkeit <sup>f</sup>ü<sup>r</sup> den Variablenwert vorgesehen

werden. Danach sieht die Prozedur <sup>s</sup><sup>o</sup> aus:

TO QUADRAT :GROFSSE REPEAT <sup>A</sup> [F<sup>D</sup> :GROESSE <sup>R</sup><sup>T</sup> <sup>9</sup>0] END

Nachdem das Proyranun akuviert wurde, imub der Variablen :GROESSE ein Wert zugewiesen werden. Versuchen Sie es mit GROESSE 40, GROESSE<sub>10</sub> usw.

Überlegen <sup>S</sup>ie, <sup>i</sup>n. welcher Reihenfolge LOGO die Befehle verarbeitet, wenn Sie zum Beispiel GROESSE <sup>3</sup><sup>0</sup> eingeben. <sup>D</sup>i<sup>e</sup> <sup>e</sup>rst<sup>e</sup> Zeile besagt, daß eine Eingabe <sup>z</sup><sup>u</sup> tätigen <sup>i</sup>st, <sup>d</sup>i<sup>e</sup> "GROESSE zugeordnet <sup>w</sup>ird. Nachdem <sup>d</sup>i<sup>e</sup> eingetippte Zahl, <sup>i</sup><sup>n</sup> diesem. <sup>F</sup>all <sup>3</sup>0, <sup>i</sup><sup>n</sup> "GROESSE abgelegt wurde, können die weiteren Befehle ausgeführt werden. Man kann sich den <sup>A</sup>blauf. <sup>s</sup><sup>o</sup> <sup>v</sup>orstellen: Sobald LOGO <sup>d</sup>i<sup>e</sup> <sup>Z</sup>eil<sup>e</sup> FORWARD :GROESSE <sup>e</sup>rreicht, <sup>w</sup>ir<sup>d</sup> <sup>d</sup>e<sup>r</sup> <Wert, den diese Vanable enthält, herausgenommen <sup>u</sup>n<sup>d</sup> FORWARD zugewiesen. <sup>D</sup>i<sup>e</sup> <sup>Z</sup>ahl, die für :GROESSE eingegeben wurde, kann jedoch nur in dieser einen Prozedur verwendet werden. Erscheint der gleiche Variablenname <sup>i</sup><sup>n</sup> einer anderen Prozedur, <sup>s</sup><sup>o</sup> muß man einen neuen Wert definieren. Es handelt sich hier also um eine "lokale" Variable.

Man kann Eingaben ebenfalls in Unterprozeduren integrieren. Zur Veranschaulichung das HAUS-Programm:

<sup>T</sup><sup>O</sup> HAUS :WERT QUADRAT..WERT FD :WERT.RT <sup>3</sup><sup>0</sup> <sup>T</sup>R<sup>I</sup> :WERT <sup>L</sup><sup>T</sup> 30.BK :WERT END .

TO QUADRAT :GROESSE REPEAT 4 [FD : GROESSE RT 90] END

TO TRI : SEITE REPEAT 3 [FD : SEITE RT 120] END

In diesem Beispiel wurden drei Variablen eingesetzt <sup>4</sup> "WERT, "GROESSE und "SEITE. Da <sup>e</sup><sup>s</sup> sich ausschließlich um lokale Varablen handelt, hätte man genausogut statt drei verschiedener Namen einen, <sup>d</sup>e<sup>r</sup> alle repräsen<sup>t</sup>iert, wählen können.

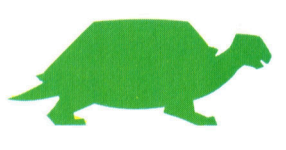

**LOGO 12** 

**LOGO 12** 

Geben Sie nun HAUS 30 ein, um das <sup>P</sup>rogramm <sup>z</sup><sup>u</sup> <sup>s</sup>tarten. LOGO <sup>l</sup>ies<sup>t</sup> anschließend die Eingabezeile und ordnet 30 der Variablen "WERT zu. Dadurch wiederum wird anschliefend den Variablen "GROESSE und "SEITE ebenfalls der Wert 30 zugewiesen, da diese <sup>i</sup><sup>n</sup> der Hauptprozedur HAUS nacheinander definiert werden. So wandelt sich die QUADRAT-Anweisung FD :GROESSE <sup>i</sup><sup>n</sup> FD <sup>3</sup><sup>0</sup> usw.

Auch beim nächsten Programm, das ein Vieleck auf den Bildschirm zeichnet, <sup>i</sup>s<sup>t</sup> eine Eingabemöglichkeit für die Anzahl der Seiten vorgesehen:

#### TO VIELECK :SEITEN

REPEAT : SEITEN [FD 50 RT 360 / : SEITEN] **END** 

Die Angabe VIELECK 3 bewirkt, daß ein Dreieck gezeichnet wird; bei VIELECK 4 entsteht ein Quadrat ... Bislang konnten Sie nur die Seitenanzahl selbst bestimmen – die Länge der Seiten (50) blieb immer konstant. Um die Prozedur flexibler zu gestalten, muß also der Wert 50 durch eine Variable ersetzt werden, der man beliebige Zahlen zuweisen kann. Und so sieht die verbesserte Prozedur aus:

#### TO VIELECK : SEITEN : LAENGE REPEAT: SEITEN [FD : LAENGE RT 360 / :SEITENI

**FND** 

Vergessen Sie nicht, daß bei diesem Programm zwei Werte einzugeben sind. VIELECK 10 20 zum Beispiel läßt eine zehneckige Figur mit einer Seitenlänge von jeweils 20 Einheiten auf dem Schirm entstehen.

#### **Globale Variablen**

Im Gegensatz zu "lokalen" verarbeitet LOGO auch "globale" Variablen, die von mehreren Prozeduren aufgerufen werden und Informationen von einem Programm zum nächsten transferieren. Der Nachteil bei dieser Variablenart ist, daß die Fehlersuche wesentlich komplizierter wird. Der Befehl MAKE wird benutzt, um globalen Variablen Werte zuzuweisen. MAKE "SEITE <sup>3</sup> bedeutet: Ordne "SEITE <sup>d</sup>i<sup>e</sup> Zahl 3 zu, während MAKE "SEITE : SEITE  $+1$ den Inhalt von "SEITE um eins erhöht. Grund<sup>s</sup>ätzlic<sup>h</sup> benötigt MAKE immer <sup>z</sup>we<sup>i</sup> Angaben - den Wert, der, wie oben gezeigt, auch aus einer arithmetischen Operation bestehen kann, und die Variable, der dieser Wert bzw. das Ergebnis der Berechnung zugewiesen wird.

Aus der erlernten Anweisung werden <sup>w</sup>i<sup>r</sup> nun eine Prozedur konstruieren, die eine Spi<sup>r</sup>al<sup>e</sup> zeichnet. Zur Berechnung und Ausführung benötigt die Hauptprozedur EQSPI drei Werte: Die Länge der ersten zu zeichnenden Linie,

den Drehungswinkel nach jeder ausgeführten Linie und den Berechnungsfaktor, um den die Länge der Linien erweitert wird, damit der Spiraleneffekt entsteht. Versuchen Sie zum Beispiel die Eingaben <sup>7</sup><sup>0</sup> 283 <sup>0</sup>.95, <sup>7</sup><sup>0</sup> <sup>1</sup>4<sup>3</sup> <sup>0</sup>.9<sup>5</sup> oder 20 143 1.05.

NOWRAP <sup>i</sup>s<sup>t</sup> <sup>e</sup>i<sup>n</sup> neuer <sup>B</sup>efehl. <sup>E</sup><sup>r</sup> <sup>v</sup>erhindert, daß die Turtle "aus dem Bildschirm" läuft. Sobald die Spirale den Schirmrand erreicht, stoppt das Programm und gibt eine Fehlermeldung <sup>a</sup>us. Der Programmablauf <sup>l</sup>äß<sup>t</sup> sich wie folgt beschreiben: Zuerst wird eine Linie dargestellt (die jeweilige Länge ergibt sich aus dem Berechnungsfaktor), danach dreht sich die Turtle um den eingegebenen Winkel und anschließend wird der Faktor entsprechend geändert. Der ganze Prozeß wiederholt sich en. Der ganze Frozen wiedernon sich<br>dmal, es sei denn, Sie unterbrechen den Ablauf mit Control-G oder BREAK. Je nachdem, ob ein Berechnungsfaktor größer oder kleiner<br>als Eins eingegeben wurde, werden die Linien während des Zeichenvorgangs länger oder kürzer. Alle verwendeten Variablen sind lokal, mit Ausnahme von "SCALE", die den Datenaustausch zwischen den beiden Prozeduren ermöglicht.

#### **Spiral-Programm**

TO EQSPI : SIZE : ANGLE : FACT **SETUP** 

REPEAT 1000 [S.FORWARD : SIZE RIGHT :ANGLE GROW : FACT]

**END TO SETUP** 

DRAW NOWRAP MAKE "SCALE 1

**FND TO GROW: NUMB** 

MAKE "SCALE: SCALE 1: NUMB

**END TO S.FORWARD : DIST** 

**FORWARD : SCALE 1: DIST** 

**END** 

### **LOGO-Dialekte**

In einigen LOGO-Versionen ist die Anweisung NOWRAP durch FENCE zu ersetzen. Bei den Dialekten, die weder FENCE noch NOWRAP als Befehl vorsehen, z. B. Atari-LOGO, wird die Anweisung WINDOW verwendet. Abweichungen bestehen auch bei dem Befehl DRAW. Bitte ersetzen Sie diesen gegebenenfalls<br>durch CS. Manche LOGO-Versionen verarbeiten keine Befehle in abgekürzter Form. Hinweise darauf finden Sie in Ihrem LOGO-Handbuch.

### **Ubungen**

l. Entwickeln Sie eine Prozedur, die einen Kreis<br>mit dem Radius von 50 zeichnet. Ersetzen Sie anschließend die 50 durch eine Eingabevariable. 2. Schreiben Sie ein Programm, das fünf konzentrische Kreise auf den Bildschirm zeichnet.

## **LOGO 12 C**

#### Lösungen 1) Tangram-Prozeduren Nachfolgend sind die Prozeduren für einen Läufer, einen sitzenden Mann, einen sich beugenden Mann und eine Katze aufgeführt. Die Einzelteile, aus denen die Figuren zusammengesetzt sind, wurden bereits in der HUND-Prozedur definiert und müssen nur statt rechtsherum nach links<br>gedreht werden. TO PAR REPEAT 2 LFD 25 RT 45 FD 35 RT 1351 **END** Nun die Drehungen nach links: TO PAR1<br>REPEAT 2 LFD 25 LT 45 FD 35 LT 1351 **FND** Die anderen Befehlsabfolgen beziehen sich ausschließlich auf die bereits erklärten Prozeduren. Man Running <sup>T</sup><sup>O</sup> RUNNING \_MOVEI TRI1 MOVE2 PAR MOVE3 TRI3 MOVE4 TRI3 MOVES SQUARE MOVE6 TRI1 MOVE7 TRI2 **MOUFS** END TO MOVE1 LT 45 END TO MOVE2 PU FD 25 RT 135 FD 17.5 LT 45 PD END TO MOVE3 PU FD 75 RT 90 PD END TO MOVE4 PU <sup>R</sup><sup>T</sup> <sup>9</sup><sup>0</sup> <sup>F</sup><sup>D</sup> <sup>2</sup><sup>5</sup> <sup>R</sup><sup>T</sup> <sup>9</sup><sup>0</sup> <sup>P</sup><sup>D</sup> END TO MOVES

TO HOVES<br>PU FD 50 RT 135 FD 50 LT 135 PD<br>END TO MOVES PU <sup>R</sup><sup>T</sup> <sup>1</sup>3<sup>5</sup> <sup>F</sup><sup>D</sup> <sup>2</sup><sup>1</sup> <sup>R</sup><sup>T</sup> <sup>1</sup>3<sup>5</sup> <sup>F</sup><sup>D</sup> <sup>2</sup><sup>5</sup> <sup>L</sup><sup>T</sup> <sup>9</sup><sup>0</sup> <sup>F</sup><sup>D</sup> <sup>5</sup><sup>0</sup> LT 90 FD 25 RT 90 PD

END

TO MOVE? PU FD 25 RT 135 FD 71 RT 45 GK 35 FD END TO MOVES

PU FD 35 LT 90 FD 25 RT 45 FD 17.5 LT 45 FD 25 RI 155 FD END

#### **Man Sitting**

TO SITTING MOVE1 TRI1 MOVE2 TRI2 MOVES TRI3 MOVE4 TRI1 PAR! MOVES SQUARE MOVES TRI3 MOVE? END TO MOVE1 LT45 END TO MOVE<sub>2</sub> PU <sup>F</sup><sup>D</sup> <sup>2</sup><sup>5</sup> <sup>L</sup><sup>T</sup> <sup>4</sup><sup>5</sup> <sup>F</sup><sup>D</sup> <sup>1</sup>7.<sup>5</sup> <sup>R</sup><sup>T</sup> <sup>9</sup><sup>0</sup> <sup>P</sup><sup>D</sup> END TO MOVES PU BK 15 LT 90 PD END TO MOVE4 PU FD SO RT 45 FD 25 RI 70 FD END TO MOVES PU FD 25 LT 45 FD 35 LT 45 PD END TO MOVE <sup>6</sup> PU BK 50 LT 90 PD END TO MOVE? PU BK 21 RT 135 BK 50 RT 90 FD 35 LT 90 PD END

#### **Man Bowing**

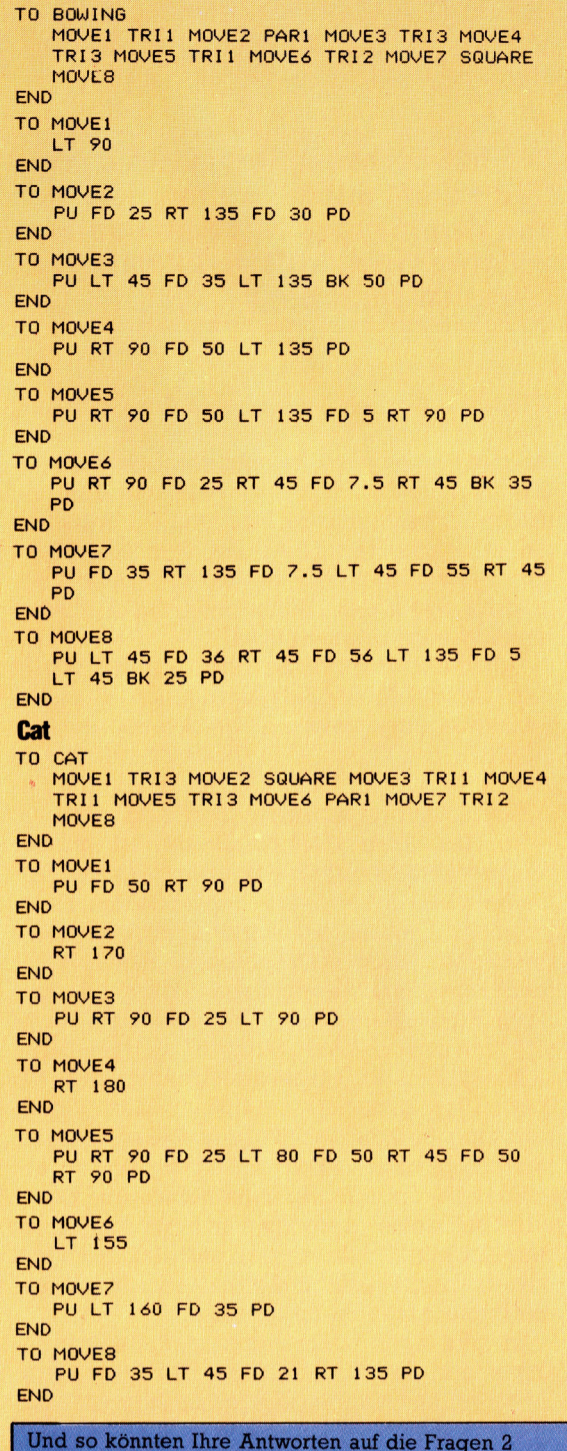

 $3)$ 

END TO LINE

END

END<br>TO SQUARE

TO BOARD<br>REPEAT 5 ILINE FD<br>101 BK 50

REPEAT 4 [FD 10 **RT 901** 

REPEAT 5 I SQUARE RT 90 FD 10 LT 901 LT<br>90 FD 50 RT 90

bis 4 aussehen:

SQUARE FO 50 RT 30

REPEAT 4 LFD 50 RT

REPEAT 3 LFD 50 RT

**TO HOUSE** 

END<br>TO SQUARE

 $901$ END<br>TO  $TRI$ 

 $1201$ 

END

 $2)$ 

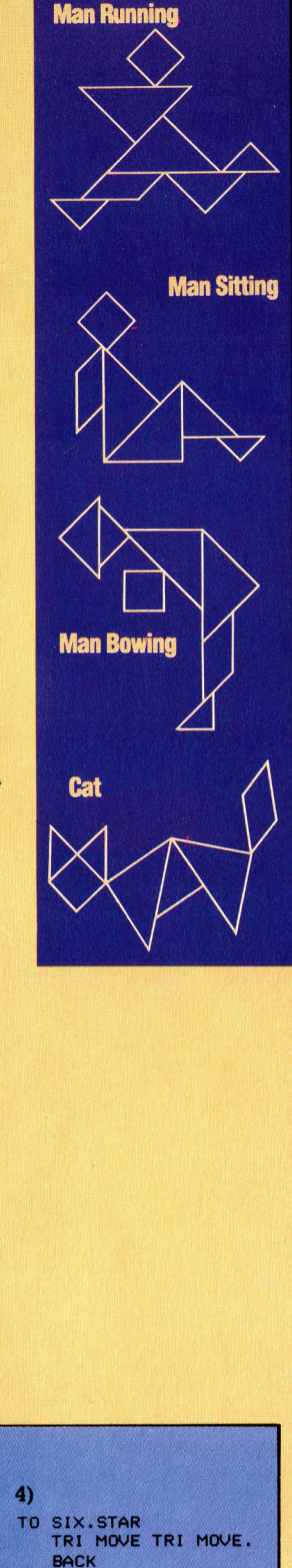

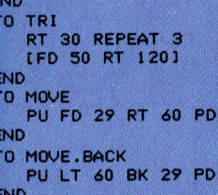

# Ändern undLöschen

Die Möglichkeit, Daten auf dem Bildschirm aufzubereiten, wie sie von den meisten Microcomputern geboten wird, <sup>h</sup>ilf<sup>t</sup> viel Zeit und Mühe <sup>z</sup><sup>u</sup> sparen.

eim Eingeben von Daten in den Computer Sein Eingeben von Batten in der Tippfehler unvermeidlich. Unvermeidlich ist <sup>e</sup><sup>s</sup> auch, bereits eingegebene Daten inhaltlich <sup>z</sup><sup>u</sup> ändern, zu ergänzen oder auf den neuesten Stand <sup>z</sup><sup>u</sup> bringen. Wir brauchen darum eine Möglichkeit, auf dem Bildschirm angezeigte Daten "aufzubereiten". Diese Möglichkeit bietet der "Editor" wie die Aufbereitungsfunktion genannt wird.

Den Editor gibt es <sup>i</sup><sup>n</sup> irgendeiner Form <sup>i</sup><sup>n</sup> den meisten Anwenderprogrammen. <sup>I</sup><sup>n</sup> einem Textverarbeitungssystem beispielsweise ermöglicht der Editor eine Textaufbereitung <sup>i</sup><sup>n</sup> der Form wie sie beim Überarbeiten von Berichten und Briefentwürfen gebraucht wird.

<sup>B</sup>e<sup>i</sup> <sup>f</sup>as<sup>t</sup> <sup>a</sup>lle<sup>n</sup> Heimcomputern ist <sup>i</sup><sup>m</sup> <sup>B</sup>etriebssystem ein Editor eingebaut, der das Korrigieren und Ändern von Programmlistings ermöglicht. Gerade <sup>b</sup>e<sup>i</sup> der Programmeingabe passieren häufig Eingabefehler; Syntaxfehler treten mit ziemlicher Regelmäßigkeit <sup>a</sup>uf, und beim Programmablauf <sup>i</sup>s<sup>t</sup> <sup>m</sup>i<sup>t</sup> Sicherheit noch der eine oder andere "Mißgriff" zu beseitigen. Dabei darf nicht vergessen werden, daß ein guter Programmierer bereits vor dem Eingeben eine Menge <sup>Z</sup>ei<sup>t</sup> dafür aufgewendet <sup>h</sup>at, sein Programm schon <sup>a</sup>u<sup>f</sup> dem Papier <sup>a</sup>u<sup>f</sup> eventuelle Logikfehler zu überprüfen. Es <sup>i</sup>s<sup>t</sup> eine schlechte Arbeitsweise, <sup>e</sup>i<sup>n</sup> Programm "aus dem Kopf" einzutippen und sich dann erst mit einem vielfach größeren Zeitaufwand auf die Fehlersuche <sup>z</sup><sup>u</sup> begeben.

Es gibt zwei Editor-Arten: den Bildschirm-Editor und den Zeilen-Editor. Der Bildschirm-Editor erlaubt ein freizügiges und leichtes Ar-

beiten; <sup>b</sup>e<sup>i</sup> zahlreichen Heimcomputern <sup>s</sup>teh<sup>t</sup> jedoch nur der Zeilen-Editor zur Verfügung. Bei diesem <sup>h</sup>a<sup>t</sup> der Programmierer zwar die Möglichkeit, <sup>m</sup>i<sup>t</sup> <sup>H</sup>ilf<sup>e</sup> der Anweisung LIST das ganze Programm auszudrucken, wenn jedoch <sup>i</sup><sup>n</sup> einer Zeile eine Korrektur notwendig wird, muß die ganze Zeile neu eingetippt werden. Bei einigen Systemen kann man <sup>m</sup>i<sup>t</sup> EDIT und nachfolgender Zeilennummer diese eine Zeile separat auf dem Bildschirm darstellen und dann Änderungen und Löschungen <sup>m</sup>i<sup>t</sup> den Tasten "backspace" (Rücktaste) und "rubout" durchführen. Andere Befehle wie DELETE machen <sup>e</sup><sup>s</sup> möglich, bestimmte Zeilen zu löschen.

Der Bildschirm-Editor dagegen <sup>i</sup>s<sup>t</sup> flexibler und einfacher <sup>z</sup><sup>u</sup> handhaben. <sup>E</sup><sup>r</sup> gestattet, Text- oder Zeichensymbole ohne Mühe <sup>a</sup>u<sup>f</sup> dem Bildschirm <sup>h</sup>in- und herzubewegen. Wird <sup>d</sup>i<sup>e</sup> <sup>T</sup>ast<sup>e</sup> RETURN <sup>b</sup>etätigt, <sup>l</sup>ies<sup>t</sup> <sup>d</sup>e<sup>r</sup> <sup>E</sup>dito<sup>r</sup> <sup>d</sup>i<sup>e</sup> Programmzeile, auf der der Cursor steht, <sup>i</sup><sup>n</sup> den Interpreter.

Ein Bildschirm-Editor muß in Maschinencode geschrieben <sup>s</sup>ein, um ausreichend schnell zu arbeiten. Ein komfortabler Editor verfügt über zusätzliche Funktionen, wie <sup>z</sup>. <sup>B</sup>. das "scrolling", d. h. die Möglichkeit, ein ganzes Programmlisting von oben nach unten oder umgekehrt über den Bildschirm wandern <sup>z</sup><sup>u</sup> lassen. <sup>S</sup><sup>o</sup> kann man sowohl ganze Zeilen <sup>a</sup>l<sup>s</sup> auch einzelne Zeichen einfügen oder löschen oder sogar, wie bei einem Textverarbeitungssystem, bestimmte Textpassagen (Namen, Zeichenfolgen usw.) bei jedem Auftreten im Text oder der Liste herausfinden und ändern. Mit jeder neuen Computergeneration werden <sup>d</sup>i<sup>e</sup> Editor-Leistungen vielseitiger und die Handhabung einfacher. Mit der Entwicklung der » Maus" und der Verfügbarkeit von Software, die das manuelle Schneiden und Zusammenstellen von Textteilen "nachahmt", wird der Zeitaufwand immer geringer, den man benötigt, um ein Schriftstück oder eine Liste vom <sup>e</sup>rsten Entwurf bis zur endgültigen Form "aufzubereiten".

> "which value"  $t = a$  (v)  $\pm 1.15$

 $\pi$  30, 21. s, 76, 95  $ATA 12,5,43,0.9$ 

#### Zeile um Zeile

Der Spectrum bietet bessere Editiermöglichkeiten als die meisten anderen Zeilen-Editoren. Um eine bestimmte Zeile in einem Programm zu ändern, muß der Positionszeiger (>), der zwischen der Test der Zeilennummer und Herre STOR<br>der Zeilennummer und Herre STOR der Zeile selbst er<sup>s</sup>cheint, <sup>m</sup>i<sup>t</sup> <sup>H</sup>ilf<sup>e</sup> der \_ Cursorsteuerungstasten zu der entsprechenden . Zeile bewegt werden.

 $v = line$  $1.15$ 

334

# Zeichengenerierung

Im Zeichengenerator, einem festgelegten Sektor im Speicher des Computers, wird definiert, wie ein Zeichen auf dem Bildschirm aussieht. <sup>B</sup>e<sup>i</sup> manchen Systemen <sup>i</sup>s<sup>t</sup> <sup>e</sup><sup>s</sup> auch möglich, eigene Zeichen zu "konstruieren".

m BASIC-Kurs haben <sup>S</sup>i<sup>e</sup> gelernt, daß jedes alphanumerische und grafische Zeichen <sup>a</sup>l<sup>s</sup> 8-Bit-Code (gewöhnlich im ASCII-Format) <sup>f</sup>es<sup>t</sup> gespeichert <sup>i</sup>st. Sollen Zeichen (Buchstaben, Ziffern, Symbole) auf dem Bildschirm erzeugt werden, müssen <sup>d</sup>i<sup>e</sup> Codes <sup>f</sup>ü<sup>r</sup> diese Zeichen im Bildwiederholungsspeicher (Video-RAM), einem reservierten Speicherbereich, abgelegt werden. Ein Beispiel: Der Buchstabe A soll in der oberen linken Ecke des Bildschirms erscheinen. In diesem Fall enthält das erste Byte im Video-RAM den Code 65 (ASCII für A). Kommt ein C unter den Buchstaben A, ist der Code 67 (ASCII für C) an 4lster Stelle im VIdeo-RAM abgelegt, vorausgesetzt, der Computer <sup>s</sup>tell<sup>t</sup> 40 Zeichen pro Zeile dar, und <sup>s</sup><sup>o</sup> <sup>f</sup>ort. Wie verwandelt nun der Computer den Code 65 in ein Punktraster, das auf dem Bildschirm den Buchstaben A darstellt? Die Antwort liegt in einer Einrichtung, die Zeichengenerator' genannt wird.

#### Punktmuster-Sammlung

Dieser Generator <sup>i</sup>s<sup>t</sup> im Prinzip lediglich eine sammlung von Punktmustern, <sup>d</sup>i<sup>e</sup> als Bits <sup>g</sup>espeichert <sup>s</sup>ind. <sup>B</sup>e<sup>i</sup> Heimcomputern <sup>i</sup>s<sup>t</sup> der <sup>Z</sup>e1 chengenerator im ROM gespeichert. Dabei kann <sup>e</sup><sup>r</sup> <sup>i</sup><sup>n</sup> den ROMs untergebracht <sup>s</sup>ein, <sup>d</sup>i<sup>e</sup> den BASIC-Interpreter und das Betriebssystem enthalten, oder aber in einem separaten ROM-Chip. Ist der Zeichengenerator in einem separaten Chip untergebracht, besteht die Möglichkeit, auf dem Markt erhältliche Austausch-ROMs einzusetzen, <sup>m</sup>i<sup>t</sup> denen <sup>s</sup>ic<sup>h</sup> Zeichen <sup>i</sup><sup>n</sup> anderer Typographie oder auch spezielle Symbole erzeugen lassen, wie <sup>s</sup>i<sup>e</sup> beispielsweise von Ingenieuren oder Mathematikem verwendet werden. <sup>B</sup>e<sup>i</sup> vielen Computern besteht <sup>d</sup>i<sup>e</sup> Möglichkeit, den Zeichengenerator in den RAM-Speicher <sup>z</sup><sup>u</sup> übertragen.

Jedes Zeichen wird aus einzelnen Punkten zusammengesetzt, deren Position auf einem Raster definiert wird. Die meisten Heimcomputer verwenden ein  $8 \times 8$ -Raster. Besser ist jedoch ein größeres Raster, weil durch die damit verbundene höhere Auflösung <sup>d</sup>i<sup>e</sup> Lesbarkeit wesentlich verbessert und der Bereich der darstellbaren Zeichen erweitert wird, wie die Darstellung mit dem  $16 \times 16$ -Raster deutlich macht. Die Zeichen entstehen durch Ausfüllen

von Feldern in dem das Raster bildenden <sup>G</sup>itter. Jedes ausgefüllte Feld wird durch ein l-Signal, jedes leere Feld durch ein O-S1gnal definiert. Für ein Zeichen, das in ein  $8 \times 8$ -Punktraster zerlegt <sup>i</sup>st, wird ein Speicherplatz von acht Bytes ( $8 \times 8 = 64$  Bits) benötigt.

Das erste Byte im Zeichengenerator <sup>i</sup>s<sup>t</sup> der Code für die oberste Rasterzeile des ersten Buchstabens. Bel einem Computer, der nach dem ASCII-Code <sup>m</sup>i<sup>t</sup> seinen Werten zwischen O und <sup>1</sup>2<sup>7</sup> arbeitet, benötigt der Zeichengenerator  $128 \times 8$  Bytes.

Wenn nun die Rasterabtastung des Bildschirms die oberste Zeile der Anzeige gene<sup>r</sup>iert, muß der Computer <sup>d</sup>i<sup>e</sup> oberste Zeile der Punktmatrix <sup>f</sup>ü<sup>r</sup> den Buchstaben erzeugen, der oben links <sup>a</sup>u<sup>f</sup> dem Bildschirm <sup>s</sup>teht, dann <sup>d</sup>i<sup>e</sup> oberste Punktzeile des rechts daneben stehenden Buchstabens und so fort bis an das Bildschirmende.

Kehren wir <sup>z</sup><sup>u</sup> unserem Beispiel <sup>m</sup>i<sup>t</sup> dem Buchstaben A zurück, dessen ASCII-Code <sup>6</sup><sup>5</sup> ist. Wir können ausrechnen, daß die erste Rasterzeile in Byte Nummer 520 ( $65 \times 8 + 0$ ) gespeichert <sup>i</sup>st, <sup>d</sup>i<sup>e</sup> zweite <sup>i</sup><sup>n</sup> <sup>B</sup>yt<sup>e</sup> Nummer <sup>S</sup>2<sup>l</sup>  $(65 \times 8 + 2)$  und so weiter. Der Video-Schaltung bleibt jetzt nur noch, diese acht Bits in eine Spannungsfolge umzuwandeln, <sup>d</sup>i<sup>e</sup> den abtastenden Elektronenstrahl ein- und ausschaltet, um die Anzeige des Zeichens auf dem Bildschirm <sup>z</sup><sup>u</sup> erzeugen.

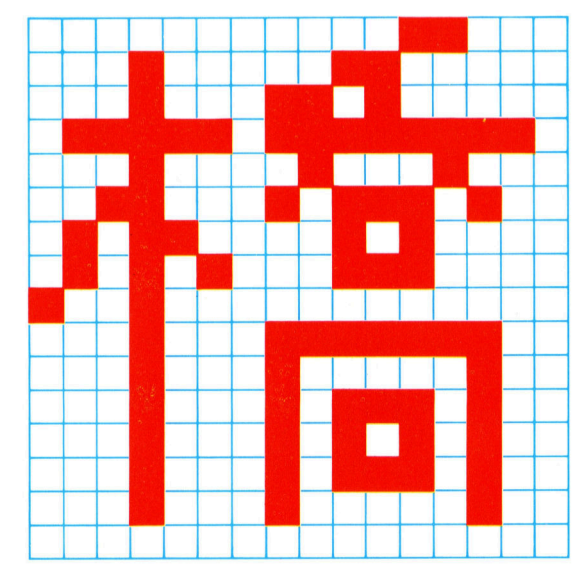

Japanische Schriftzeichen sind sehr kompli<sup>z</sup>iert. Eine gewöhnliche  $8 \times 8$ -Matrix kann nicht genügend Einzelheiten darstellen, um diese Schriftzeichen lesbar zu machen. Das hier gezeigte japanische Schriftzeichen für "Brücke" ist erst auf einer  $16 \times 16$ -Matrix lesbar. Noch deutlicher werden Schriftzeichen mit einer  $24 \times 24$ -Punktmatrix.

7. 奋  $\overline{1}$ 

# Schritt für Schritt

Beim Messen linearer oder winkelförmiger Bewegungen <sup>m</sup>i<sup>t</sup> <sup>H</sup>ilf<sup>e</sup> optischer Sensoren erweisen sich Binärcodes <sup>a</sup>l<sup>s</sup> fehlbar. Darum wurde der Gray-Code entwickelt.

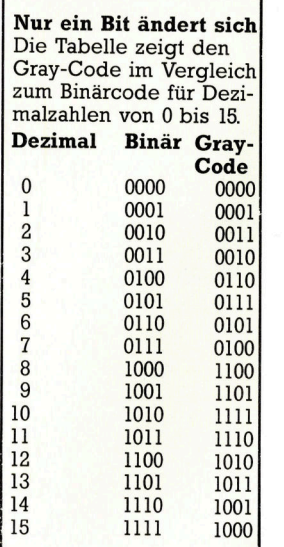

ei zahlreichen Anwendungen ist es not-Wendig, die genaue örtliche Position eines beweglichen Gegenstandes festzustellen und <sup>d</sup>i<sup>e</sup> Werte <sup>a</sup><sup>n</sup> einen Computer <sup>z</sup><sup>u</sup> übermitteln. Beispiele dafür sind Roboter, bei denen der Computer die Positionen und Bewegungsrichtungen aller Elemente kennen muß, oder Werkzeugmaschinen, wo <sup>d</sup>i<sup>e</sup> Frästischbewegungen von einem Computer gesteuert werden. Wie aber wird eine Position in eine Binärzahl verwandelt, die vom Computer verarbeitet werden kann?

Eine Lösung wäre <sup>d</sup>i<sup>e</sup> Verwendung eines Analogsystems. Das <sup>s</sup>ic<sup>h</sup> bewegende Element wird an einen Regelwiderstand angeschlossen und <sup>d</sup>i<sup>e</sup> resultierende Spannung in einen Analog-Digital-Umsetzer eingelesen (oder direkt <sup>i</sup><sup>n</sup> den Analogeingang des Computers). Ein solches System <sup>i</sup>s<sup>t</sup> jedoch nicht sehr genau und seine mechanischen Elemente unterliegen dem Verschleiß.

<sup>E</sup>i<sup>n</sup> anderer Weg <sup>i</sup>st, einen Binärcode <sup>a</sup>u<sup>f</sup> das entsprechende Element <sup>z</sup><sup>u</sup> drucken und diesen direkt <sup>i</sup><sup>n</sup> den Computer einzulesen. Der Code besteht gewöhnlich aus einer Reihe schwarzer und weißer Felder und wird mit Hilfe eines auf die Felder gerichteten Lichtstrahls <sup>i</sup><sup>n</sup> Verbindung <sup>m</sup>i<sup>t</sup> Fotozellen gelesen. Je eine Fotozelle <sup>i</sup>s<sup>t</sup> dabei für eine Stelle des Binärmusters verantwortlich. Bewegt sich das <sup>T</sup>eil, verändert sich das Binärmuster unter den Fotozellen und erzeugt dadurch ein Binär-Signal, das die gegenwärtige Position des Flementes bestimmt. Neben linearen Binärmustern gibt es auch kreisförmige zur Erfassung von Drehbewegungen, wie <sup>z</sup>. <sup>B</sup>. <sup>i</sup><sup>n</sup> einem Roboter-Armgelenk.

#### Korrekte Signale

Schwierigkeiten entstehen hierbei, wenn sich der Gegenstand von dem einen Binärcode zum anderen bewegt oder wenn <sup>e</sup><sup>r</sup> gar zwischen zwei Codes zum Stehen kommt, denn dann können die Fotozellen sowohl den einen, <sup>a</sup>l<sup>s</sup> auch den anderen Code lesen. Bleibt das Element beispielsweise zwischen der Binärposition <sup>11</sup> (1011) und <sup>1</sup><sup>2</sup> (1100) stehen, kann nur das höchstwertige <sup>B</sup>i<sup>t</sup> (die am weitesten links stehende 1) ein korrektes Signal liefern, wogegen die anderen drei <sup>B</sup>it<sup>s</sup> unzuverlässige Werte wiedergeben. In bestimmten Situationen ändern sich <sup>a</sup>ll<sup>e</sup> <sup>B</sup>its, wie beim Übergang von binär <sup>7</sup> (Olll) auf binär <sup>8</sup> (1000), so daß selbst kleine Ungenauigkeiten im Muster <sup>z</sup><sup>u</sup> unkorrekten Werten aller drei Fotozellen führen können. Die Positionsangabe wäre möglicherweise völlig falsch, und der Computer würde dies nicht erkennen. Die Folgen könnten verhängnisvoll sein.

Um diese Schwierigkeiten <sup>z</sup><sup>u</sup> beheben, wird <sup>e</sup>i<sup>n</sup> Zählsystem benötigt, in dem sich bei <sup>j</sup>edem <sup>S</sup>chritt nur <sup>e</sup>i<sup>n</sup> <sup>B</sup>i<sup>t</sup> ändert. Dies <sup>s</sup>tell<sup>t</sup> sicher, daß beim Übergang von einem Code zum andern nur ein Bit fehlerhaft sein und sich ein Positionsfehler nur im Rahmen eines Schritts bewegen kann. <sup>E</sup>i<sup>n</sup> solches Zahlsystem ist der <sup>s</sup>ogenannte Gray-Code, der unmißverständlich durch folgende Anforderungen bestimmt wird: Bei jedem Bewegungsschritt ändert sich nur ein einziges <sup>B</sup>it, und dies <sup>s</sup>oll das am weitesten rechts stehende Bit sein, das noch ein unverwechselbares Muster ergibt. Beginnen <sup>w</sup>ir, wie im Binärsystem, mit 0000, wird die 1 im Gray-Code durch 0001 repräsentiert. Um die 2 darzustellen, muß nun das zweite Bit geändert werden, um 0011 zu erhalten. Zur Darstellung der <sup>3</sup> <sup>i</sup>s<sup>t</sup> es jetzt möglich, das erste <sup>B</sup>i<sup>t</sup> zu ändern, um <sup>00</sup>1<sup>0</sup> <sup>z</sup><sup>u</sup> <sup>e</sup>rhalten. Demgegenüber wäre <sup>d</sup>i<sup>e</sup> Binarfolge <sup>f</sup>ü<sup>r</sup> diese Zahlen 0000, 0001, 0010 und 0011. |

eines Gegenstandes kann <sup>i</sup><sup>n</sup> den Computer mit Hilfe einer Scheibe eingelesen werden, auf die ein Code gedruckt <sup>i</sup>st. Das durch einen Lichtstrahl angeleuchtete Rasterbild wird durch eine Reihe Fotozellen abgetastet. Bewegt sich der Gegenstand, verändert sich das Rasterbild unter den Fotozellen, und es wird ein digitales Signal erzeugt. Bei Verwendung eines Binärcodes kann es zu fehlerhaften Ausgangssignalen kommen, wenn <sup>d</sup>i<sup>e</sup> Scheibe am Übergang von einem Rasterbild zum andern stehen bleibt. Diese Schwierigkeit wird durch den Gray-Code überwunden.

Die Winkelstellung

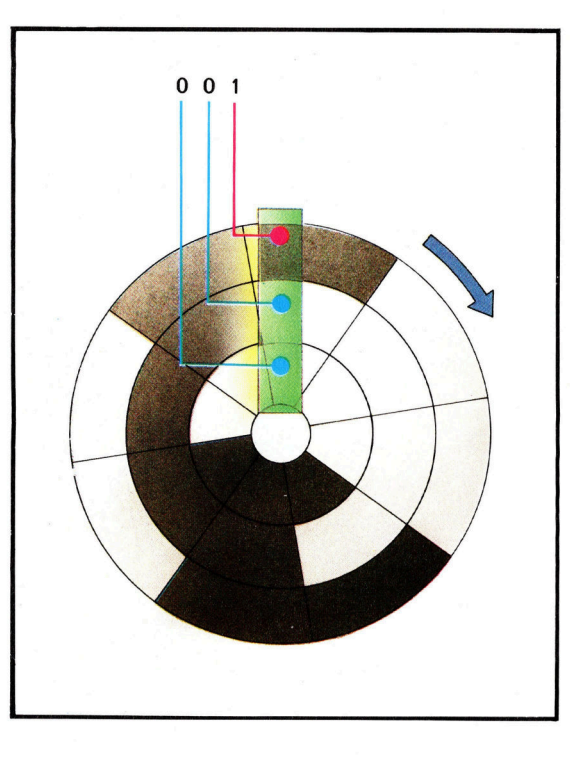

# Fachwörter auf einen Blick

#### **Antwortzeit**

Zeitspanne zwischen dem Senden einer Anfrage bei einer Datenstation und dem Empfang einer Antwort <sup>b</sup>e<sup>i</sup> derselben Station

#### **BAM**

Block Avalability Map oder Belegungstabelle; Liste der freien Sektoren auf einer Diskette

#### Emulationsprogramm

Programme, die auf einem bestimmten Rechner lauffähig sind, werden mit Hilfe eines Emulationsprogramms einem anderen Computer angepaßt, so daß sie auch dort arbeiten können

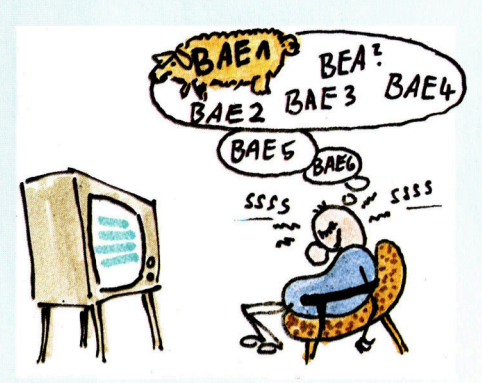

#### Hilfskanal

Bestimmte Modems <sup>f</sup>ü<sup>r</sup> <sup>s</sup>eriell<sup>e</sup> Datenübertragung sehen einen Hilfskanal <sup>i</sup><sup>n</sup> der Gegenrichtung zum Datenkanal vor; er hat im allgemeinen eine wesentlich geringere Übertragungsgeschwindigkeit <sup>a</sup>l<sup>s</sup> der Datenkanal

#### Identifikation

Ein Zeichen oder eine Zeichenfolge, mittels der eine Datenendeinrichtung Ihre eigene Identität kenntlich macht, auch Password genannt

#### Mainframe

Englische Bezeichnung für Großrechner

#### Mehrfachbetätigung

(rollover) Gleichzeitiges Drücken von zwei oder mehr Tasten

#### Multiplexer

Gerät, das mehrere Nachrichtenkanäle <sup>a</sup>u<sup>f</sup> einen oder wenige Kanäle höherer Geschwindigkeit zusammenfaßt, wobei jeder eingehenden Leitung <sup>e</sup>i<sup>n</sup> entsprechender Anteil der abgehenden Leitung ständig reserviert <sup>i</sup>s<sup>t</sup>

#### **Notation**

Schreib- und Darstellungsweise von Zahlen <sup>i</sup><sup>n</sup> der Computertechnik; die am meisten verwendeten Notationen sind binäre, dezimale und hexadezimale; gemeint ist die Schreibbzw. Darstellungsweise im jeweiligen Zahlensystem

#### OCR-Leser

Ist die Abkürzung <sup>f</sup>ü<sup>r</sup> Optical Character Recognition; <sup>s</sup>i<sup>e</sup> werden <sup>f</sup>ü<sup>r</sup> die maschinelle Erfassung von Standard-Schriften verwendet; OCR-Leser arbeiten zeilen- und seiten<sup>o</sup>rientiert; <sup>s</sup>i<sup>e</sup> finden Anwendungen bei Schecks, Kreditkarten <sup>e</sup>tc.

#### Overlay-Technik

Gewahrleistet eine ausgezeichnete Nutzung der Speicherkapazitäten durch das Aufteilen von Programmen <sup>i</sup><sup>n</sup> einzelne Segmente und den damit zusammenhängenden Uberlagerungsmoglichkeiten

#### Password

siehe Identifikationscode

#### Piezoelektrisch

Auf dem <sup>v</sup>o<sup>n</sup> Madame Curie entdeckten Effekt beruhend: bestimmte Kristalle laden sich unter Druck elektnsch auf

#### PL/M

(Programming Language Microprocessor) Von der Firma Intel entwikkelte höhere Programmiersprache <sup>f</sup>ü<sup>r</sup> Microprozessoren; PL/M <sup>i</sup>s<sup>t</sup> eine <sup>A</sup>r<sup>t</sup> Dialekt der Programmiersprache PL/ <sup>1</sup>, <sup>d</sup>i<sup>e</sup> <sup>d</sup>i<sup>e</sup> Firma IBM <sup>a</sup>u<sup>s</sup> ALGOL <sup>6</sup><sup>0</sup> und COBOL abgeleitet <sup>h</sup>at; PL/1 wird fast ausschließlich auf Großrechnern eingesetzt

#### Prompt

Auf dem Bildschirm erscheinende Information, die den Bediener zur Eingabe von Daten auffordert

#### Referenz-Auflistung

Liste, die von einem Ubersetzerprogramm <sup>e</sup>rstell<sup>t</sup> wurde und <sup>m</sup>i<sup>t</sup> Befehls- und Speicherplatzangaben ausgestattet <sup>i</sup>s<sup>t</sup>

#### RGB-Monitor

<sup>I</sup><sup>n</sup> einem RGB-Monitor werden die einzelnen Signale (rote, blaue und grüne Farben sowie Zeilen und Bildschirmsynchronisation) über eine eigene Leitung übertragen

#### Splitmodem

Datenübertragungseinrichtung mit Multiplexer kombiniert; erlaubt die Benutzung eines Übertragungswegs <sup>f</sup>ü<sup>r</sup> mehrere Datenverbindungen; <sup>a</sup>uch: Modem <sup>m</sup>i<sup>t</sup> Aufteilung <sup>i</sup><sup>n</sup> Unterkanäle

#### **Tetrade**

Eine Gruppe von vier Bits zum Darstellen von Dezimalziffern <sup>i</sup><sup>n</sup> binärer Form

#### Verdichten

Bezeichnet den Vorgang, der Informationen auf kleinerem Speicherplatz darstellt; Zahlen können auf diese Weise von der ASCII-(1 Ziffer/ Byte) in gepackte Darstellung (2 <sup>Z</sup>iffern/Byte) verwandelt werden

#### Bildnachweise

09: YRM Architects & Planners 10: Roy Ingram ll: British Airports Authority ll: The Motor Ship 12: British Telecom 13: Tony Lodge 14: Starlord 15, <sup>3</sup>17, 329, 335: Ian McKinnell 17: Rosalind Buckland 19: Gary Marsh 20, 336: Kevin Jones 21: Chris Stevens 22: Marcus Wilson-Smith 29: David Weeks 0: IBM UK Ltd. Fachwörter: Peter Fink

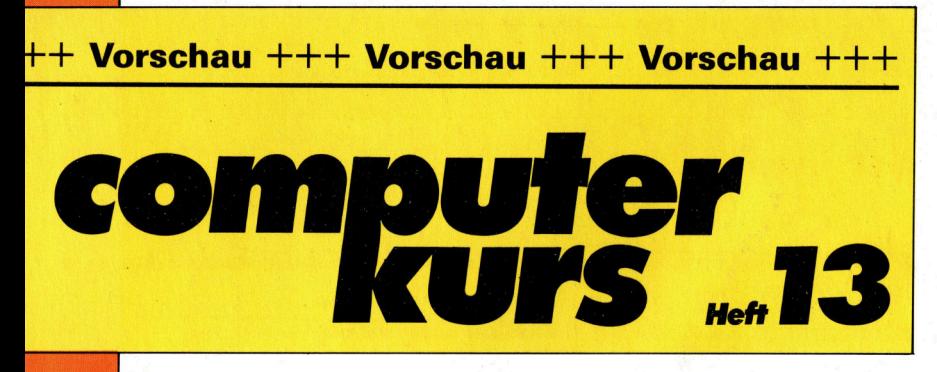

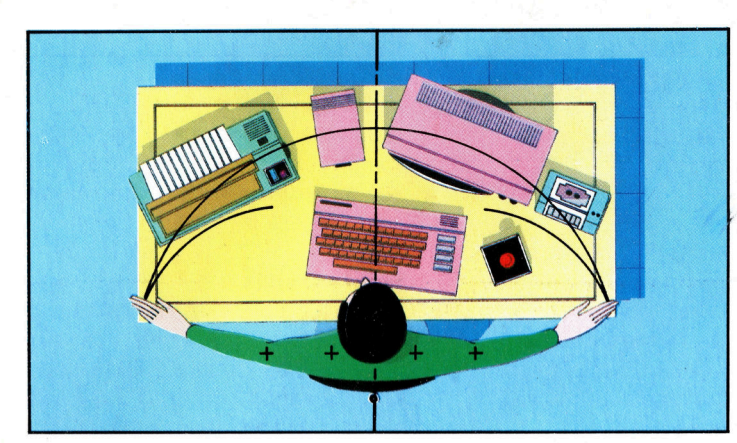

#### Arbeitsplatz

"Arbeitsplatz" eingerichtet ist. Wichtig <sup>i</sup>s<sup>t</sup> nicht <sup>n</sup>ur, daß man sich den richtigen Computer <sup>f</sup>ü<sup>r</sup> seine Zwecke auswählt, sondern auch, wie der

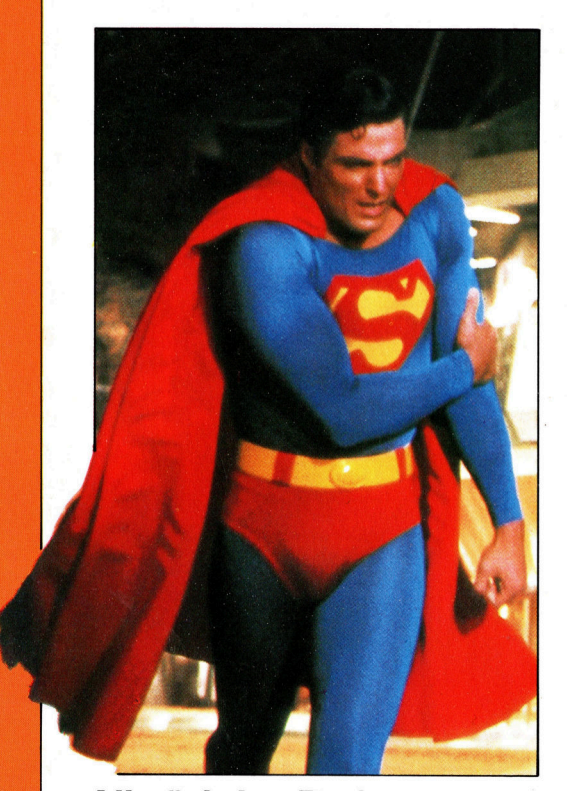

Allmächtige Rechner spielen in der Science-Fiction-Literatur eine große Rolle. Im Film "Superman 3" hat es der Held mit Computer-Kriminalität <sup>z</sup><sup>u</sup> <sup>t</sup>un.

Ansteuerung durch neuartige Joysticks: Diese "Feuer-Knüppel< arbeiten ohne Mechanik.

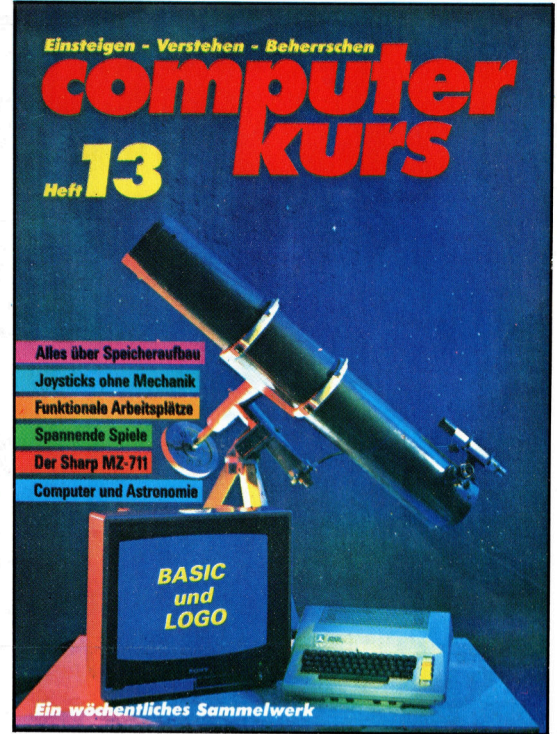

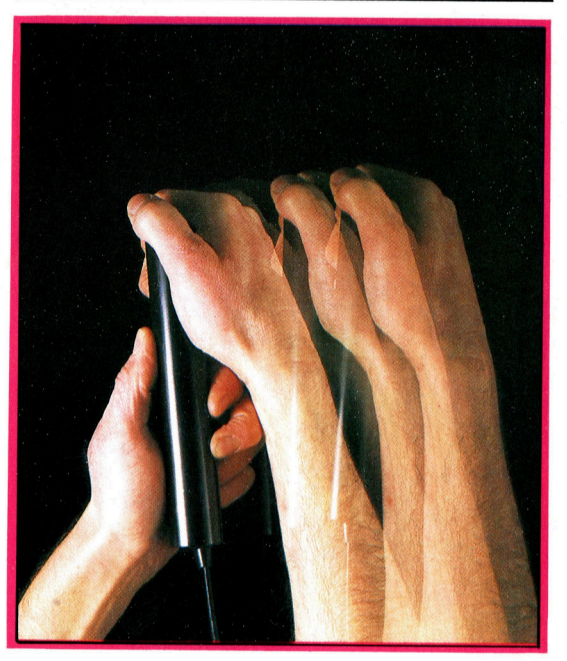

+++ Computer und Astronomie +++ Speicherstrukturen +++ Klänge <sup>m</sup>i<sup>t</sup> dem VC <sup>2</sup><sup>0</sup> +++ Der Sharp MZ-711 +++ Spannende Spiele +++ BASIC: Datei-Aufbau +++ Der Erfinder Konrad Zuse +++ LOGO: Recursion